# Pearce Bland

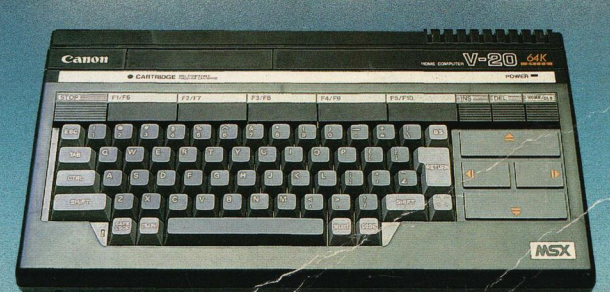

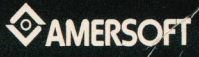

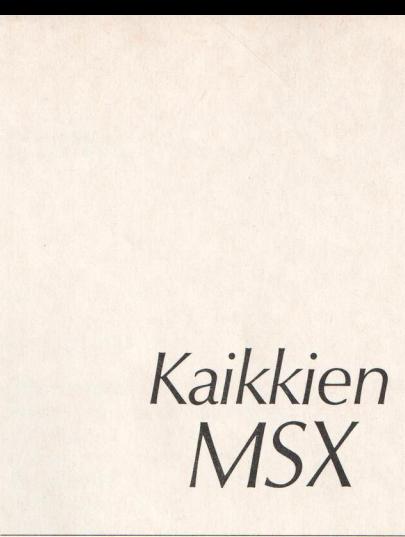

# Graham Bland ja Jonathan Pearce

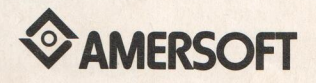

Englanninkielisestä alkuteoksesta MSX an introduction

Suomentanut Jukka Jääskeläinen

Kansi Adam Korpak

Copyright O Reflex Communications Limited 1984 All rights reserved

O Amer-yhtymä Oy AMERSOFT

Tampereen Kirjapaino Oy Tamprint Tampere <sup>1985</sup>

ISBN 951-35-3340-9

# Sisällys

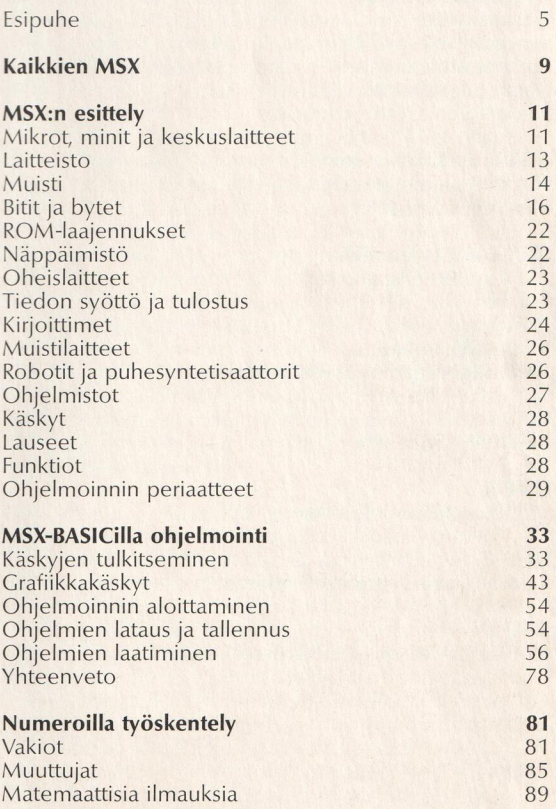

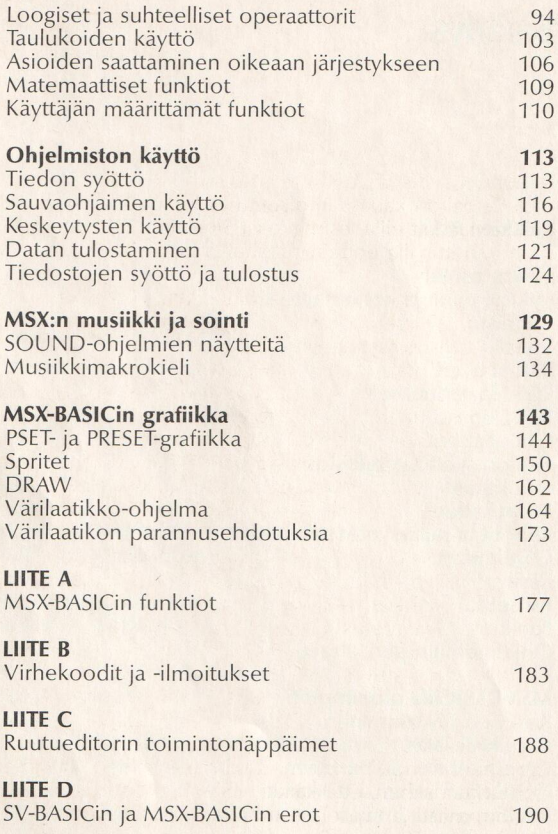

# Esipuhe

MSX-standardin julkistaminen on epäilemättä kotitie-<br>tokoneiden historian tärkein tapahtuma. MSX:llä on<br>todella paljon kauaskantoisemmat vaikutukset kuin<br>yksittäisillä laitteilla, esimerkiksi Sinclairin ZX Spectru-<br>miin ve

Tähän asti kotitietokoneiden markkinat ovat olleet erittäin hajanaiset, ja monet laitteet ovat olleet joko täysin tai lähes täysin yhteensopimattomia. Pelit ja<br>ohjelmatarjonta ylipäänsä on laadittu vain yhden laitteen käyttöön. Sauvaohjaimet ja muut lisälaitteet, jotka on suunniteltu vain tietylle koneelle, eivät<br>nekään ole olleet kytkettävissä muihin koneisiin.<br>Tuosta kaikesta on aiheutunut käyttäjälle turhia hanka-<br>luuksia ja kustannuksia kautta linjan. Vaikka kotitieto-<br>koneille suosituimpien laitteiden käyttäjä ei ole välttämättä onnistunut hankkimaan omaan tarpeeseensa parhai- ten soveltuvaa pakettia.

MSX osoittaa, että tuollaiset vaikeudet ovat ohi. Se asettaa yleiset laitteistomääritykset, jotka koskevat kaikkia MSX-laitteita, ja käyttää niille yhteistä MSX-BASIC-kieltä sovellusten ja pelipakettien kirjoit tamiseen. Niinpä minkä hyvänsä MSX-laitteen ostaja voi luottaa siihen, että kaikki MSX-ohjelmistot sopivat ehdottomasti ja täydellisesti hänen valitsemaansa koneeseen. Tämä uudistus helpottaa huomattavasti ohjelmistoja laativien työtä, sillä heidän ei tarvitse enää sovittaa ohjelmia erikseen kymmeniä samankaltaisia mutta yhteensopimattomia laitteita varten. Hyöty on sitäkin suurempi käyttäjälle, jolle on tarjolla ennennäkemätön valikoima ohjelmistopaketteja. Ja luulisi ohjelmien osoittautuvan melko edullisiksi jo myynnin mittavuuden takia.

MSX-idea perustuu siis varsin järkevälle pohjalle ja hyödyttää suuresti tietokoneen käyttäjää. Ei olekaan liioiteltua sanoa, että MSX-standardia tullaan pitämään merkkipaaluna matkalla yhtenäiseen tietokonekulttuu- riin.

Myös MSX:n taustalla olleet vaikuttimet ja järjestelmää tukevat yhtiöt ovat mielenkiintoisia. Toisin kuin Isossa-<br>Britanniassa ja Yhdysvalloissa, Japanin kotitietokone-<br>markkinat ovat olleet melko kehittymättömät. Keväällä 1983 NEC ja Matsushita ottivat yhteyttä Microsottiin, joka on maailman suurimpia itsenäisiä mikrotieto-<br>koneohjelmistojen valmistajia. Tarkoituksena oli laatia<br>määritykset yhteisesti kehitettävälle henkilökohtaiselle tietokoneelle. Yhtiöt toivoivat, että Microsoft laatisi teollisuudelle standardiksi muodostuneesta BASICistaan uuden muunnelman tuota konetta varten, jotta myynti Japanin kotimarkkinoilla kehittyisi. Heinäkuuhun 1983 mennessä 12 muuta valmistajaa, mukaan lukien yksi yhdysvaltalaisyhtiö, oli pyytänyt Microsof- tilta samaa asiaa.

Jotta ei olisi tarvinnut laatia 14 BASICin versiota ja jotta kotimikrojen yhteensopivuus ei olisi entisestään huonontunut, Microsoft päätyi MSX-standardin luomi seen. Siihen tarvittiin yleisesti saatavilla olevia mikroprosessoreita ja tietenkin optimoitu, laajennettu versio Microsoftin BASIC-tulkista. 16. kesäkuuta 1983 Micro- soft julkisti MSX-standardin, jota tukivat Canon, Fujitsu, General, Hitachi, JVC, Kyocera, Matsushita, Mitsubishi, NEC, Pioneer, Sanyo, Sony, Spectravideo (Yhdysvallat), Toshiba ja Yamaha — kaikki suuria, kotielektroniikassa asemansa vakiinnuttaneita yhtiöitä.

Julkistaminen osoitti sen, että Japanin tietokoneita ja kotielektroniikkaa valmistava teollisuus oli täysin sitoutunut tuottamaan yhtenäisen määrityksen mukai- sia kotitietokoneita. Ensimmäiset tulokset nähtiin loka-

kuussa 1983 Japanin elektroniikkanäyttelyssä, kun esiteltävien MSX-koneiden — Hitachi, JVC, Matsushita, Mitsubishi, National, NEC, Sanyo, Sony ja Toshiba pelikasetteja saattoi yleisön hienoiseksi hämmästykseksi vaihdella keskenään.

Jo pelkästään japanilaisten markkinointiteho ja tuotan- tovalmius (aluksi 53 000 MSX-konetta kuukaudessa) sanelevat tietokoneteollisuuden tyvipään tuotteille standardin suunnilleen yhtä mullistavasti kuin seitse- mänkymmenluvun alussa tapahtui kasettinauhoille.

On tietenkin hyvin vaikea laatia ennusteita, sillä MSX kasvaa valtavaa vauhtia. Hankkeella on kuitenkin taka-<br>naan muutamia virstanpylväitä, jotka tarjoavat jonkin verran arviointimahdollisuuksia.

Ensiksi, Microsoft julkisti 5. lokakuuta 1983 MSX- DOSin, 8 bitin käyttöjärjestelmän, joka on suunniteltu juuri MSX-koneita varten. Voidaan lyhyesti todeta, että MSX-DOSin avulla MSX-koneet eivät pelkästään kykene hyödyntämään levyketallennusta — jolloin tietoja voi daan tallentaa valtavasti lisää — vaan mahdollistavat myös niiden sovittamisen MS-DOSiin ja XENIXiin, mik ro- ja minitietokoneiden yleisiin käyttöjärjestelmiin.

Yksinkertaistaen voidaan todeta, että käyttäjä voi hyö-<br>dyntää sovellusohjelmia, kuten taulukkolaskentaa tai<br>tekstinkäsittelyä, toimistonsa mikrolla ja ottaa päivän<br>päättyessä datalevykkeen kotiinsa MSX-koneella vii-<br>meist iltoja toimistossa!

Toiseksi, MSX:n BASICia voidaan laajentaa valvomaan lisälaitteita miltei rajattomasti. Tavanomaisten kasetti soittimien, kirjoittimien, sauva- ja peliohjaimien ja kos-<br>ketuslevyjen lisäksi voidaan ohjata kehittyneitä ääni-<br>syntetisaattoreita, radiovirittimiä ja videolevyjä. Jo nyt<br>on ilmestynyt laittieita, joilla voi yhdistää vid suunniteltu opettamaan syntetisaattorinsoittoa, joten<br>mukana seuraa täysimittainen syntetisaattorin kosketti-<br>misto. Ensimmäinen Sanyon kone kykenee "sieppaa-<br>maan ruudun" eli tallentamaan TV- tai videokuvan ja<br>muuttamaan

# Kaikkien MSX

Kaikkien MSX toimii MSX:n käyttäjän alkuoppaana. Se opettaa kaiken tarpeellisen, jotta lukija kykenee laati-<br>maan MSX-BASICilla ohjelmia sekä huviksi että hyö-<br>dyksi. Kirja ei toki pyri kertomaan MSX:stä kaikkea; erityistoimintoihin käyttäjät hankkivat ohjelmointilis tauksia ja taitojen kehittyessä haluavat ehkä oppia<br>jotakin MSX:n konekielestä, levykekäyttöjärjestelmästä<br>ja muista ominaisuuksista.

Kirjassa edetään aivan ohjelmoinnin alkeista — MSX- BASICin käskyjen nimistä, merkityksistä ja kyvyistä — ohjelmistorakenteiden perustana oleviin näkemyksiin, jopa edistyneen BASIC-ohjelmoinnin hienouksiin. Mukana on myös oma erillinen lukunsa sekä grafii- kalle että musiikille. Kumpaakin käytetään erikseen omalla erityiskielellään MSX-BASICin kautta. Sen avulla voit itse säveltää ja laatia pelejä.

Kirjan esittelyosassa annetaan yleiskuva tietokoneista<br>ja varsinkin MSX-koneista. Esipuheesta huomaa, että<br>MSX on joltinenkin poikkeus henkilökohtaisten ja<br>kotikäyttöisten tietokoneiden joukossa. Ensimmäisessä luvussa esitellään terminologiaa sekä koneiden, niiden lisälaitteiden ja ohjelmien perusteet.

Toivottavasti kirjan lukeminen on yhtä hauskaa kuin sen kirjoittaminen oli. Toivottavasti lukeminen myös osoittautuu vaivan arvoiseksi.

Tammikuussa 1984

Jonathan Pearce Graham Bland Mark Adams Tom Lewis Reflex Communications Ltd

## MSX:n esittely

Onpa kiinnostuksesi tietokoneisiin minkälaista tahansa, tiedät varmaan jo jotain niiden toiminnasta tai olet ainakin kuullut alan ammattislangia. Tässä<br>luvussa esitelläänkin yleisimmät ilmaukset ja kuvataan tarkkaan, miten hankkimasi MSX-tietokone eroaa edel täjäpolvien kotitietokoneista. Aloitamme tarkastelemalla erityyppisiä koneita ja niiden yleisimpiä sovelluksia. Sitten käsitellään tietokonejärjestelmän rakenneosia: tietokonetta **laitteena**, siihen kytkettäviä **oheislaitt** 

#### Mikrot, minit ja keskuslaitteet

Juuri mikrotietokoneen ilmestyminen on epäilemättä eniten edistänyt tietokoneiden hyväksyntää. Mikrotietokoneiden vaikutus on todella ollut niin suuri, että tietokoneella kirjoittamisen taitoa pidetään usein jopa modernin elämän perusvaatimuksena — joidenkin mielestä perusasioihin kykenemättömät voisivat saman tien luovuttaa!

Kotitietokoneet olivat aluksi lähinnä paranneltuja ver- sioita taskulaskimista. Nykyisin ne ovat erittäin kehitty-

neitä laitteita ja miltei kaikkien kukkarolle sopivia. Mil- joonat ihmiset eri puolilla maailmaa ovatkin laittaneet ne hyötykäyttöön leikkien sijasta. Esimerkiksi ensimmäiset MSX-koneet eivät ainoastaan sovi pelivälineiksi ja peruslaskutehtäviin, vaan ne sisältävät myös erityis toimintoja, joiden avulla voi opetella syntetisaattorin koskettimiston käytön tai "siepata" kuvan televisioruu- dusta ja syöttää kuvaan grafiikanmuokkauksen avulla itse tehtyjä kuvia. Vielä muutama vuosi sitten tämän kaltaisia keinoja olisi pidetty uskomattomina, joten<br>MSX:ää voidaan hyvinkin pitää kvanttihyppynä.

Ei sovi kuitenkaan unohtaa, että kotitietokoneet ovat vain pieni osa mikrotietokoneteollisuutta. Mikrotietokoneet ovat alkaneet vaikuttaa myös liikemaailmassa, jossa niitä käytetään yleisesti tekstinkäsittelyyn, talous- suunnitteluun, tilinpitoon ja varastovalvontaan.

Mikroista seuraava askel ylöspäin on **mini-** eli **pientie-tokone.** Pientietokoneet olivat hyvin suosittuja 1970-luvun lopulla ja 1980-luvun alussa, jolloin niitä pidettiin käytännöllisenä vaihtoehtona **keskuslaitteille**. K pääasiassa suurimittaisiin tehtäviin, kuten verohallin non valtavien tietomäärien varastointiin. Pientietoko- neet ovat tavallaan mikrojen ja keskuslaitteiden väli- muoto. Niiden suosio kasvoi ripeästi, kun käyttäjät saattoivat tallentaa tietoa useihin laitteistoihin, jotka olivat puhelinyhteydessä toisiinsa, eikä heidän tarvin-<br>nutkaan jäädä yhden valtavan keskuslaitteen varaan.<br>Pientietokoneiden teho alkoi vauhdikkaasti lähestyä<br>keskuslaitteiden tehoa, mikä mahdollisti tiedon<br>todella hajaut

I

Aivan viime aikoina suurimpien mikrotietokoneiden tehon kasvu on kuitenkin tehnyt pientietokoneille saman kuin ne itse tekivät muutama vuosi varhemmin keskuslaitteille. Toisin sanoen mikrotietokoneista on tullut entistä tehokkaampia samalla kun niiden hinta on alentunut ja koko pienentynyt.

Esimerkiksi Hewlett-Packard on jopa maininnut erään mallinsa olevan "pöydälle sopiva keskuslaitteisto". Kun tietokoneiden perinteiset erot alkavat hämärtyä, mikroista tulee jopa niin merkittävä osa teollisuutta, että pelkästään mikron käyttöä varten omaksuttu tieto<br>osoittautuu aivan riittäväksi useisiin muihinkin tehtä-<br>viin.

On aiheellista mainita lopuksi supertietokoneet. Supertietokoneita esiintyi muun muassa sellaisissa elokuvissa kuin Avaruusseikkailu 2001 ja War Games. Ennen kuin kotimikrot oli keksitty, supertietokoneet vastasivat yleistä mielikuvaa tietokoneista: ne olivat valtavia, pelottavia ja aivan käsittämättömiä. Tämän kirjan myötä toivomme lukijan omaksuvan saman kannan kuin me: tietokoneet ovat yleensä pieniä, ystävällisiä ja itse asiassa hyvinkin helppokäyttöisiä!

Olemme nyt tutustuneet lyhyesti erilaisiin tietokonei- siin ja niiden käyttötarkoituksiin. Sitten otamme hieman selvää osista, joista ne muodostuvat. Yleisraken teeltaan ja osiensa keskinäisen toiminnan kannalta<br>hankkimasi MSX-tietokone muistuttaa sitä monta ker-<br>taa suurempia koneita. Vaikka muut tietokoneet saattavat toimia hieman eri tavoin, sisältö ja perustoimintamalli ovat kaikilla samat. Niinpä käytämme MSX:ää apuna näkemyksiemme esittämisessä. Aloitamme siitä laatikosta, joka varsinaisesti kannetaan kaupasta — laitteistosta.

#### Laitteisto

Tuskin kukaan tämän kirjan lukija on voinut olla kuulematta **mikrosiruista**. Niitä näyttää putkahtelevan kai-<br>kenlaisten laitteiden osiksi, leivänpaahtimista ja mikro-<br>aaltouuneista televisioihin ja videoihin. Niitä on ase

MSX-koneessa on kolme keskeistä sirua eli **mikrosuo-**<br>ritinta, joilla kaikilla on oma erityistehtävänsä. Tärkein suoritin on CPU eli keskussuoritin, joka MSX-koneissa on Zilog Z80A (epäilemättä kaikkein yleisin siru nykyisissä kotitietokoneissa). Keskussuoritin on kuin koneen moottori. Se suorittaa kaikki koneen toiminnalle välttämättömät matemaattiset tehtävät ja sillä on ohjeiden vastaanottamiseksi oma kielikin: konekieli.<br>Käytätpä tietokoneen kanssa mitä kieltä hyvänsä -BASICia, LOGOa, Assembleria tai muita — se kään netään kuitenkin lopuksi keskussuorittimen konekielelle. BASICin kaltaisten kielten kääntäminen on raskasta ja aikaavievää puuhaa. Toiset kielet, kuten Assembler, eivät tarvitse paljoa kääntämistä ja toimivat siis nopeammi

Toinen tärkeä siru on Texas Instrumentsin grafiikkasuo ritin TMS 9918A. Sen avulla tietokone hoitaa kaiken<br>kuvaruutuun ilmestyvän. Monissa kotitietokoneissa on<br>ainoastaan yksi suoritin, jonka täytyy hoitaa kaikki teh-<br>tävät. MSX-koneissa Z80-keskussuoritinta käytetään ai-<br>noas Grafiikkasuoritin ja General Instrumentsin äänisiru AY-3-8910 valvovat muita toimintoja. Näiden keinojen avulla luotiin MSX-koneiden erinomaiset grafiikka- ja musiikkiominaisuudet, joita kokeilemme ohjelmoinnin yhteydessä. Grafiikan ja musiikin makrokieltä käsittelevissä luvuissa on monia ohjelmia, joista näkyy selvästi, kuinka noita ominaisuuksia voi hyödyntää.

#### Muisti

Kun pääsemme pitemmälle tietokoneen suoritus- eli<br>prosessointikyvyn käsittelyssä, huomaat varmaankin<br>käsikirjasta, että laitteessa on vähintään 32K **RAM**ia ja

32K ROMia. Mutta mitä nuo 32K, RAM ja ROM oikein tarkoittavat?

Jotta MSX-koneen suorittimet toimisivat, niiden täytyy saada tietoa jostain. Ne eivät voi varastoida tietoa itseensä vaan ainoastaan prosessoida sitä. Jotta tietoa voitaisiin varastoida tietokoneeseen, siinä täytyy olla muistiväline, ja silloin tulevat mukaan RAMit ja ROMIt.

Tietokoneen täytyy "muistaa" kahdenlaista informaatiota. Ensimmäinen informaatiotyyppi ovat ohjeet, joita keskussuorittimen eli CPU:n täytyy noudattaa tehtävää suorittaessaan. Nuo ohjeet on ryhmitelty ohjelmiksi, joilla kone toteuttaa tiettyjä tehtäviä, kuten pelejä tai tekstinkäsittelyä. Toinen informaatiotyyppi on varsinainen käsiteltävä tietoaines eli data. Dataa ovat sanat ja luvut joita ohjelma muokkaa, kuten peli- tulokset tai käsiteltävän asiakirjan teksti.

Ennen kuin CPU voi toteuttaa mitään, sille täytyy ilmoittaa, mitä aineksia sen on käsiteltävä (vaikka ker toakseen kaksi lukua keskenään) ja mitä niille (eli mai- nituille luvuille) on tehtävä. Ohjelman toteuttamiseen CPU saa ohjeet ja datan RAMista (Random-Access Memory) eli käyttömuistista. Jokaista ostamaasi tai laa timaasi ohjelmaa suorittaessaan CPU hakee tarpeelliset ohjeet ja tiedot RAMista eli **lukee** RAMista. Jos ohjelma on levykkeellä tai kasettinauhalla, täytyy tie- dot ensin siirtää RAMiin, jotta CPU voisi käyttää ohjel- maa.

Kun tietokone suorittaa laskutehtävän, se sijoittaa vas-<br>tauksen RAMiin (eli **kirjoittaa**). RAMista vastaus voi-<br>daan esittää ruutuun tahi kirjoittaa levykkeelle tai nau-<br>halle

ROM (Read-Only Memory) on erityismuisti, josta CPU<br>kykenee lukemaan, mutta johon se ei kykene kirjoit-<br>tamaan. RAMin ja ROMin ero on se, että kun tietoko-<br>neesta katkaistaan virta, RAMiin tallennettu data ja<br>ohjelmistot ka

maa halutaan käyttää toiste, se täytyy antaa RAMiin uudestaan näppäimistön, levykkeen tai nauhan kautta. Sitä vastoin ROM säilyttää aina sisältönsä, vaikka virta katkaistaankin koneesta.

ROMin kyky säilyttää tietonsa on erittäin hyödyllinen.<br>Esimerkiksi kun tietokoneeseen kytketään virta, se<br>alkaa heti noudattaa ROMiin tallennettuja ohjeita.<br>Ensimmäinen ohje käskee tarkistamaan koneen osat.<br>Koska ohjeet ov

ROMin toinen tärkeä käyttö on MSX-BASICin toiminta-<br>ohjeiden varastointi. Niinpä aina kun virta kytketään,<br>kone tarkistaa itsensä ja tervehtii käyttäjäänsä ruutuun<br>ilmestyvällä ilmoituksella "OK", joka osoittaa, että<br>MSX-B

Se RAMista ja ROMista, mutta mitä tarkoittaa 32K?

#### Bitit ja bytet

32K on sen muistin määrä, jota tietokone voi käyttää. Asian ymmärtääkseen täytyy hieman ottaa selvää tavasta, jolla koneet tallentavat ja käyttävät tietoa.

Tietokone siirtää ja varastoi vain koodattua informaatiota. Koodaus on välttämätöntä, koska vain siten käsi teltyä tietoa voidaan siirtää sähköisesti, ja olisi epä- käytännöllistä lähettää kukin tiedonmurunen omalla erillisellä jännitteellään. Niinpä tietokone siirtää informaatiota vain kahden jännitemäärän avulla: O voltin ja noin 5 voltin. Koska käytössä on vain nuo kaksi jännitettä, niitä täytyy yhdistellä, jotta voitaisiin kuvata merkkejä, esimerkiksi kirjaimia. Jännitesykäyksiä kutsutaan **biteiksi**. Bitti on joko "1", joka tarkoittaa 5 volt

Esimerkiksi jos kolme bittiä (joko 5 V:n tai 0 V:n

merkkejä) lähetetään kerralla, niillä voidaan esittää kahdeksaa eri merkkiä seuraavan mallin mukaisesti:

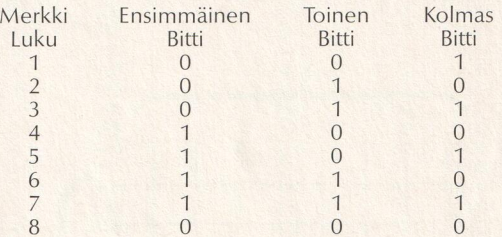

Mallista voi päätellä, että jos kaksi tietokonetta sopisi<br>lähettävänsä toisilleen informaatiota kolmen sykäyk-<br>sen mittaisissa jaksoissa, ne voisivat viestiä kahdeksan<br>merkkiä. Vain kahdeksasta merkistä koostuva viestintä<br> ovat sen mukaisesti kolmebittisiä. On tärkeää muistaa, että tietokoneen "sana" vastaa tavallisessa kielessä esiintyvää yksittäistä merkkiä.

Jos koodi pidennetään nelibittiseksi, tietokone voi lähettää jo 16 merkkiä. Asian voi haluttaessa tarkistaa listaamalla kaikki mahdolliset merkit. Kuvitellaanpa vaikka, että luettelon jokaisen luvun eteen lisätään "0" (jolloin saadaan kahdeksan nelibittistä lukua, jotka kai

Koska on tarpeellista lähettää lukuja, kirjaimia, väli-<br>merkkejä ja joitakin erityismerkkejä, kuten \*, £ ja >,<br>tietokone tarvitsee merkkiä kohden huomattavasti<br>enemmän kuin vain neljä bittiä. Tietokoneiden valmis-<br>tajat j

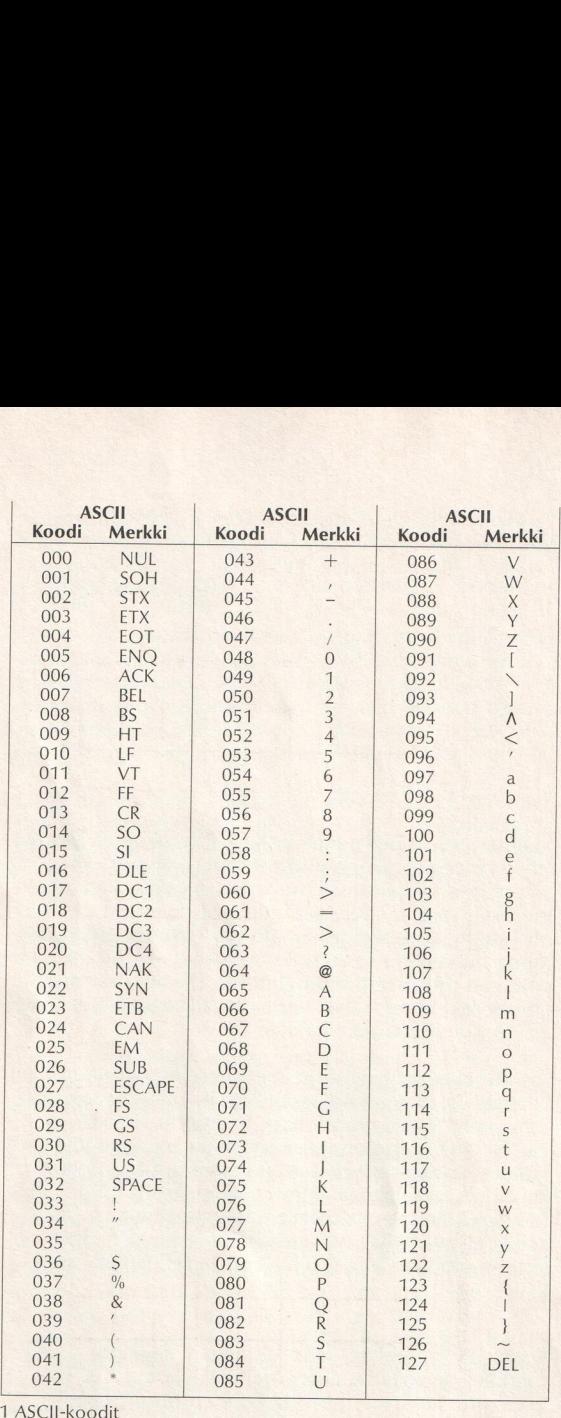

(ASCII-koodit ovat desimaalijärjestelmän mukaisia.<br>LF — rivinvaihto, CR — telanpalautus ja DEL <del>–</del> poisto ovat esimerkkejä<br>ohjauskoodeista 1–32.)

töstä merkkiä kohden. Miltei kaikki mikrot käyttävät tuota American Standard Code for Information Inter- changen (ASCII) koodia. Kaaviossa 1 on esitetty koko ASCII-koodisto.

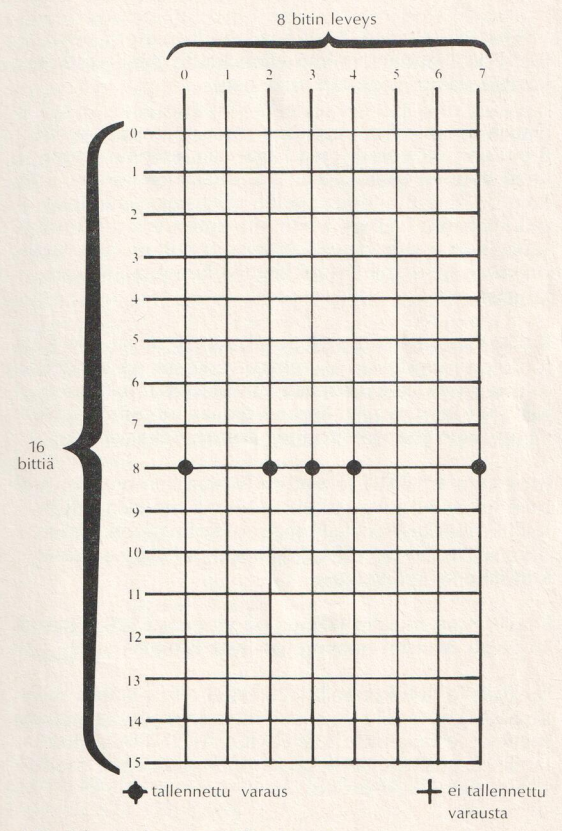

2 Tämä kaavio kuvaa muistikennostoa.

Mustat kiekot johdosristeyksissä osoittavat kohdat, joi-<br>hin on syötetty sähkövaraus eli "1"-bitti. Jokaisella<br>tavulla on oma muistipaikkansa; esimerkkimme binaa-<br>ritavu 10111001 on tallennettu verkolla muistipaikkaan<br>8.

Vaikka ASCII onkin 7-bittinen koodisto, tieto siirtyy<br>8-bittisinä sanoina, jolloin ylimääräistä bittiä voidaan<br>käyttää datansiirron tarkistukseen.

Datansiirron lisäksi tietokone myös tallentaa merkit 8-bittisinä. Tallennuksessa käytetään kuitenkin nimi-<br>kettä **byte** eli **tavu**. "Sanan" ja "tavun" ero on se, että tavu on aina 8-bittinen, mutta sana voi olla kuinka pit

Kuvitellaanpa sitten, että tietokoneen muisti olisi kuin<br>johtojen muodostama verkko. Verkossa on kahdeksan<br>johtoa pysty- ja kuusitoista vaakatasossa. Jokaiseen<br>johtojen leikkauspisteeseen voidaan aiheuttaa sähkö-<br>varaus ku

Jotta tavu 10110011 tallentuisi (vastaa kymmenjärjestelmän lukua 51, joka tarkoittaa tiettyä merkkiä ASCII-taulukossa), täytyy ensimmäisen, kolmannen, neljännen, seitsemännen ja kahdeksannen leikkauspisteen kohdalle syntyä

Kaaviomme muistin laajuus on yhteensä 128 bittiä eli<br>16 tavua. Muistin rakenne on 16 x 8 bittiä.

Tavalliselle tietokoneelle 128 bittiä olisi mitätön muistimäärä, koska sillä voisi tallentaa enintään kuusitoista merkkiä (esimerkiksi "OHJELMOITAVUUTTA"). Muutama vuosi sitten 4096 tavua oli kohtuullinen muistimäärä piene

Tietokonealalla ei muistia kuitenkaan mainita 4096 tavun suuruiseksi, vaan käytetään kirjainta "K", joka tarkoittaa 1024 tavua (kuten K on 1000 tutussa ilmauk sessa 1 km), joten 4096 tavua on 4K. Luku 1024 saattaa tuntua hieman oudolta kantaluvulta, mutta se valittiin, koska kahdeksan bittiä on sangen yleinen<br>sananpituus. Jos sanan pituuteen lisää bitin, käytettä-<br>vissä oleva sanasto kaksinkertaistuu – kuten osoitimme 3-bittisten sanojen muuttamisesta 4-bittisiksi. Jos kaksinkertaistamista jatketaan kahdeksanbittiseen, vaihtoehtoja saadaan 1024, ja koska jokaisen muistin laajuus on joko luvun 1024 kerrannainen tai mur- to-osa, on mielekästä käyttää pikemminkin sitä kuin k:n varsinaista vastinetta eli 1000:tta.

Ennen 4K:n muisti oli siis mikroissa yleinen. Nykyään ohjelmat laaditaan siten, että niiden tallentaminen ja käyttö edellyttää usein vähintään 8K:n tai 16K:n muistia. Liike-elämässä käyttötävissä suurissa mikroissa mikrois 256K:oon, 512K:oon tai jopa 1024K:oon. Viimeksi mainitussa tapauksessa K:n tilalle tulee kirjain M, joka tarkoittaa megabyteä eli -tavua; 1M tai 1MB tarkoittaa siis 1024 kilotavua (ks. taulukko 3).

1 bitti = O tai 5 voltin sähkömerkki 1 sana = tietty määrä bittejä (konekohtainen, yleensä kuitenkin 8 tai 16)  $1$  tavu = 8 bittiä 1 kilotavu (K)  $= 1024$  tavua 1 megatavu (M)  $= 1024$  kilotavua

3 Tiivistelmä nimistöstä

MSX-tietokone rakentuu 8-bittisiä sanoja käyttävään mikrosuorittimeen ja siinä on ROM-muistia 32K ja RAM-muistia 32K — 64K.

On tärkeää muistaa, että mitä suurempi ja mutkik-<br>kaampi koneelle annettu ohjelma on, sitä enemmän<br>muistia koneella täytyy olla. Kaikkien MSX-koneiden<br>RAMia ja ROMia voidaan laajentaa, mikä kannattaa<br>muistaa ohjelmia laadi tietojen tallentamiseen, joten alkuperäinen 32K onkin supistunut 16K:oon. Joka tapauksessa tämän kirjan kaikki ohjelmat mahtuvat helposti tuohonkin tilaan. Seuraapa, kuinka vähäisellä muistimäärällä kyetään hyvinkin paljoon.

#### ROM-laajennukset

Kotitietokoneiden lyhyen taipaleen aikana on tullut ta-<br>vaksi hankkia ja tallentaa informaatiota kasettinauhu-<br>riin. Tarkastelemme kohta tuota hieman ongelmalli-<br>seksi osoittautunutta menetelmää. ROM-laajennukset sitä vastoin ovat osoittautuneet perin mutkattomiksi.

Kun ROM-laajennus kytketään tietokoneeseen, laitteen sisään asennettu ROM syrjäytyy heti. Niinpä ruu tuun ilmestyykin MSX-BASICin sijaan peli, kotikirjanpi-<br>to-ohjelma tai jokin muu tietokoneeseen hankittu<br>ROM-laajennus. Kyse ei ole pelkästään hyvin helposta<br>keinosta hankkia ohjelmia, vaan siten ohjelman koko<br>ei rajoitu p Mikään ei estä lataamasta 64K ROM-laajennusta, vaikka tietokoneessa onkin vain 32K RAMia.

#### Näppäimistö

Viimeisimpänä laitteiston osana käsitellään vihdoin<br>näppäimistö. On useitakin perusteita käsitellä näppäimistö oheislaitteiden yhteydessä, kuten varsin pian<br>käy ilmi. Näppäimistö käsitellään tässä yhteydessä,<br>koska useissa

mellä kyetään SHIFT-näppäimen avulla kymmeneen erityistoimintoon. Toimintonäppäimien käytön vaihta misesta kiinnostuneet voivat vilkaista seuraavassa luvussa mainittuja KEY-käskyjä.

Tietokoneesi taitojen ja keinojen käsittelyn jälkeen selvitämme, kuinka se viestii ympäristön kanssa oheislaitteiden avulla.

#### Oheislaitteet

Oheislaite on pelkistetysti mikä tahansa laite, jonka voi liittää tietokoneeseen. Tuo määritys kattaa valta-<br>van valikoiman laitteita. Mukaan voidaan lukea kaikki<br>laitteet, jotka mahdollistavat informaation siirtämisen<br>tietokoneeseen tai tietokoneesta, tallentamisen tai eri-<br>

#### Tiedon syöttö ja tulostus

Kuten luonnollista, tietokoneeseen syötetään infor-<br>maatiota näppäimistön avulla, ja juuri sen vuoksi näppäimistöä ei haluttu käsitellä peruslaitteiston yhtey dessä. Koska sen avulla voidaan syöttää informaatiota, sitä kutsutaan **syöttövälineeksi**. MSX ei sisällä mitään standardia näppäimistön asettelulle, mutta kaikissa MSX-tietokoneissa on joka tapauksessa toimintonäppäimiä ju

Ennen kuin tarkastelemme muita syöttölaitteita, vil kaistaan tyypillisintä **tulostinta**, televisiota. Miltei<br>kaikki saatavilla olevat kotitietokoneet käyttävät infor-<br>maation näyttämiseen ensisijaisesti televisiota, koska<br>se on entuudestaan miltei jokaisen tietokoneen ostaKodin televisio on ehkä jatkuvasti kuormitettu videoi-<br>den, teletex-palvelun ja muiden tehtävien vuoksi, joten värimonitori saattaa osoittautua edulliseksi valin-<br>naksi käyttäjälle, joka on karkotettu olohuoneestaan.<br>Monit kuin television, minkä ansiosta MSX:n grafiikka pääsee<br>silloin parhaimpaansa.

Jos MSX:n väriominaisuuksille on vähän käyttöä, on edullisin vaihtoehto mustavalkoinen matkatelevisio tai monitori. Mustavalkoisenakin MSX:n grafiikka ällistyt- tää — sen huomasi kirjaa tehdessä.

Siinä tulivat lyhykäisesti kuvatuiksi tiedonsyötössä ja<br>tulostuksessa tarvittavat vakiolaitteet. Muut oheislaitteet ovat pelkästään niiden muunnelmia. Näppäimis-<br>tön sijasta voidaan esimerkiksi käyttää sauvaohjaimia,<br>jotka sen aikoihin tiedetty mitään ja joiden ominaisuuksia<br>ylistetään harrastajalehtien mainoksissa.

#### Kirjoittimet

Muista tulostimista tulevat ensimmäisinä mieleen kir-<br>joittimet, sillä niiden avulla saa työstään **kirjoitteen** eli<br>jäljennöksen paperille. Seuraavassa käsitellään kolmea<br>keskeisintä kirjoitintyyppiä.

**Matriisikirjoittimet** ovat nykyään halvin vaihtoehto.<br>Merkit muodostuvat yleensä seitsemän vaaka- ja viiden pystytasoisen matriisipisteen avulla, tosin myös<br>9 x 7 pisteen matriisia käyttävät kirjoittimet ovat yleisiä.<br>Pis

neet joko tavallisen värinauhan tai lämpöpaperin avulla. Niillä voidaan kirjoittaa vakiomerkkejä, joillakin laitteilla jonkin verran grafiikkamerkkejäkin.

Kiekkokirjoittimien mekanismi sitä vastoin on sangen monimutkainen ja verrattavissa pallokirjoittimeen.<br>Kukin kirjain ja symboli on kiekkokirjoittimen kehällä<br>oman pinteensä varassa. Kiekko pyörii hurjaa vauhtia<br>ja vasara napauttaa tietyn pinteen kärjessä olevaa<br>merkkiä, jok joittimet ovat myös nopeasti ja helposti muunnelta vissa, esimerkiksi kirjasinmalli voidaan vaihtaa. Kiekko-<br>kirjoittimet eivät yleensä ole käytössä niin joustavia<br>kuin matriisikirjoittimet; niillä ei voi tulostaa grafiikkaa tai vedostaa ruudulla esitettyä materiaalia. Ne ovat sitä paitsi (rakenteensa takia) hitaita ja kalliita. Niiden varsinainen etu matriisikirjoittimiin verrattuna on erinomaisessa painoasussa.

Viimeisinä käsitellään piirturit, joilla voidaan valmistaa kiinteä tuloste mistä tahansa järjestelmän tuottamasta<br>kuvasta. Piirtureissa käytetään yleensä joko yhtä kynää<br>tai useita erivärisiä kyniä (väripiirturit), joilla saadaan<br>napnoreille tarkalleen sama kuvio kuin näyttöruutuu henkilöille, joiden täytyy tuottaa paljon mutkikkaita graafisia esityksiä, kuten rakennepiirustuksia ja kytkentäkaavioita.

Kaiken kaikkiaan, MSX-standardin ansiosta ilmestyy varmaankin aivan uusia MSX-sovelteisia kirjoittimia ja piirtureita, jotka toivottavasti saavat hinnat alenemaan<br>huomattavasti ja tuovat siten laitteet laajan käyttäjä-<br>kunnan ulottuville.

#### **Muistilaitteet**

Tiedonsyötön ja -tulostuksen oheislaitteiden jälkeen<br>ovat vuorossa laitteet, joiden avulla tietoa tallenne-<br>taan. Tietokoneen ROMeista ja RAMeista olikin jo<br>puhe. RAMien ongelmahan oli siinä, että tunteja vie-<br>neen ohjelma

Kotimikroissa voi käyttää lähinnä kahden tyyppisiä<br>muistilaitteita: kasettinauhureita ja levykkeitä. Kumpai-<br>sellakin on haittansa ja hyötynsä. Datan tallentami-<br>sesta kasetille aiheutuu toisinaan ongelmia, joita käsi-<br>tel

# Robotit ja puhesyntetisaattorit

Viimeisenä oheislaitteiden ryhmästä tarkastellaan eri-<br>tyissovelluksia, joiden määrän oletetaan alati kasva-<br>van. Peliohjainten, valokynien ja kosketuslevyjen kal-<br>taiset laitteet kuuluvat tuohon joukkoon. Niiden lisäksi o

kykenee keskustelemaan miltei minkä tahansa laitteen<br>kanssa, kunhan vain joku järjestää keinon, jolla tavalli-<br>set kodinkoneet voidaan liittää MSX-tietokoneeseen.

Toiveikkain mielin voimmekin sitten valmistautua seuraavaan lukuun tarkastelemalla ensin tietokoneiden ohjelmistoja.

#### Ohjelmistot

MSX-tietokoneeseen ja sen tiedonsyöttö- ja tulostus-<br>laitteisiin alustavasti perehdyttyämme on aiheellista<br>kysyä: kuinka tuon kaiken tekniikan saa tekemään<br>mitä haluan? Vastaus: sille annetaan käskyjä ohjelmien<br>tai ohjelmi

Kuten laitteistoa käsittelevässä osassa mainittiin, kes kussuoritin ymmärtää konekieltä. On erittäin epäto-<br>dennäköistä, että mikronkäyttäjä joutuisi koskaan kir-<br>joittamaan mitään konekielellä, sillä se on uskomatto-<br>man vaikeaselkoista ja sen oppiminen vie paljon<br>aikaa. Olisi ilmausten epätäsmällisyys estävät sen. BASICin ilmauk set ovat jokseenkin englannin kielen mukaisia, ja tuohon kansainväliseen käytäntöön täytynee siis tyytyä.

Microsoftin BASIC on käytännössä teollisuuden hyväk-<br>symä standardikieli sekä kehittyneisyytensä että suosi-<br>onsa perusteella. Se on asennettu jo yli kahteen mil-<br>joonaan mikrotietokoneeseen. Siitä kehitetty MSX-<br>BASIC sis

Seuraavissa kappaleissa MSX-BASICin ohjeet ja niiden<br>vaikutukset käydään askel askeleelta tarkemmin läpi.<br>Kaikki tietokonekielet koostuvat **käskyistä, lauseista** ja

funktioista eli toiminnoista, joita voidaan käyttää joko erikseen tai yhdessä, jolloin niistä muodostuu ohjelma.

MSX-BASICin ohjeiden yhteensommittelu ohjelmaksi<br>edellyttää jäsentelyä, ja sitä kutsutaan ongelmanratko-<br>miseksi. Jäsentelynäkemyksen tukena tietokoneohjel-<br>moijat käyttävät lohkokaaviota, jossa ongelma paloi-<br>tellaan alku

Kun ongelma sitten on määritelty, sen osat on helppo<br>laatia MSX-BASICin mukaisiksi ohjeiksi. Kun kaikki osat<br>lopulta ovat yhdessä, ne muodostavat ohjelman. Tarvitaan vain rahtunen mielikuvitusta, jolla muuttaa rat-<br>kottava

### Käskyt

Käskyt kertovat tietokoneelle sille tarkoitetun tehtä-<br>vän, kuten RUN (= aja ohjelma) tai LIST (= luetteloi).<br>Käskyt toteutuvat kirjoitushetkellä, eikä niitä tarvitse<br>sijoittaa mukaan ohjelmaan.

#### Lauseet

Lauseet ovat ohjelmaan numeroituja ohjeita. Esimer-<br>kiksi lause LET X = 5 antaa X:lle arvon 5.

#### Funktiot

MSX-BASIC tarjoaa käyttöön monia matemaattisia<br>funktioita, kuten sinin, cosinin ja tangentin. Funktioita<br>seuraa aina jokin luku, muuttuja tai suluissa oleva<br>tieto. Esimerkiksi SIN (sinifunktio), PRINT SIN (Pl/2)<br>ilmoittaa

Siinä kielen keinot olivatkin pääpiirteissään. Tämä<br>jakso sisälsikin melkoisesti terminologiaa, joten lienee

soveliasta lopuksi katsoa "tyypillinen" esimerkki ohjelmoinnista.

#### Ohjelmoinnin periaatteet

Kuten alussa mainittiin, pyrimme välttämään pankki- ja korkolaskutehtäviä, niin kiinnostavia kuin nuo asiat ovatkin. Ne tarjoavat kuitenkin helpon tavan osoittaa, mistä oikein on kyse. Ei kannata kuitenkaan huolestua, sillä muut esimerkkitehtävät ovat sitäkin kiinnostavampia.

Tässä ongelmamme. Olen sijoittanut 100 markkaa tilil leni. Jos vuosittainen korko on pysyvästi 10 %, paljonko tililläni on 10 vuoden kuluttua?

Ongelman analysointi aloitetaan jakamalla ongelma pieniin osiin.

Analysointi tehdään kolmessa päävaiheessa. Ensiksi tietokoneelle täytyy kertoa tilille sijoitettu summa. Sitten täytyy laskea ensimmäisen vuoden korko, ja kor-<br>kolasku suoritetaan kaikkiaan kymmenen kertaa. Nuo<br>vaiheet voidaan esittää myös lohkokaaviona, kuten tililläni on 10<br>Ongelman ai<br>pieniin osiin.<br>Analysointi t<br>tietokoneelle<br>ten täytyy la<br>vaiheet void<br>kaaviossa 4. kaaviossa 4. tua, sillä muut esimerk<br>vampia.<br>Tässä ongelmamme. C<br>leni. Jos vuosittainen k<br>tillläni on 10 vuoden l<br>Ongelman analysointi<br>pieniin osiin.<br>Analysointi tehdään ka<br>tietokoneelle täytyy ke<br>ten täytyy laskea ensir<br>kolasku suorit

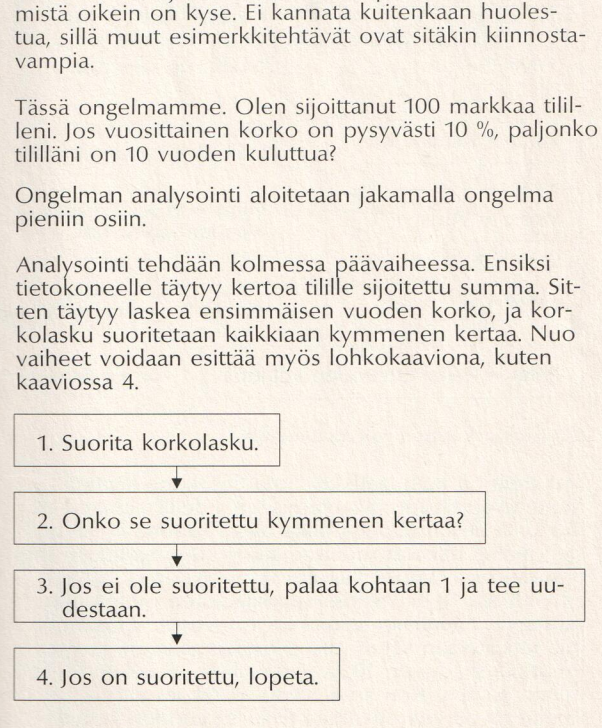

4 Yksinkertainen lohkokaavio

Samat kohdat näkyvät myös kaaviosta 5, jossa näyte- tään myös, kuinka BASIC-muuttujia käytetään ja kuinka tietokone suorittaa sellaisia toimintoja kuten "toista kymmenen kertaa".

#### Lohkokaavio BASICin ainekset

 $\begin{array}{c|c}\n\hline\n\text{Kall} \\
\hline\n\text{Vuo} \\
\hline\n\end{array}$ 

 $Vuosi = 10?$ 

Raha = FIM 100 | "Raha" on muuttuja.

Vuosi = O "Vuosi" on muuttuja.

 $\text{Raha} = \text{Raha} \times 1.1$  Raha = Raha x 1.1 lisää 10 % "rahan" arvoon.

 $\overline{V}$ uosi =  $V$ uosi + 1  $\overline{F}$ i  $\overline{V}$ uosi =  $V$ uosi + 1 lisää "vuoden" arvoa 1:llä.

> Kyllä — Vuosi — 102 tarkistaa, milloin 10 vuotta on kulunut.

Raha = Raha 10 vuoden kuluttua | on lopputulos

5 Lohkokaavio koron muodostumisesta

Muuttuja on kuin laatikko, jota tietokone käyttää<br>muuntuvan tiedon tallentamiseen. Edellä olevassa esi-<br>merkissä tiesimme, että tilillä oleva summa ja tilivuo-<br>sien määrä tulisivat muuttumaan, jotta ongelmaan löy-<br>tyisi ra

Jos tuon ymmärsi, eivät kirjan seuraavat kappaleet tuota lainkaan vaikeuksia. Ensiksi tutustutaan ohjeisiin ja niillä toteutuviin seikkoihin ja sitten selvitetään, kuinka ohjeita yhdistelemällä muodostetaan yhä monimutkaisempia ohjelmia.

Toivottavasti tämä tietokoneista ylipäänsä ja erityisesti MSX:stä kertonut esittely on ollut hyödyksi. Tähän päättyy kirjan johdanto-osa, ja on aika päästää yleisö mukaan. Kytkekääpä siis virta tietokoneeseen ja hank- kikaa sormituntumaa. On aika kokeilla käskyjä!

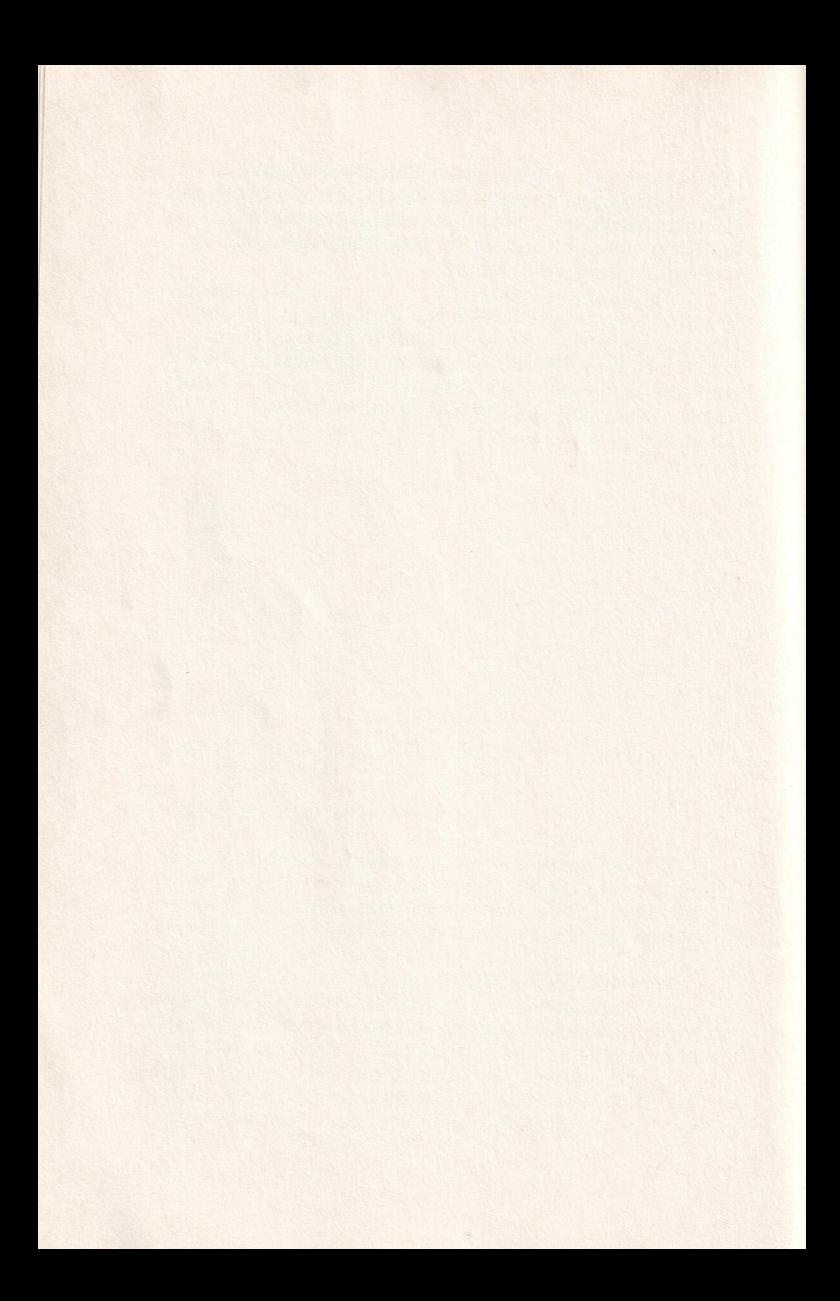

# MSX-BASICilla ohjelmointi

#### Käskyjen tulkitseminen

Kun MSX-koneeseen kytketään virta, ruutuun ilmestyy valmiusilmoitus "OK". Se ilmoittaa koneen olevan valmis vastaanottamaan ja suorittamaan BASIC-ohjeita. Ohjeet voidaan toteuttaa kahdella tavalla. Ne voidaan antaa suoraan, jolloin tietokone **tulkitsee** ja noudattaa niitä heti. Tätä kutsutaan suoraksi käyttötavaksi. Toinen tapa on ilmoittaa ohjeet rivinumeroina, jolloin niitä käsitellään kuin ohjelmaa ja ne suoritetaan ohjel- moidussa järjestyksessään. Ohjelman suorittaminen epäsuoralla käyttötavalla alkaa vasta silloin, kun käyttäjä on kirjoittanut suoraan RUN-käskyn. Helpoimmin<br>käskyn ja sen aikaansaannoksen oppii ymmärtämään<br>kirjoittamalla käskyn ja seuraamalla tietokoneen toi-<br>mintaa. Kirjoitapa esimerkiksi:

#### PLAY "04CDEEGAB05C"

ja paina RETURN-näppäintä. PLAY kertoo tietoko- neelle, että sen tulee soittaa jotain. "04CDEFGA05" kertoo koneelle sitten, mitä sen todella tulee soittaa. Ja konehan soitti sitten koko asteikon. Aikoinaan osoitetaan aivan tarkkaan, kuinka kone suoritti tehtävän.

Useimmat MSX-BASICin ja muidenkin BASICien oh jeista koostuvat ohjeen nimestä ja käyttötarkoituksen<br>osoittavasta lausekkeesta. Ohjeen käytössä on erittäin tärkeää, että sitä seuraavan lauseen rakenne on virheetön. Jo senkin vuoksi kannattaa ensin tutustua suoraan käyttötapaan. Eräät esiteltävistä ohjeista ovat kuitenkin sellaisia, että ne näyttävät mielekkäiltä vasta<br>ohjelmaan sijoitettuina. Ohjelmat on toki pidetty aina<br>mahdollisimman lyhyinä, vaikka ne osoittavatkin täy-<br>dellisesti ohjeen käyttömahdollisuudet. Aina kun on<br>tarp seuraavasti:

- 1. Kirjoita ohjelma tarkalleen kirjan antamassa muodossa.
- 2. Kirjoita joko RUN ilman edeltävää rivinumeroa (eli suoran käyttötavan mukaan) tai paina näppäimistön toimintonäppäintä 5.
- 3. Useimmat itse kirjoittamasi ohjelmat päättyvät siten, että ruutuun ilmestyy jälleen BASICin val- miusilmoitus "OK". Kirjan ohjelmat pysähtyvät ja "OK" palautuu, kun painetaan samanaikaisesti näp- päimiä CONTROL ja STOP Muunnettavan ohjel- man sisältö saadaan näppäimellä LIST, ja kun haluaa päästä eroon vanhasta ohjelmasta ja aloittaa uuden, täytyy kirjoittaa NEW.

MSX-BASICin avulla voi myös **editoida** ruudussa näkyviä lauseita. PLAY-esimerkissämme voi siirtää kohdistinta ja muuttaa kaikkia kirjaimia. Muutettu rivi syötetään ENTER- tai telanpalautusnäppäintä painamalla, aivan kuin t

Edellä kerrottu pätee kaikkiin ruudussa esitettyihin riveihin. Jos kirjoittamasi rivi on yhä ruudussa, voi riville palata, muokata sitä ja painaa ENTERiä, jolloin rivi tallentuu. Jos ENTERin painaminen unohtuu, rivi säilyy entisellään.

Tämä ominaisuus on sangen hyödyllinen MSX-BASICin ohjelmissa, jos pitkiin ja mutkikkaisiin riveihin tulee virheitä. Kun listataan rivit ruutuun, niitä pääsee korjaamaan, ilman että täytyisi kirjoittaa riviä alusta lop puun. Monissa kirjan esimerkkeinä käytetyissä ohjelmissa painotetaan sitä, että täytyy itse kokeilla ohjel mien käyttöä. Kun olet kirjoittanut esimerkkiohjelmia<br>koneella, käytä editointia kokeillaksesi eri muunnel-<br>mia.

MSX-BASICin editorin ominaisuudet luetellaan liitteessä C. Kannattaa tutustua liitteeseen ennen kuin jatkaa kirjan tekstin parissa.

Tämän ja seuraavan, grafiikkaa käsittelevän luvun tar-<br>koituksena on opettaa kaksi seikkaa. Tärkeintä on oppia ymmärtämään yleisimmät BASICin ohjeet mitä ne tekevät ja miten ne sen tekevät. Tähän osaan<br>sisällytetyt helpot ohjelmat antavat jonkinlaisen käsi-<br>tyksen BASIC- ohjelmista ja niiden toiminnasta sekä<br>valmistavat luvun lopun kehittyneempien ja siten<br>myös hyödyll

On varmaankin paikallaan esitellä tässä yhteydessä merkinnät, joita käytetään ohjeiden määrittelyssä. Kuten seuraavasta AUTO-käskystä huomaa, merkkijär-<br>jestelmässä käytetään merkkejä [ ] ja < >, ja myö-<br>hemmissä lauseissa käytetään myös merkkejä ( ). Niiden käyttötarkoitukset ovat seuraavat:

- <> Kaiken näiden sulkujen välissä esiintyvän täytyy kuulua ohjeeseen, muuten tietokone ei ymmärrä sitä.
- [] Hakasuluissa esiintyvät seikat ovat ehdollisia käyttäjä päättää itse niiden sisällyttämisen tarpeellisuudesta. Jos päättää jättää ne käyttämättä, tieto kone olettaa, että käyttäjä tyytyy oletusehdotuk- seen (esimerkiksi AUTO: jollei käyttäjä määritä aloitusriviä tai riviväliä, rivinumerointi alkaa 10:stä ja riviväli on 10).
() Vain nämä sulkumerkit on kirjoitettava mukaan, sillä ne ovat osa varsinaista lauserakennetta. Nii- den käyttö tulee hyvin selkeästi esiin, kun sopi- vien ohjeiden vuoro tulee.

Aluksi tarkastelemme yksityiskohtaisesti muutamia käskyjä. Onnea opinnoille!

## AUTO [<aloitusrivi>] [<riviväli>]

Kaikki ohjelman rivit täytyy numeroida. Tietokone<br>toteuttaa riveillä olevat ohjeet numerojärjestyksessä.<br>AUTO-käsky numeroi rivit automaattisesti syöttöjärjes-<br>tyksessä, minkä ansiosta välttyy runsaasti aikaa vie-<br>vältä te

#### BEEP

Kun kirjoitetaan BEEP, syntyy äänimerkki. Tämä on<br>yksinkertaisin ääntä tuottava käsky. Sitä jännittävämpiä<br>löytyy SOUND-käskyn kuvauksesta ja musiikkia käsit-<br>televästä luvusta.

## CLEAR [<jonon tila>] [<ylin asema>]

CLEAR-käsky tyhjentää tietokoneen muistista kaikki<br>muuttujat, mutta se ei poista RAMiin kulloinkin tallen-<br>nettua ohjelmaa. Kun ohjelma on suoritettu, sen<br>muuttujat säilyvät RAMissa. CLEAR ainoastaan siivoaa<br>muistista kaik

### CIS

CLS poistaa ruudusta kaiken sille ilmestyneen.

#### COLOR [<edustan väri>] [<taustaväri>] [<rajausväri>]

COLOR-käsky asettaa ruudun värit. Kuten rakenteesta<br>huomaa, käsky on hyvin joustava ja sen avulla voi<br>määrätä edustan, taustan ja rajauksen värin yhdellä<br>ainoalla rivillä. Heti kun virta on kytketty, tietokone<br>käyttää COLO värit. Tietokoneella on COLOR-oletusarvot 15,5,4, jotka vastaavat valkoista sekä tumman- ja vaaleansi- nistä. Oletus on ohje, jota noudatetaan, jos muita huomautuksia tai tekstiä ei ole annettu.

Huom.! Laitekohtaisten erojen vuoksi rajausväri ei<br>ehkä näy kaiken aikaa television ruudussa. Ohjelman<br>suorittamisen aikana rajausväri on kuitenkin näkyvissä<br>(tietenkin vain silloin kun sen on ensin määritellyt).<br>Tällä koh joitapa:

```
10 SCREEN 2 
24 COLOR 14,2,9:CLS 
30 CIRCLE (125,100),50
40 GOTD 40
```
Nyt pitäisi vihreätaustaiseen ruutuun ilmestyä harmaa ympyrä, jota ympäröi vaaleanpunainen rajaus.

COLORilla voi säätää värit oman silmän mukaan. Esimerkiksi kirjoittamalla COLOR 12,15 saadaan vihreitä merkkejä valkoiselle taustalle. Kannattaa kokeilla, mikä yhdistelmä tuntuu mukavimmalta. Värit ja vastaavat numerot ovat seuraavan taulukon mukaiset:

 $37$ 

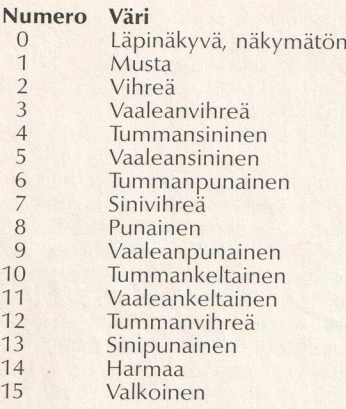

### **CONT**

CONTinue- eli jatka-käskyä käytetään BASIC-ohjelmassa, jotta tietokone jatkaisi ohjelman suorittamista pysäytyksen jälkeen, esimerkiksi silloin kun ohjel- massa on suoritettu STOP- tai BREAK-käsky.

## DELETE [<alkurivinumero>] [-<loppurivinumero>]

Nimensä mukaisesti DELETE-käsky poistaa ohjelmasta rivejä käyttäjän haluamalla tavalla. Tarvitsee vain määrittää ensimmäinen ja viimeinen poistettava rivi. Esi merkiksi DELETE 20 — 40 poistaa ohjelmasta rivit 20:stä 40:een, DELETE 20 poistaa vain rivin 20 ja niin edelleen. Yhden rivin poistaa yksinkertaisimmin kir-<br>joittamalla pelkän rivinumeron ja painamalla sitten ENTERIä. Silloin tietokone tallentaa ennestään rivillä olevan tekstin tilalle tyhjän rivin.

## KEY <näppäimen numero>,"<käsky>"

MSX-tietokoneissa on viisi ohjelmoitavaa toimintonäp-

päintä, jotka SHIFT-näppäimen avulla mahdollistavat<br>10 ohjelmoitavan toiminnon tallennuksen. Oletustoi-<br>minnot saa selville näppäilemällä KEY LIST. Kaikki ohjelmoidut toiminnot ovat muunnettavissa KEY-käs kyn avulla. Kirjoita esimerkiksi:

#### KEY 3, "COLOR 12,15"

Jos sen jälkeen painat näppäintä 3, ruudun näyttö<br>vaihtuu valkopohjaiseksi ja teksti vihreäksi. Jokainen<br>toimintonäppäin on ohjelmoitavissa minkä tahansa<br>ohjeen mukaan. Se säästää aikaa ja vaivaa melkoisesti,<br>koska usein t ne voidaan poistaa siitä KEY OFFilla ja palauttaa KEY ONIlla. Jotta käsky suoritettaisiin heti, on yleensä tarpeen liittää siihen telanpalautus (tai ENTER). Sen voi tehdä lisäämällä näppäimen määritykseen "CHRS(13)", esimerkiksi:

#### KEY 1, "TRON"+CHRS(13)

muuttaa jäljityskäskyn (TRON) niin, että se toimii pel källä näppäin 1:n painalluksella.

#### LIST [<rivinumero>] [<rivinumero>]

LIST-käskyä voidaan käyttää monin tavoin ohjelman listaukseen. Pelkän LISTin kirjoittaminen tuo näyttö- ruutuun kulloinkin tietokoneen muistiin tallennetun ohjelman koko sisällön. LIST-käskyyn voi kuitenkin lisätä rivinumeroita, esimerkiksi:

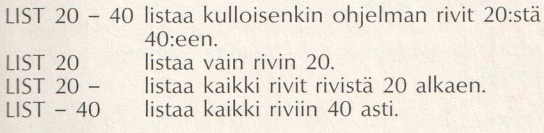

#### LLIST [<rivinumero>] [<rivinumero>]

LLIST toimii muutoin aivan samoin kuin LIST, paitsi

että se ei lähetäkään listaa ruutuun vaan kirjoittimeen — mikäli tietokoneeseen on liitetty kirjoitin.

#### $MAXFILES = <|auseke\rangle$

Kuten sanottu, aina kun BASIC-ohjelmaa suoritetaan, tietokone asettaa muistiinsa joukon tiedostoja, jotka vuorotellen hoitavat koneelle asetettuja tehtäviä. MAXFILES-käskyn avulla voi rajoittaa koneen avatta- viksi haluttavien tiedostojen määrän. Esimerkiksi MAXFILES = 10 antaa koneen avata enintään 10 tie dostoa. Tiedostojen määrä on rajattavissa O:sta 15:een. Kun käytetään MAXFILES = O:aa, voidaan toteuttaa vain SAVE- ja LOAD-käskyjä.

#### MOTOR [ON] [OFF]

MOTOR-käskyllä käynnistetään ja pysäytetään MSX-tie-<br>tokoneen käyttämä kasettinauhuri. Käsky on varsin<br>hyödyllinen esimerkiksi silloin, kun on kirjoitettu pitkä<br>ohjelma, josta halutaan tallentaa nauhalle vain tiettyjä osia. MOTOR ON/OFF -käskyt voidaan sijoittaa ohjelmaan sopiviin kohtiin.

#### **NFW**

Aina kun ohjelman käyttö lopetetaan, siitä voi poistua kahdella tavalla. Tietokoneesta katkaistaan virta ja kytketään sitten uudelleen, mikä on vähintäänkin kömpelö menettely. Voi myös kirjoittaa NEW, mikä heti poistaa tietokoneesta sekä ohjelman että sen tiedos-<br>tot ja muuttujat, ja uusi ohjelma on heti ladattavissa<br>tai kirjoitettavissa.

#### RENUM [<uusi numero>] [<vanha numero>] [<riviväli>]

RENUM-käskyllä numeroidaan BASIC-ohjelman rivit uudelleen esimerkiksi silloin, kun uusien rivien lisää minen on tehnyt ohjelmasta liian ahtaan. Pelkkä<br>RENUM aloittaa ohjelman rivien numeroinnin 10:stä ja jatkaa siitä 10 rivin välein. Esimerkiksi ohjelma, jonka rivit on numeroitu 10,13,15,20,30, numeroituisi seuraavasti: 10,20,30,40,50. Vanhoja ja uusia numeroilmauk-<br>sia voi yhdistellä. Esimerkiksi RENUM 15,10 muuttaa ohjelman, jonka numerointi on 10,20,30,40,50, uuteen rivitykseen: 15,25,35,45,55 — vanha rivi 10 muutettiin 15:ksi ja kaikkien sitä seuraavien rivien väli on sitten 10. Jos tietokone havaitsee, että riville on jo nume roitu ennestään jokin lauseke, luodaan uusi numero. Riviväliä voi sitten muuttaa, kuten RENUM,,20, joka muuttaa ohjelman rivit 10,20,30 uuteen muotoon 10,30,50. Aina kun rivinumerot liittyvät käskyriviin, esimerkiksi GOTO-lauseeseen, muuttuu niidenkin nume rointi, joten ohjelman rakenteeseen ei tule muutoksia.

#### RUN [<rivinumero>]

RUN-käskyllä tietokonetta ohjataan suorittamaan heti jokin ohjelma. Pelkkä RUN saa tietokoneen suoritta- maan kulloisenkin ohjelman alusta loppuun, mikäli kaikki rivit on kirjoitettu. Mikäli käskyn yhteydessä annetaan rivinumero, tietokone suorittaa ohjelman siltä riviltä eteenpäin. Esimerkiksi kun ohjelmassa on rivit 10,20,30,40,50, RUN saisi koneen suorittamaan kaikki rivit, RUN 30 taas saisi suoritetuksi vain rivit 30,40 ja 50.

#### SOUND

SOUND-käskyn avulla tietokoneen äänisiru pystyy todella ihmeellisiin suorituksiin. Tietokoneen valtava sointivalikoima tulee hämmästyttämään sinua, kunhan<br>pääsemme musiikkia käsittelevään lukuun, mutta ehkä<br>haluaisit kokeilla aluksi tätä ohjelmaa:

```
10 SOUND 8,5<br>20 FOR I=1 TO 255 STEP 2<br>30 SOUND 0,1<br>40 NEXT I<br>50 GOTO 20
```
(Tästä saattaa olla varsin paljon hyötyä, jos talo syttyy<br>tuleen!)

#### **TRON**

On jokseenkin harvinaista, että joku onnistuu ensiyrityksellä kirjoittamaan haluamansa ohjelman aivan oikeaan muotoon. Aivan pienimpiä ohjelman vikojen etsimiseen ja poistamiseen. Tuon työn helpottamiseksi MSX-BASICissa on

#### **TROFF**

Katso edellisestä kohdasta.

## WIDTH <näytön leveys tekstitilassa>

WIDTH-käsky määrää rivin pituuden eli merkkien<br>määrän, joka on nähtävissä ruudusta tekstinkirjoitus-<br>vaiheessa. Kun on valittu 40 x 24 merkin näyttöruutu<br>0, voi näytön leveys olla enintään 40. 32 x 24 merkin<br>näyttöruudussa

WIDTH-käsky onkin viimeinen tässä käsiteltävistä<br>perusBASIC-käskyistä. Nyt vilkaistaan erityisiä grafiikka-<br>käskyjä, jotka on sisällytetty MSX-BASICiin (käskyt<br>kuvataan aikanaan yksityiskohtaisesti asiaa käsittele-<br>vässä l

## Grafiikkakäskyt

Tähän mennessä olemme esitelleet vasta osan tieto koneen taidoista — sen kyvyn näyttää 23 tekstiriviä, joilla kullakin on 40 merkkiä, ja toimintonäppäinrivin.

Tietokoneellasi on 920 (23 x 40) merkin **resoluutio** eli<br>erotuskyky. Pelkillä ASCII-merkeilläkin voi piirtää<br>kuvia. Vaikka tuo ilmaisukeino on rajallinen, sillä voi<br>toki piirtää esimerkiksi yksinkertaisia kuvia tai vaakata

MSX-BASICiin on sisällytetty erityisiä **grafiikkamerk-**<br>**kejä,** joiden avulla voi piirtää paljon vaativampia<br>kuvia kuin pelkillä kirjaimilla tai välimerkeillä. Nuo<br>merkit saattavat olla näkyvissä MSX-tietokoneesi näp-<br>päim kon ruutuun:

```
10 FOR 1=1 
20 PRINT I, CHR$(I)
30 A$=INKEY$: IF A$="" THEN 30
40 NEXT I
```
Ohjelma tulostaa merkit ja niitä vastaavat numerot vieretysten. Paina jotain näppäintä, niin saat näkyviin uuden numeron ja merkin. Tutustu eri numeroihin ja merkkeihin. Jos haluat käyttää jotain merkkiä ohjel- missa, käsky "PRINT CHRS(170)" (tai muu haluamasi numero) tulostaa merkin ruutuun. MSX-BASICin merk kigrafiikka käyttää ruutua 0.

Taidokkaita kuvia varten tarvitaan ruutuun hyvin suuri<br>resoluutio, jolloin saa käyttöön merkkejäkin pienem-<br>piä aineksia. Silloin voimme piirtää kuvia, jotka ovat<br>paljon yksityiskohtaisempia kuin ASCII-merkeillä<br>aikaansaad

MSX-BASIC tarjoaa käyttäjälleen ruutu 0:n lisäksi kolme muuta ruutua: ruudut 1, 2 ja 3. Ruutua 1 käyte- tään tekstiruudun vaihtoehtona, ruutuja 2 ja 3 suur- ja pienresoluutiografiikkaan.

Grafiikkakäskyjen käyttöä varten täytyy tietokoneelle ensin kertoa, kumpaa ruutua halutaan. Jos grafiikka käskyä yrittää käyttää tavallisella merkkiruudulla, konen<br>antaa virheilmoituksen.

Ruutujen eroavuus tulee selväksi, kun olet kirjoittanut seuraavan ohjelman:

```
10 SCREEN 2 
20 CIRCLE (125,100),50 
20 GOTO 30
```
Ruudussa tulisi nyt näkyä tummansinisella taustalla<br>oleva melko selkeä valkoinen ympyrä, jolla on<br>vaaleansininen reunus. Kokeile ohjelmaa vielä kerran,<br>mutta vaihda SCREEN 2:n tilalle SCREEN 3. Tällä ker-<br>taa ympyrä ei ain on ruutujen resoluution erilaisuus.

Ruutu 2 on kuin millimetripaperi, jossa on 256 neliötä<br>vaakatasossa ja 192 pystytasossa; niinpä resoluutio<br>onkin 49152 neliötä. Koska television näyttö on<br>melko tiuha, neliöt eli **pikselit** ovat sangen pieniä.<br>Jokaisella r haluaa muuttaa. (Pikseli, jonka koordinaatit ovat 100,50, on 100:s ruudun vasemmasta reunasta ja 50:s yläreunasta.) Toiminta selviää seuraavan ohjelman avulla:

```
10 SCREEN 2 
20 PSET (120,20)
30 PSET(121,30)<br>40 PSET(122,40)<br>50 PSET(123,50)<br>60 PSET(124,60)<br>70 PSET(125,70)<br>80 PSET(125,70)<br>90 PSET(127,90)
110 GOTO 119 
100 PSET(128,100)
```
Ohjelma siis muutti värin pikseleiltä, joista ensimmäi- nen oli kohdassa 120,20 ja viimeinen kohdassa 128,100. Kun vaihdat SCREEN 2:n tilalle SCREEN 3:n ja käytät ohjelman uudelleen, huomaat eron.

Kuten ympyrää piirrettäessä huomasi, ilmeisin ero on tavassa, jolla pikselit piirtyvät ruutuihin. Sen sijaan että<br>PSET olisi vaihtanut yksittäisten pikselien väriä, muu-<br>tos tapahtuikin 4 x 4 pikselin ryhminä. Vaakatason koordinaateilla 120, 121, 122 ja 123 ei ole toisistaan poikkeavaa vaikutusta ryhmän piirtymiseen vaakata-<br>solla. Kun vuorossa on kohta 124, ryhmä piirtyy<br>uuteen vaakatason asemaan, joka säilyy samana kohtaan 128 asti.

Kuten ruutu 2:lla, ruutu 3:lla on myös 256 x 192 pik- seliosoitetta, mutta pikselit piirtyvät neljän ryhminä, joita on kaikkiaan 64 x 48, ja siten resoluutio on 3072 ryhmää. Tuo seikka on hyvä muistaa ruutua 3 käytettäessä, koska muuten tulokset saattavat osoittautua hyvinkin sekaviksi.

#### CIRCLE (<x-koordinaatti>,<y-koordinaatti>),<säde> [<väri>] [<sektorin alku>] [<sektorin loppu>] [.<mittasuhde>]

CIRCLE-käskyn rakenne on tähänastisista ehdottomasti vaikein. Tarkastellaanpa siksi hetken aikaa, mitä sen osat tekevät. Kuten ohjelmasta kävi ilmi, ympyrän voi helposti piirtää vain käskyn kolmea ensimmäistä osaa

käyttäen. Niistä kaksi ensimmäistä määrittivät ympyrän<br>keskipisteen sijainnin, etäisyyden sivu- ja yläreunasta.<br>Kolmas osa määritti ympyrän säteen. Kun muuttaa<br>ohjelman arvoja, huomaa pian, kuinka ympyrää voi<br>siirtää ja se

CIRCLE (125,100),50,10

jolloin valkoinen ympyrä vaihtuu keltaiseksi. (Täydellinen väriluettelo löytyy COLOR-käskyn kohdalta.)<br>Mikäli halutaan piirtää vain osa ympyrästä, ilmauksen kaksi viimeistä osaa ovat ehdottoman tarpeellisia.<br>Molemmille vo

```
10 SCREEN 2
20 LET X=0:LET Y=-. 1
30 CIRCLE (125, 100), 90, 7, Y, X
40 LET X=X+.1:LET Y=Y-.1<br>50 IF X<6.2 THEN GOTO 30<br>60 GOTO 60
```
Käytä ohjelmaa toisen kerran, mutta vaihda rivillä 20<br>oleva arvo x = 0 arvoon x = 0.1.

Ohjelma on otettu mukaan, koska sen avulla on<br>helppo osoittaa, kuinka joustavasti ja käytännöllisesti<br>käskyn voi laatia vain joko määrittelemällä siihen lisää<br>osia tai lisäämällä siihen muutamia käskyrivejä. Ei ole<br>vielä s

keuden ja leveyden suhde, jonka avulla on mahdollista piirtää kaikenlaisia ellipsejä. Ei taaskaan ole tarpeen selittää kaikkea – parasta on, että itse vaihtelee arvoja, jolloin näkee vaikutuksen. Kaiken kukkuraksi voidaan

30 CIRCLE(125,100),90,7 Y,X,X

Hupaisaa eikö vain?

COLOR [<edustan väri>],[<taustan väri>], [<rajausväri>]

Katso sivu 37.

#### DRAW <merkkijono>

DRAW- ja myöhemmin selittyvä PLAY-käsky käyttävät<br>molemmat tehokasta grafiikkamakrokieltä. DRAW-käs-<br>kyn avulla voi värittää ruudulta kohtia (pikseleitä), joi-<br>den väliin sitten piirtyy viiva. Grafiikkamakrokielessä käytetään lyhennyksiä pikselien värittämiseksi: U on ylöspäin, D alaspäin, L vasempaan ja R oikeaan. Voit<br>esimerkiksi piirtää laatikon käskyllä, joka värittää ensin<br>100 pikseliä oikeaan, sitten 100 pikseliä alaspäin, 100<br>pikseliä vasempaan ja lopuksi 100 pikseliä ylöspäin.<br>S

```
10 SCREEN 2
20 DRAW "R100D100L100U100"
30 GOTO 30
```
Tämä onkin sitten helpoimpia kuvioita, joita grafiikka- makrokielellä voi laatia. Kielen näppäryys selviää, kun tutustuu lukuun "MSX-BASICin grafiikka", jossa asia käsitellään tyhjentävästi.

#### LINE  $\langle x_1,y_1\rangle-\langle x_2,y_2\rangle$  $\langle x_1,y_1\rangle$ ] [ $\langle B/BF\rangle$ ]

LINE-käsky piirtää viivan kahden tietyn pisteen väliin. Kirjoita vaikka seuraava esimerkki:

10 SCREEN 2<br>20 LINE(20,10) - (240,180) GOTD 30

Ohjelman avulla sait siis piirretyksi viivan, joka alkaa<br>kohdasta 20,10 ja päättyy kohtaan 240,180. Viivan voi<br>värittää lisäämällä riville 20 jonkin luvun 0:n ja 15:n<br>väliltä

20 LINE (20,10) - (240,180),10

Nytpä viiva värittyi keltaiseksi.

LINE-käskyllä voi piirtää vaikka suorakulmion, jossa viiva on lävistäjänä (lisää riville 20: ;B) ja jonka voi myös värittää (muuta rivin 20 B muotoon BF), jolloin

<sup>20</sup>LINE (20,10) —(240,180) ; 10,EF

muuttaa viivan keltaiseksi suorakulmioksi.

## $LOCATE < x,y>$

LOCATE-käskyä voidaan käyttää sekä grafiikka- että<br>kirjoitusruuduissa paikantamaan piirtämisen aloitus-<br>kohta. Kirjoita esimerkiksi seuraava ohjelma:

30 PRINT "Terve" 10 SCREEN 0 20 LOCATE 20,10

Käytäntö on aivan sama ruudussa 1. Grafiikkaruutujen<br>vastaava toiminto käy selville, kun ohjelmaan ensin<br>lisätään muutama rivi, jotta se näyttäisi seuraavalta:

```
10 SCREEN 2 
20 OPEN "GRP:" FOR OUTPUT AS #1
30 LOCATE 20,10 
40 FRINT #1, "Terve"
SE GOTO sa
```
Lisärivit ovat tarpeen, jotta voit tulostaa grafiikkaruu- tuihin. Käytä sitten ohjelmaa uudelleen.

#### $PAINT \left( \langle x, y \rangle \right)$ [ $\langle$ maalin väri $\rangle$ [ $\langle$ rajausväri $\rangle$ ]

PAINT-käskyn avulla voi tietyllä värillä maalata minkä tahansa muotoiseksi piirretyn grafiikkahahmon. Käskyn tarjoamia mahdollisuuksia tarkastellaan kunnolla kirjan seuraavassa luvussa; olennaisin seikka on toki PAINTin kyky täyttää haluamallasi värillä mikä tahansa ruutuun<br>piirtämäsi kuva, johon on määritetty tietty aloituskohta.<br>Käskyn toimintaa kuvastamaan tarvittiin hieman pi-<br>tempi ohjelma kuin muuten tähän mennessä, mutta<br>tulos on a van arvoinen:

```
10 SCREEN 2
20 LET C=2
30 FOR 1=100 TO 1 STEP -10
40 CIRCLE (125,100), I,C<br>50 CIRCLE (125,100), C<br>60 LET C=C+1<br>70 NEXT I
80 GOTO 80
```
Kuten huomaat, ohjelma piirtää ympyröitä, joista vii- meisin on aina edeltäjäänsä pienempi, ja aloittaa värittämisen keskipisteestä. Ehkä osaat päätellä ohjelmasta, kuinka se suoriutui tehtävästään; mutta ei kan nata murehtia, jos ei siinä onnistu — seuraavan jakson lopussa asian kyllä ymmärtää!

#### POINT  $\langle \langle x, y \rangle \rangle$

**Kalikien MSX** 

POINT-käskyn avulla voit ruudulta määrätä haluamasi<br>värin tietylle pikselille. POINT on todella tarpeellinen<br>vain pitkälle edistyneiden grafiikkaohjelmoijien käyt-<br>töön, eikä käskyä selvyyden vuoksi käsitellä nyt<br>tämän ene

### $PSET \leq x, y \geq | \leq \text{vari} \geq |$

Kun PAINT-käsky mahdollisti joko tietyn ryhmän tai<br>muodon värittämisen, PSET-käskyn avulla voit vuoros-<br>taan määrittää tietyn yksittäisen pikselin. Voit kokeilla<br>esimerkiksi seuraavalla ohjelmalla:

10 SCREEN 2 20 PSET (100,100) 30 GOTO 30

#### 20 FSET (100,100),10

niin tuo piste muuttuu keltaiseksi. Kuten grafiikkakäs-<br>kyt ylipäätään; keltainen piste muuttuu laatikoksi, jos<br>ruutu 2 vaihdetaan ruutuun 3.

## $PREF \leq x,y,\geq, \leq taulukon nimi \leq t \leq valid \geq 1$

PRESET on PSETin täydellinen vastakohta siinä mie-<br>lessä, että kun värejä ei ole määritetty, PRESET värit-<br>tääkin pikselin (tai pikselit) taustan eikä edustan väri-<br>seksi. Kun värit on määritelty, PRESET toimii aivan<br>samoi

## PUT SPRITE <spritetaso>[,<,x,y>][,<väri>] [,<n>]

jolloin huomaat, että aseman 100,100 pikselin väri on vaihtunut samaksi kuin edustalla on. Jos muutat rivin 20 muotoon <br>
20 PSET (100,100),10<br>
niin tuo piste muuttuu keltaiseksi. Kuten grafiikkakäs-<br>
kyt ylipäätään; kelta Sprite on grafiikkamerkki, jota voi siirtää nopeasti ruu-<br>dussa. Spritet ovat tuttuja kaikille Space Invadersin tai<br>muiden videopelien ystäville, sillä juuri spritejen<br>avulla avaruuden valloittajat ja useimmat muutkin<br>asia

Olethan jo tottunut siihen, että grafiikkaruutu koostuu 256 x 192 pikselistä. Spritet on määritetty ohjelmaan, ja ne voivat olla minkä tahansa muotoisia ja koko voi olla yhdestä pikselistä 32 x 32 pikseliin. Niitä saattaa

olla ohjelmassa kaiken kaikkiaan 256 kappaletta, joista 32 voi olla samanaikaisesti ruudussa yhteensä 32 tasolla – – mikä riittää innokkaimmillekin pelinlaati- joille!

Spriten muoto määritetään SPRITE-muuttujan avulla, ja<br>sen ominaisuudet määritetään PUT SPRITE -käskyllä.<br>Käskyssä mainitaan, mille tasolle (0:sta 31:een) sprite<br>tulee piirtää ruutuun, mihin kohtaan (yleiseen käyt-<br>töön ta

## 10 PUT SPRITE 0. (100.100) .7.17

tarkoittaa, että tasolla O on asemassa 100,100 sinivih reä sprite, jonka tyyppinumero on 17. Oletetaan tietenkin, että sprite 17 on tätä ennen määritetty.

HUOM.! PUT SPRITE -käsky hyödyntää seuraavia asi- oita: jos x- ja y-koordinaatit on määritetty STEP(x,y)-<br>käskynä eikä erikseen x:nä ja y:nä, niin sprite siirtyy entisestä paikastaan x:n ja y:n verran, eli STEP (100,50) siirtää spriteä 100 pikselin verran oikealle ja 50 pikselin verran alas vanhasta paikastaan eikä asemaan 100,50. Kun y:n koordinaatiksi määritetään 208, kaikki sellaiset tasot, jotka sijaitsevat spriten takana, häviävät ku koordinaatiksi määritetään 209, sprite häviää ruudulta.

#### SCREEN [<tila>][,<spriten koko>][,<näppäinääni>] [,<kasetin baudinopeus>][,<kirjoitin>]

SCREEN-käskyn tulisi olla jo vähintääkin tuttu. Sillä on kuitenkin sellaisia ominaisuuksia, joita ei ole vielä käsitelty kirjan alkupuolella. Kuten varsin hyvin tiedät, tilavalintaa käytetään toivotun ruututyypin määrityk-<br>seen, jonka vaihtoehdot ovat siis seuraavat:

- $0$  40 x 24 tekstitila<br>1 32 x 24 tekstitila
- 
- 40 x 24 tekstitila 32 x 24 tekstitila 256 x 192 suurresoluutiografiikkatila
- $\overline{3}$ moniväri-pienresoluutiografiikkatila

Spriten kokovaihtoehdot ovat seuraavat:

- 0 8 x 8 suurentamaton
- 1 8 x 8 suurennettu
- 2 16 x 16 suurentamaton
- 3 16 x 16 suurennettu

Jos MSX-koneesi näppäinten kilahtelu ei miellytä, vaihda näppäinvalinta O:ksi. Valinta 1 palauttaa takaisin näppäimen äänen.

Lauserakenteen kaksi viimeistä osaa auttavat kasetti-<br>nauhurin tai kirjoittimen kanssa mahdollisesti aiheutu-<br>vissa ongelmissa. Edellisen avulla voi määrittää kase-<br>tille siirtämisen nopeuden joko 1:ksi eli 1200 baudiksi<br>t kirjoitin ei ole MSX-standardin mukainen, eikä arvo sil loin ole nolla.

### SPRITES (<N>) = <jonolauseke>

SPRITES ei ole varsinaisesti käsky vaan muuttuja. Katso 3. luvusta muuttujat ja vakiot.

Spritejen määrittelyä ja niitä täydellisesti hyödyntäviä ohjelmia tarkastellaan kunnolla seuraavassa luvussa. Vielä ei tarvitse tietää muuta kuin se, että spriten määrittämiseksi sille annetaan nimi ja valitaan sen<br>muoto. Homman voi hoitaa monin tavoin, jotka seli-<br>tetään vielä tarkalleen. Jos olet jo kiinnostunut spriten<br>kokeilusta, voit viettää tovin kirjoittamalla seuraavan<br>ohjel

```
10 SCREEN 2,0,0<br>20 FOR 1=1 TO 8
30 READ B$<br>40 S$=S$+CHR$(VAL ("&B"+B$))
```

```
50 NEXT I<br>50 SPRITE$(0)=5$<br>70 XZ=INT(RND(1)*256):YZ=INT(RND(1)*192)<br>80 PUT SPRITE 0,(XZ,YZ),15,0:BEEP<br>90 FOR J=1 TO 300:NEXT J<br>100 GOTO 70
70 XX=INT (RND (1) *256) : YX=INT (RND (1) *177<br>
80 PUT SPRITE 0, (XX, YX) , 15, 0: BEEP<br>
90 PUT SPRITE 0, (XX, YX) , 15, 0: BEEP<br>
90 GDR J=1 TO 300: NEXT J<br>
110 DGTO 70<br>
120 DATA 00011000<br>
130 DATA 001100100<br>
130 DATA 01
110 DATA 00011000
120 DATA 00111100
130 DATA 01100110
140 DATA 11011011
150 DATA 11011011 
160 DATA 01100110
170 DATA 00111100
180 DATA 00011000
```
Huomaathan, kuinka spriten muoto määriytyy lausek- keen sisältämien ykkösten mukaan.

#### VPEEK (<video-RAMin osoite>)

VPEEK-käskyn avulla voit vilkaista, mitä tietokoneen videomuistin tietyssä osassa on. PEEK-kurkistelu ja seuraavaksi käsiteltävä POKE-käsittely kuuluvat vain harjaantuneelle ohjelmoijalle, eivätkä aloittelijan taidot suinkaan riitä niihin. Aiheeseen ei kuitenkaan kannata<br>vielä puuttua.

#### VPOKE (<video-RAMin osoite>,<tavu>)

**VPOKE (SVIGEO-KAN**<br>
VPOKEn avulla voida<br>
raan koneen muistin<br>
aivan varma siitä mit<br>
kokeilla omin päin –<br>
muita tämän kielen l<br>
koneesi muisti roma<br>
kua. Virran katkaisen<br>
ratkaisee todennäkö<br>
ei kuitenkaan suosite<br>
Täss VPOKEn avulla voidaan lisätä tavun verran tietoa suoraan koneen muistin osoitteisiin O — 16383. Jos et ole aivan varma siitä mitä olet tekemässä, käskyä EI tule kokeilla omin päin — toisin kuin miltei mitä tahansa muita tämän kielen käskyjä! Jos kokeilet tätä ja koneesi muisti romahtaa, ei koneesta silloin ota tolk kua. Virran katkaiseminen ja uudelleen aloittaminen ratkaisee todennäköisesti ongelman; aloittelijalle tätä ei kuitenkaan suositella.

Tässä jaksossa pyrittiin esittelemään yksityiskohtaisesti MSX-BASICin käytännöllisimmät ja niin ollen myös

yleisimmät käskyt. Toivottavasti niiden kokeilu on<br>osoittautunut kiinnostavaksi. Niin vaikuttavia kuin käskyt ovatkin, niiden ominaisuudet pääsevät täyteen<br>mittaansa vasta kun ne yhdistetään ohjelmiksi. Toivot-<br>tavasti tuo kimme ovat sitten osoittaneet selvästi sen, kuinka muutaman rivin lisääminen saattaa ällistyttävästi muuttaa ruutuun syntyvää kuvaa.

Nyt ei sitten enää käytetä tarjolla olevia käskyjä sellai-<br>sinaan, vaan on aika ruveta käyttämään tietokonetta<br>oman mielen mukaan, ohjelmointitaitojen avulla!

## Ohjelmoinnin aloittaminen

MSX-BASICin lukuisten käskyjen ja lauseiden jälkeen on jo aika vilkaista, kuinka niiden avulla laaditaan hyödyllisiä ohjelmia. Kaikkiin BASIC- ohjelmointia<br>käsitteleviin kirjoihin näkyy kuuluvan keskeisesti<br>pyyntö, että lukija laatisi ohjelman tilinsä koron laske-<br>mista varten (sehän sivuutettiin jo kirjan alussa) tai<br>satunna yleensä. Sitten tarkastellaan, kuinka tästä osasta omak sutut ajatukset ovat käytännössä hyödynnettävissä.

## Ohjelmien lataus ja tallennus

Ensiksi käsitellään hieman arkipäiväisiä seikkoja < on opittava vielä muutama käsky. Ne on jätetty näin myöhäiseen vaiheeseen, koska niitä tarvitaan ohjel mien lataamiseen ja tallentamiseen. Mitä pitemmiksi

ohjelmat vähitellen muodostuvat, sitä masentavam-<br>maksi käy niiden kirjoittaminen paperille jokaisen<br>onnistuneen kokeilun jälkeen ja uudelleenkirjoittaminen kutakin käyttökertaa varten. Jos tietokoneeseen<br>on liitetty kaset

#### SAVE "<laitemääritys>,[<tiedoston nimi>]"

SAVE-käskyn avulla BASIC tallentaa kulloinkin koneen muistissa olevan ohjelman tiettyyn laitteeseen, joka on mainittu laitemäärityksessä, kuten CAS tai DISC. Esimerkiksi SAVE "CAS:JON" antaa tiedostolle nimen JON ja tallentaa sen kasetille.

### LOAD <"laitemääritys: [<tiedoston nimi>]" >[R]

Tällä käskyllä BASIC-ohjelma ladataan kasetilta ja<br>samalla poistetaan muistissa mahdollisesti entuudes-<br>taan oleva ohjelma. Kun R-vaihtoehto määritetään,<br>ladattu ohjelma alkaa automaattisesti. Jos ohjelman<br>nimeä ei mainita

#### MERGE "[laitemääritys:<tiedoston nimi>]"

MERGE-käskyn avulla ohjelma kykenee yhdistämään ohjelmia. On tärkeää, että ohjelmissa ei esiinny risti- riitaista rivinumerointia (kuten jos molemmissa ohjelmissa olisi rivi, jonka numero olisi 20), koska vain muistiin lisättävä rivi tallentuu. Käsky yhdistää BASIC-<br>ohjelman kasetilta (jolla ohjelman tulisi olla) tietoko-<br>neen muistissa entuudestaan olevaan ohjelmaan. Esimerkiksi MERGE "CAS:JON" yhdistää kasetilta JON ohjelman tietokoneen muistissa sillä hetkellä olevaan ohjelmaan. Jos ohjelmaa ei mainita nimeltä, yhdiste- tään ensimmäinen kasetilta löytyvä ohjelma.

#### BSAVE "< laitemääritys>:[<tiedoston nimi>]" [.lähtöosoite] [.määräosoite] [.toimiosoite]

Mitä paremmin opit hallitsemaan ohjelmointia, sitä todennäköisemmin siirryt BASIC-ohjelmoinnista yhä mutkikkaampaan konekieliseen ohjelmointiin.

BSAVE-käskyn avulla tallentuu konekielinen ohjelma.<br>Se eroaa SAVEsta, jolla tallennetaan BASIC-ohjelma<br>siten, että se siirtää kasetille minkä hyvänsä muistissa<br>olevan asian, myös datan. BSAVE-käskyn B tarkoittaa<br>"binaaria"

#### BLOAD "<laitemääritys>:[<tiedostonimi>]"[R]  $\vert \langle \text{offset} \rangle \vert$

BLOAD-käsky lataa konekielisen ohjelman suoraan muistiin. Tämäkään käsky ei kuulu Kirjamme piiriin. Mainittakoon kuitenkin, että [R] saa ohjelman toimi maan heti kun se on ladattu.

## Ohjelmien laatiminen

Kun ohjelmien tallennus ja haku on nyt käsitelty, on aika vilkaista varsinaisten ohjelmien rakennetta. Aluksi perehdytään siihen, kuinka ohjelmat voi jäsentää tehokkaiksi ja säästää samalla suuresti kirjoitusvaivo- jaan.

#### FOR ... NEXT

lyhyet ohjelmat ovatkin jo tuttuja, esimerkiksi:

```
10 SCREEN 2 
20 CIRCLE (125,100),100
30 GOTO 30
```
Tämän avulla piirretään ympyrä, jonka säde on 100<br>pikseliä ja keskipiste kohdassa 125,100. Entä jos ha-<br>luaakin piirtää joukon sisäkkäisiä ympyröitä? Yksi<br>keino – jota ei missään tapauksessa kannata käyttää –<br>on kirjoittaa

```
10 SCREEN 2
  20 CIRCLE (125,100),100<br>30 CIRCLE (125,100),80<br>50 CIRCLE (125,100),80<br>50 CIRCLE (125,100),70<br>50 CIRCLE (125,100),50<br>90 CIRCLE (125,100),40<br>90 CIRCLE (125,100),30<br>100 CIRCLE (125,100),30<br>110 CIRCLE (125,100),20<br>110 CIRCLE (
30 CIRCLE (125,100),90<br>50 CIRCLE (125,100),80<br>50 CIRCLE (125,100),70<br>60 CIRCLE (125,100),60<br>70 CIRCLE (125,100),50<br>60 CIRCLE (125,100),40
```
Tämä ohjelma käskee tietokonetta piirtämään ensin<br>ympyrän jonka säde on 100 pikseliä, sitten toisen<br>jonka säde on 90, ja kolmannen jonka säde on 80,<br>kunnes rivillä 110 piirretään ympyrä jonka säde on 10<br>pikseliä. Ohjelman ruudusta ja tietokone siirtyisi merkkiruututilaan heti<br>ympyröiden piirtämisen jälkeen.

Tuon ohjelman kirjoittaminen oli melko rasittavaa — paljon rasittavampaa kuin sen lukeminen — ja kaiken lisäksi turhaa työtä, koska saman tuloksen saa aikaan asettamalla ohjelmaan FOR... NEXT-silmukan. Silmukoita käsitellään vielä melkoisesti, ja oleellisinta on se, että niiden avulla tietokoneen saa tekemään saman tehtävän monta kertaa joko samanlaisesti tai hieman muunnettuna. FOR... NEXT-silmukan saa kokeiltua vaikkapa seuraavasti:

10 SCREEN 2<br>20 FOR N=10 TO 100 30 CIRCLE (125,100),N<br>40 NEXT N<br>50 GOTO 50

Tietokone on tämän avulla piirtänyt joukon ympy-<br>röitä, joista ensimmäisen säde on 10 pikseliä ja vii-<br>meisen 100, ja keskipisteenä on 125,100. Kuinka se<br>suoriutui tehtävästään? Ensiksi se huomaa rivillä 20<br>olevan FOR-laus

Alkuperäiseen ongelmaan palataksemme, haluttiin piirtää sarja ympyröitä, joiden säteiden ero oli 10 pikseliä. Se saadaan aikaan, kun muutetaan rivi 20 seuraavanlaiseksi:

<sup>20</sup>FOR N=10 TO 100 STEF <sup>10</sup>

Lisäämällä käskyyn STEP tietokone on saatu lisäämään<br>N:n arvoa 1:n sijasta määritetyllä arvolla eli tässä<br>tapauksessa 10:llä. Niinpä tietokone piirtääkin ympy-<br>röitä, joiden säde on 10, 20, 30...100 pikseliä, ja lop-<br>putul

Ympyrät eivät kuitenkaan piirry aivan oikealla tavalla.<br>Mallina olleessa pitkästyttävässä ohjelmassahan tieto-<br>koneen käskettiin piirtää ympyröitä, joista ensimmäi-<br>sen säde oli 100 pikseliä ja viimeisen 10. Viimeinen<br>ohje

Ongelman voi ratkaista muuttamalla riviä 20 seuraavasti:

#### 20 FOR N=100 TO 10 STEF -10

Ympyrät piirtyvät tällöin kolmen eivätkä kymmenen rivin avulla, kuten alunperin oli tarpeen. Jos nyt vilkai set PAINT-käskyn esittelyyn käytettyä ohjelmaa, ymmär- rät hyvin, kuinka ympyrät täyttyvät omilla väreillään. Silloin käytettiin seuraavaa ohjelmaa:

```
10 SCREEN 2
20 LET C=2
30 FOR N=100 TO 0 STEP -10<br>40 CIRCLE (125,100),N,C<br>50 CIRCLE (125,100),C
60 LET C=C+1
70 NEXT N
80 60TO 80
```
Ohjelman rakenne on sama kuin edellisessä, paitsi että PAINT-käsky hyödyntää lisäksi FOR... NEXT-sil- mukkaa. Tässähän maalauskäskystä on tehty muuttuja (O). Väri saa (rivillä 20) aluksi arvon 2, ja joka kerta kun silmukka FOR... NEXT suoritetaan, värin arvo kas- Ympyrä piirtyy ensin tietyllä värillä ja täyttyy lopulta<br>myös sillä. Palataksemme alkuperäiseen ympyrän piir-<br>tämistä koskevaan ongelmaamme lisätään siihen pari<br>riviä: vaa 1:llä (rivi 60). Se saadaan aikaan LET-lausekkeella.<br>Ympyrä piirtyy ensin tietyllä värillä ja täyttyy lopulta<br>myös sillä. Palataksemme alkuperäiseen ympyrän pii<br>tämistä koskevaan ongelmaamme lisätään siihen par<br>riviä:<br>

```
20 FOR N=100 TO 10 STEP -10<br>30 CIRCLE (M,100),N<br>40 NEXT N<br>45 NEXT M
50 GOTO 50
```
Tämä lisää CIRCLE-käskyyn vielä yhden muuttujan ja kehottaa tietokonetta silmukan FOR... NEXT avulla siirtämään ympyröiden keskustan x-koordinaattia 40

pikseliä jokaisen piirtämisen jälkeen. On tärkeää huomata, että silmukat eivät saa mennä ristikkäin – FOR M ... NEXT M sisältyy silmukkaan FOR N ... NEXT N.<br>Silmukoiden pitää aina olla ohjelmissa tällä tavoin, muuten tieto

Lisätäänpä tämä toinen FOR...NEXT-silmukka ohjel-<br>maan, joka ensin piirtää ja sitten värittää ympyröitä.<br>Emme olekaan vielä pyytäneet sinua tekemään<br>mitään omatoimista. Yritäpä liittää tuo toinen sil-<br>mukka, ennen kuin sil

```
10 SCREEN 2
       FOR M=60 TO 180 STE<br>FOR N=100 TO 10 STE<br>CIRCLE (M,100),N,C<br>PAINT (M.100).C
                        60 TO 180 STEP 40
40 FOR N=100 TO 10 STEP -10
70 LET C=C+1
40 FOR N=100<br>50 CIRCLE (M<br>60 PAINT (M,<br>70 LET C=C+1<br>60 NEXT M<br>90 BOTO 100<br>100 GOTO 100
```
Sinun laatimasi ohjelman pitäisi näyttää suunnilleen tällaiselta. Me numeroimme sen (RENUMber) samalla uudelleen, jotta ohjelmasta ei tulisi liian ahdas. Jos huomasit tehdä saman, niin onneksi olkoon! Jos et tehnyt samoin, ei silti syytä huoleen — kyse on vain harjoituksen puutteesta. Käytetäänpä ohjelmaa, jotta nähtäisiin, mitä se tekee. Tuloksen pitäisi ollakin melko värikäs.

No, mikä meni vikaan? Konehan jatkoi toisen ympyrä-<br>sarjan puoliväliin, mutta sitten se keskeytti ohjelman<br>ja antoi virheilmoituksen:

Illegal function call in 50

Vilkaise riviä 50 ja mieti, mikä sen mahtoi aiheuttaa.

Tietokoneelta loppui värit, joilla täyttää ympyröitä.

Värejä voi numeroida vain 0:sta 15:een. Koska ohjelman alussa konetta pyydettiin aloittamaan värillä 2, se neljätoista ympyrää myöhemmin päätyi väriin 15. Kun päästään riville 70, värin arvoksi tulee 16. Niinpä kun ohjelma

Kuinka sitten ohjelma saadaan toteuttamaan ympyrä-<br>sarja loppuun asti.

#### IF...THEN

Sekä virheen syntyminen että ohjelman "romahtaminen" aiheutuivat siitä, että annoimme värille arvon, joka ei mahtunut sallittuihin rajoihin. Niinpä pyy- simme tietokonetta tekemään jotain sille käsittämä- töntä — piirtämään ympyrän värillä 16, jota ei ole olemassakaan. Ratkaisu onkin se, että estetään värinume rointia ylittämästä tuota rajaa. Se tehdään tarkistuksen avulla ja antamalla tietokoneelle toimintaohje rajatapausta varten. Seuraavan rivin lisääminen saakin aikaan juuri tuon:

75 IF C=16 THEN C=2

Tämä rivi tarkistaa, onko C:n arvo 16, ja vaihtaa myönteisessä tapauksessa arvon 2:ksi. Jos arvo ei ole 16, ohjelma etenee riville 80.

Jos kokeilet ohjelmaa uudelleen tämän rivin lisättyäsi, kaikki toimii vihdoin suunnitelmien mukaan. Ohjelma toimii samoin kuin edellisellä kerralla. Ainoa ero on siinä, että rivin 70 antaessa C:lle arvon 16 rivi 75 tulkitsee sen ja vaihtaa arvoksi jälleen 2, mikä sitten sallii toiminnon alkamisen uudelleen. Sama seikka toistuu joka kerta kun C saa arvon 16, kunnes kaikki ympyrät on piirretty ja täytetty.

Tällä kertaa käytimme 1F...THEN-lausetta päästäk- semme pinteestä, johon olimme joutuneet. IFiä voi

käyttää monenlaisissa tapauksissa, mutta käyttötapa riippuu todellakin ohjelman laatijan mielikuvituksesta. Tietokoneen voi antaa toimia kahden vaihtoehdon mukaan, jos (IF) jotain tapahtuu.

#### IF...THEN ...ELSE

Ympyrän piirtämisessä käytettyyn ohjelmaan palataksemme, kiinnostuksen aiheena oli ainoastaan se, oliko C yhtäsuuri kuin 16. Myönteisessä tapauksessa sen arvon tulisi muuttua 2:ksi. Jos ehto täyttyy eli on "tosi", rivi toteutetaan. Jos se on "epätosi" (eli C:n arvo on muuta kuin 16), siirrytään riville 80. Esimerkkitapausta suuremmissa ohjelmissa on "epätosi"-tilanteissa varmaankin näppärintä siirtyä jollekin muulle riville kuin seuraavalle, jolloin IF...THEN ... ELSE on mahdollinen. Esimerkiksi:

#### IF C=16 THEN C=2 ELSE 80

on toinen tapa kirjoittaa rivi 75. Rivi saa aikaan saman lopputuloksen, mutta se ei annakaan tietokoneen siirtyä riville 80 pelkästään siksi, että se on ohjelman järjestyksessä seuraavana, vaan sen vuoksi, että sinä käskit

HUOM.! Rivinumerot ja ohjelmointiohjeet voi kirjoit- taa aivan yhtä hyvin THENin tai ELSEn jälkeen, kuten osoitimme edellä rivin 75 muutoksissa.

#### IF... GOTO

GOTO-lause onkin jo näkynyt kaikissa ohjelmissa, jotka olet pyynnöstämme kirjoittanut. GOTO on pel- kästään varmistanut ohjelman säilymisen ruudussa siten, että viimeinen rivi muodostaa oman silmuk kansa, joka ei katkea ennen kuin käyttäjä painaa näp-<br>päimiä CONTROL ja STOP. GOTO siis yksinkertaisesti<br>saa ohjelman "hyppäämään" käskyssä mainitulle<br>riville GOTOn toiminta selviää, kun ensin kirjoittaa jäljem-<br>pänä olevan ohjelman ja sitten käyttää sitä. Ennen<br>kuin luet selityksen tapahtumien kulusta, perehdy<br>ohjelmaan ja yritä päätellä, miten kaikki kävi. Se on<br>tähänastisista

```
10 CLS
20 PRINT "Piirränkö ympyröitä?"
30 FRINT "Vastaa kyllä tai ei" 
40 INPUT A 
50 IF Af="kyllä" GOTO 90 
60 IF Af="ei" GOTO 179 
70 PRINT "Anteeksi, en ymmärrä. Yritä uu 
destaan."
80 GOTO 40
90 SCREEN 2
100 LET C=2 
110 FOR N=100 TO 10 STEF -10 
120 CIRCLE (125,100),N,C 
150 CIRCLE (125,100),C 
140 LET C=C+1 
150 NEXT N 
160 GOTO 160 
170 END
```
Vilkaistaanpa rivi riviltä, mitä ohjelma tekee.

Rivi 10 tyhjentää näytön.

Rivi 20 käskee tietokoneen kirjoittaa ruutuun kysy- myksen: "Haluatko, että piirrän ympyröitä?"

Rivi 30 pyytää sinua vastaamaan joko "kyllä" tai "ei".

Rivi 40 saa tietokoneen odottamaan sinun antamaasi

sanaa. Se ilmoittaa muuttujan AS, johon vastauksesi sijoitetaan ja joka saa tietokoneen kirjoittamaan näyt- töön kysymysmerkin, jotta tietäisit koneen odottavan sinulta jonkinlaista vastausta.

Rivi 50 kertoo tietokoneelle, että jos vastauksesi on "kyllä", tulee siirtyä riville 90 ja jättää rivit 60, 70 ja 80 huomiotta. Sitten se vie läpi meille jo tutuksi tulleen ympyränpiirto-ohjelman. Jos sitten vastaat "ei", väkseen rivin 60.

Rivi 60 ilmoittaa tietokoneelle, että jos vastaus on "ei", tulee siirtyä riville 170, jossa END-lause aiheuttaa ohjelman päättymisen ja OK-valmiusilmoituksen palauttamisen ruutuun.

Rivi 70 kehottaa tietokonetta kirjoittamaan ruutuun: "Anteeksi, en ymmärrä. Yritä uudestaan"; jos vastaat riville 40 jotain muuta kuin "kyllä" tai "ei".

Rivi 80 kehottaa tietokonetta palaamaan taas riville 40, jossa sinun pitää kirjoittaa sellainen vastaus, jonka kone ymmärtää.

Toivottavasti selityksemme auttaa ymmärtämään<br>IF...GOTO-lauseen joustavuutta ja säästöä, joka saa-<br>daan, kun ei tarvitse kirjoittaa samaa ohjelman osaa<br>yhä uudelleen; toimitaan kutakuinkin samalla tavalla<br>kuin FOR...NEXT-s

#### IF... GOTO ...ELSE

IF... GOTO.... ELSE-lause toimii aivan samoin kuin IF...THEN ... ELSE, paitsi että IFin jälkeinen GOTO rajoittaa toiminnon hypyksi jollekin muulle riville.

Lopuksi näitä ehdontarkistuksia voi mainiosti yhdis- tellä samalle käskyriville, esimerkiksi:

IF...THEN IF...AND...GOTO...ELSE

tai jopa

### IF... OR IF... AND IF... THEN... FLSE

Voit laatia ohjelman niin mutkikkaaksi kuin haluat.<br>Emme esittele tässä vaiheessa ohjelmaa, jossa olisi<br>tuonkaltaisia lauseita. Todettakoon vain, että ohjel-<br>mointitaitojen karttuessa kykenet kirjoittamaan yhä<br>mutkikkaampi itse!

Huomasit varmaankin, että viimeisimpään ohjelmaan oli sujautettu muutamia sinulle vieraita käskyjä, nimittäin PRINT, INPUT ja END. Kuten kappaleen alussa mainittiin, eräät ohjeet ovat mielekkäitä vasta ohjel maan liitettyinä, ja nämä käskyt ovat sellaisia, kuten myös FOR ja IF. On aiheellista kertoa lisää noista lau- seista, kun olet tutustunut ohjelman laadinnan perusteisiin.

## Ohjelmalauseet

Tämän jakson lauseilla ei ole varsinaista rakennetta. Ne sisältävät lähinnä tietoainesta, jota lause tarvitsee tehtävänsä suorittamisessa.

#### DATA <sisällysluettelo>

Kaikissa tähän mennessä esitellyissä ohjelmissa tieto-<br>konetta on pyydetty prosessoimaan asioita, jotka se<br>tietää jo entuudestaan, kuten värin tai ympyrän halkai-<br>sijan muutoksia. Mitä sitten pitäisi tehdä, kun haluaa<br>syöt sesti tee mitään, se ainoastaan kertoo tietokoneelle, että lauseen numerot tai sanat ovat dataa, joka on

saatavissa READ-käskyn avulla. (Siihen käskyyn tutus- tumme myös aikanaan.) Esimerkkejä DATA-lauseista:

DATA 1,2,3,4,5,6,7,8,9,10 DATA tammikuu, helmikuu, maaliskuu, huhtikuu

DATA-lause voi sisältää niin monta sanaa tai numeroa<br>kuin niitä pilkuilla erotettuina riville mahtuu, ja ohjel-<br>maan voi liittää vaikka kuinka monta DATA-lausetta.<br>Dataa luetaan kuin pitkää luetteloa, joten on yhdente-<br>kev kutoimituksia, kuten 2 + 3. Jos käytetään vakioista koostuvia merkkijonoja, joihin sisältyy pilkkuja, pis-<br>teitä tai välejä, kuten päivämäärissä, vakiot täytyy<br>sijoittaa lainausmerkkeihin (" "). Merkkijonoja muodos-<br>tuu esimerkiksi nimestä, puhelinnumerosta tai sanoista.

DATA-lauseeseen sisällytetyn datan täytyy olla sellai sessa muodossa, että READ-lause kykenee lukemaan<br>sen.

#### DIM <luettelo indeksimuuttujista>

DIM-lauseen myötä käsiteltäviksi joutuvat taulukot,<br>sillä sen avulla määritetään muistissa olevan taulukon<br>koko. Taulukko on erikoinen muuttuja, jonka avulla<br>on helppo tallentaa ja ottaa käsiteltäviksi useita lähei-<br>sesti

Yksinkertaisin taulukkotyyppi koostuu muuttujajou- kosta, joka on koottu yhden ainoan taulukkonimik- keen alle, esimerkiksi taulukkoon A. Ohjelman alussa täytyy määrittää A:han tallennettavien muuttujien määrä. Määritystä kutsutaan taulukon DIMensioinniksi eli ulottuvuuden määrittämiseksi. A voidaan määrittää koostumaan kymmenestä muuttujasta käyttämällä käs- kyä DIM A(10). Jokainen muuttuja saa taulukossa oman tunnusnumeronsa ja on saatavissa taulukosta nimen ja tunnusnu meron perusteella. Esimerkiksi A(3) on taulukon kolmas ja A(7) seitsemäs muuttuja.

Taulukoissa voi numeroita käyttää muuttujien niminä,<br>jos on hankalaa kehittää uusia muuttujanimiä. Jos<br>halutaan tallentaa ja tulostaa kymmenen ensimmäisen<br>luvun neliö, täytyy kirjoittaa kymmenen lausetta:<br>ensin LET A=1\*1,

```
10 DIM A(10)<br>20 FOR I=1 TO 10
30 A(I)=I*I 
40 PRINT 1, A(I)
50 NEXT I
```
Ohjelmassahan annetaan aluksi 1 = 1 ja ensimmäinen lause asettaa  $A(1) = 1 * 1$ . Toinen lause asettaa  $A(2) =$ 2+2 ja niin edelleen 10:een asti. Taulukkomuuttujia voi sitten käsitellä mielensä mukaan; ne voi vaikka jakaa 10:llä seuraavan rivin avulla:

35 A(I)=A(I)/19

#### END

END-lause kertoo tietokoneelle pelkästään ohjelman loppuun pääsystä; se käskee lopettamaan ohjelman käytön, sulkemaan ohjelman takia luodut tiedostot ja palaamaan käskytasolle, mikä saa OK-valmiuden tulemaan näkyviin ruutuun.

#### $FRROR <$ kokonaisluku $>$

MSX-BASICiin kuuluu monia virheilmoituksia, joista muutamiin olemmekin jo tutustuneet. Ne on kaikki luetteloitu liitteeseen B. Jokaiseen virheilmoitukseen

liittyy luku O — 255. Liitteestä huomaa, että luvut 0 — 60 on jo varattu, joten sinulle jää omia ilmoituksiasi varten luvut 61 — 255. On parasta aloittaa ilmoitusten numerointi 255:stä ja jatkaa siitä alaspäin. Näin virheilmoituksesi säilyvät yhtenevinä niiden laa- jennusten kanssa, joita MSX-BASICiin mahdollisesti tulee. Seuraava on esimerkki siitä, kuinka voit lisätä ohjelmaan oman virhekoodisi:

```
10 ON ERROR GOTO 1900 
 00 IF A*="Ei" THEN ERROR 250
1000 IF ERR=250 THEN PRINT "Oletko ehdot
toman varma?"
```
#### FOR

Katso sivu 56.

#### GOSUB <rivinumero>

Olemme jo todenneet, kuinka GOTO-lause saa ohjelmassa aikaan hyppäyksen tietylle riville. GOSUB on eräänlainen kehittynyt versio GOTOsta, sillä sen avulla tietokone alkaa käyttää aliohjelmaa. Aliohjelma on erikseen tiettyä hankalaksi. Jos yhteenkin kysymyksistä vastattaisiin<br>"Kyllä", olisi yksinkertaisuuden vuoksi mielekästä, että tietokone alkaisi suorittaa erillistä GOSUB-lausetta, jonka aliohjelma joko piirtäisi ympyröitä tai neliöitä<br>tai soittaisi sävelmää.

Aliohjelman loppuun tulee lisätä RETURN-lause. Se ilmoittaa tietokoneelle, että tulee palata aliohjelman aloittaneen GOSUB-lauseen jälkeiselle riville.

ympyröidenpiirto-ohjelma näyttäisi aliohjelmineen<br>seuraavanlaiselta: Kun osa riveistä jätetään kirjoittamatta, erityislaaja

```
10 "PIIRRANKG YMPYRGITA"
20 IF "kyllä" GOTO 108 
30 "PIIRRANKG NELIGITA"
E IF "kyllä" 6070 120 
50 "SOITANKO SAVELMAN" 
60 IF "kyllä" GOTO 140
70 IF "ei" GOTO 500
80 PRINT "Anteeksi. En ymmärrä. Yritä uu 
destaan."
790 GOTO 10 
GOSUB 200 
110 GOTO 10
120 GOSUB 300
130 GOTO 10
140 GOSUB 400
    GOTO 10
200 REM Aliohjelma "Ympyröille"
    RETURN
REM Aliohjelma "Neliöille'" 
399 RETURN
400 REM Aliohjelma "Sävelmälle"
499 RETURN
500 END
```
REM selvitetään sivulla 76.

HUOM.! Kannattaa aina sijoittaa aliohjelmat varsinai- sen ohjelman loppuun ja ottaa ne mukaan GOTO-käskyllä, koska silloin välttyy niiden tahattomalta mukaan tulolta tavallisen ohjelman keskelle. Ohjelmaa ei kuitenkaan saa missään tapauksessa jättää päättymään GOSUB-aliohjelmaan, jolloin ruutuun tulee virheilmoi- tus "RETURN without GOSUB", kun RETURN-käskyä noudattava ohjelma ei löydä paikkaa johon palata. Esimerkissämme käytettiin GOTO 10:tä estämään ohjelmaa etenemästä riville 200.

#### GOTO <rivinumero>

Katso sivu 62.

#### IF <lauseke> THEN <lauseke> ELSE <lauseke>

Katso sivu 61.

#### INPUT [I "<valmius>";] <muuttujaluettelo>

Jo aikaisemmin sinulta kysyttiin, haluatko saada piirtymään ympyröitä. Toivottavasti silloin huomasit, mihin INPUT-lausetta käytetään. Se kertoo tietokoneelle, että jokin tieto täytyy saada näppäimistön kautta ennen kuin o mamme osoitti, kuinka valmiusosoitusta käytetään INPUTissa. Valmius sijoitettiin muuttujaan AS ja tietokoneelle ilmoitettiin, että vastauksen tuli olla joko "kyllä" tai "ei". Muussa tapauksessa kone ilmoittaisi, että se ei ymmärtänyt vastausta, ja pyytäisi aloittamaan alusta. Kun INPUT-lause pyytää antamaan tie toja, vastauksen täytyy aina olla koneen edellyttä- mässä muodossa. Muuten kone antaa virheilmoituk- sia, kunnes sen saama tieto on hyväksyttävissä. kuin ohjelma voi jatkua (esimerkissämme se oli "kyllä"

Seuraavaksi käsittelemme väärän syöttötiedon aiheut- tamat virheilmoitukset.

Vääräntyyppiseen dataan, esimerkiksi numeron tilalle tulleeseen kirjaimeen, kone vastaa kirjoittamalla:

Redo from start

eli "aloitetaanko uudelleen alusta".

Joskus tietokone saa liian monta syöttötietoa, esimerkiksi 1, 2 ja 3, kun pitäisi saada vain kaksi lukua:

#### Extra ignored

eli "jätetäänkö ylimääräinen huomiotta".

Ja mikäli INPUTiin annetaan liian vähän tietoja, tulok- sena näkyy:

2?

ja tietokone jää odottamaan lisätietoja.

INPUTista voi poistua painamalla näppäimiä CON-TROL ja STOP samanaikaisesti. CON I-näppäimen pai naminen saa INPUT-lausekkeen palaamaan.

#### LINE INPUT ["<valmius>;]<merkkimuuttuja>

LINE INPUT toimii samalla tavoin kuin INPUT, paitsi<br>että sen avulla voi ottaa käyttöön koko rivillisen<br>merkkejä (256 kappaletta) merkkimuuttujiksi käyttä-<br>mättä lainausmerkkejä. Ruutuun ei ilmesty lainkaan<br>kysymysmerkkiä,

#### $[LET]$  < muuttuja $>$  = <lauseke>

LET-lause asettaa lausekkeelle muuttujan antaman arvon, esimerkiksi LET C = 2, LET AS = "kyllä" jne. Huomaathan, että LETin kirjoittaminen on vapaaeh toista — jo pelkkä yhtäläisyysmerkki riittää, joten C=2 on aivan yhtä pätevä ilmaus kuin AS = "kyllä".

# LPRINT [<luetellut lausekkeet>] LPRINT USING <jonolauseke>;<luetellut lausekkeet>

Näitä käytetään tietojen tulostamiseen rivikirjoittimilla. Katso käyttöön liittyviä tietoja kohdista PRINT ja PRINT USING.
### MID\$  $\leq$ jonolauseke  $1$ >,n[,m]) =  $\leq$ jonolauseke 2>

MIDS-lauseen avulla voi vaihtaa lausekkeeseen osia toisesta lausekkeesta. Lausekkeen 1 merkeistä vaihtuvat kaikki n:ää edeltäviä lukuun ottamatta lausekkeen 2 merkkeihin. "m":n avulla voidaan määrittää lausekkeesta 2 otettavien korvaavien merkkien määrä. Ei ole mahdollista korvata useampia merkkejä kuin lausek- keessa 1 alunperin on. Esimerkiksi:

```
10 LET A$="Auringonnousu"
20 LET B$="laskupas"
30 MID$(A$, 9, 5)=B$<br>40 PRINT A$
```
muuttaa AS:n "Auringonnoususta" "Auringonlaskuksi".

### NEXT <muuttuja>

Katso sivu 56.

### ON ERROR GOTO

ON ERROR COTO -lauseen käyttö selvisi jo ERROR- lauseeseen tutustuttaessa. ON ERROR GOTO kertoo tietokoneelle, mitä tulee tehdä virheen sattuessa. Jos et ole ohjelmassa ilmoittanut tietokoneelle, mitä tehdä, tai olet kirjoittanut "ON ERROR GOTO O", tietokone keskeyttää ohjelman suorittamisen ja tulostaa<br>ruutuun virheilmoituksen. Siten ohjelmoija voi valvoa<br>kaikkia ohjelmaansa mahdollisesti ilmestyviä virheitä.<br>Hän voi jopa selvittää ne virheet, jotka olisivat tavalli-<br>s

### ON <lauseke> GOTO <rivinumeroluettelo>

ON ERROR GOTO on vain yksi muoto ON ... GOTO- lauseesta. Sitä voi käyttää moneen tarkoitukseen, kun haluaa asettaa jonkin muunkin GOTOn, joka riippuu valinnan mukaisesta lausekkeesta. Esimerkiksi jos lau-

sekkeen arvo on 3, ohjelmassa hypätään riville, joka on kolmantena GOTOn jälkeisessä luettelossa.

Jos lausekkeen arvo on O tai suurempi kuin listalla mainitut, mutta ei suurempi kuin 255, GOTOsta ei piitata, vaan suoritetaan seuraavana oleva lauseke.

Ainekset kirjoittuvat asemiin sen mukaan kuin ne on luettelossa eroteltu toisistaan välimerkeillä.

Esimerkiksi:

- Kirjoitettavat rivit jaetaan 14 merkin mittaisiin<br>vyöhykkeisiin. Pilkun erottama tietoaines kirjoit-<br>tuu ensimmäisen mahdollisen vyöhykkeen<br>alkuun.
- ; Puolipiste liittää jälkeensä tulevan aineksen heti edellisen perään. Yhden tai usean välilyönnin jät-<br>täminen ainesten väliin saa aikaan saman loppu-<br>tuloksen.

Jos pilkkua tai puolipistettä käytetään <rivinumero-<br>luettelon> lopussa, seuraavaksi tuleva PRINT-lause kir-<br>joittuu samalle riville, ja väli jää sen mukaiseksi. Jos<br>pilkkua tai puolipistettä ei käytetä, seuraava PRINT-<br>au

Tulostuvien lukujen jälkeen jää aina tyhjä väli. Positiivi-<br>siä lukuja edeltää myös väli, negatiivisia taas miinus-<br>merkki (—).

Jottei tarvitsisi kirjoittaa PRINTiä yhä uudelleen, se voi- daan korvata kysymysmerkillä, sillä PRINT-lauseessa ne tarkoittavat MSX-BASICin mukaan samaa asiaa.

Jotta nämä PRINT-lauseen ominaisuudet tulisivat sel viksi ja jotta tietokonekirjojen hyvät perinteet eivät unohtuisi, voisit kokeilla seuraavaa:

### ON <lauseke> GOSUB <rivinumeroluettelo>

ON ... GOSUB toimii melkein samalla tavalla kuin ON ... GOTO. Kukin luettelon numeroista on oman aliohjelmansa ensimmäinen rivi.

### POKE <muistiosoite>,<kokonaisluku>

POKEa käytetään melkein samalla tavalla kuin VPO- KEa, jota käsiteltiin grafiikkakäskyjen yhteydessä, ja sitä tulisi käyttää yhtä varovasti. Sen avulla voi antaa tietylle muistipaikalle jonkin arvon.

<muistiosoite> on muistissa oleva paikka, jota käsitellään. Sen arvo on  $-32768 - +65535$ . Jos arvo on negatiivinen, se tulkitaan vähennykseksi 65536:sta,  $joten -1 = 65535.$ 

<kokonaisluku> on käsiteltävä tieto eli data. Sen arvo voi olla 0 — 255. Esittelyjaksosta kävikin jo ilmi, että RAMien enimmäismäärä on 64K (64K = 64 x 1024 = 65536 tavua).

### PRINT ["<lausekeluettelo>"]

PRINT-lausetta käytetään tiedon tulostamiseen ruu-<br>tuun, kuten ympyränpiirto-ohjelmamme lopullinen<br>versio monesti osoitti. Jos PRINTiä käytetään ilman<br>että sitä seuraa lausekeluettelo, tulostuu tyhjä rivi.<br>Jos siihen sisäl

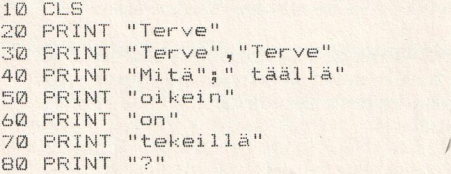

Jos yrität käyttää tätä ohjelmaa jommallakummalla grafiikkaruudulla, ei tapahdu yhtään mitään. Ongel- man voi ratkaista seuraavanlaisella ohjelmalla (mikä kävikin ilmi jo LOCATEa tarkasteltaessa):

```
10 OPEN "GRP:" FOR OUTPUT AS #1
20 SCREEN 2
30 PRINT #1, "Mit haluatkaan tietokoneen
kirjoittavan" 
46 GOTO 40
```
### PRINT USING <jonolauseke>;<lausekeluettelo>

Helppokäyttöiseen PRINT-lauseeseen verrattuna PRINT USING on melko vaativa. Turhan sekaannuksen välttä- miseksi sen käsittely on lykätty tuonnemmaksi.

### READ <muuttujaluettelo>

READ esiteltiin jo DATA-laueen yhteydessä. Silloin todettiin, että noita kahta käytetään aina toistensa<br>yhteydessä. Vilkaisepa vielä kerran, mitä DATAsta sanottiin, ja kokeile seuraavaa ohjelmaa:

```
"DATA-lauseessa";
     PRINT " olevien lukujen summa";<br>PRINT " on";<br>READ A,B,C,D,E,F<br>G=A+B+C+D+E+F
30 PRINT " on":
40 READ A, B, C, D, E, F50 G=A+B+C+D+E+F
70 DATA 1,2,3<br>80 DATA 4,5,6
```
missä tahansa ohjelman kohdassa, se on kuitenkin Ohjelmasta on tarkoituksellisesti tehty hieman<br>pitempi kuin olisi välttämätöntä, koska haluamme<br>osoittaa PRINT- ja DATA-lauseista muutamia seikkoja,<br>joista oli jo puhe, kuten puolipisteen käyttöä, lukujen<br>väliin tulostukse huomannut näitä asioita, et ole tainnut olla aivan tark kana! Huomasithan myös, että vaikka data voi esiintyä sijoitettu loppuun, koska silloin se ei sekoitu muuhun ohjelmaan.

READ-lause ei pelkästään kykene hakemaan lukuisia DATA-lauseita, vaan samaa dataa voi hakea monella READ-lauseella. Kokeilemme asiaa aikanaan RESTOREkäskyn yhteydessä. Säilytä siis ohjelma!

### REM <huomautus>

REMiä käytetään pelkästään siihen, että voit halutessasi liittää huomautuksia, jotka kertovat kunkin ohjelman osan merkityksen. Käytimme REMiä erityislaajennetussa ympyränpiirto-ohjelmassamme kertomaan aliohjelmien toiminnasta. Tietokone ei suorita REM-lauseita, kuten huomasit ohjelman rakenteesta, vaan niitä voidaan käyttää GOSUBiin saapumisen tai GOTOsta poistumisen osoitukseen. Huomautuksen voi lisätä rivin loppuun joko merkkiä ' tai ; REMiä käyttäen, mutta kannattaa käyttää rivi pelkästään tuohon huomautukseen, jotta ohjelman rakenne säilyisi helppolukuisena.

### RESTORE Krivinumero>

READ-lauseen yhteydessä jo todettiin, että data tulee tallentaa, jotta sitä voitaisiin käyttää uudelleen. Jos olet säilyttänyt kirjoittamasi ohjelman READissä, muuta se seuraavan mallin mukaiseksi. Silloin ymmärrät, mistä on kyse.

```
10 PRINT "DATA-lauseessa"; 
20 PRINT " olevien lukujen summa";
30 PRINT ' om"; 
40 READ A, B,C,D,E,F 
50 G=A+B+C+D+E+F
60 PRINT G
70 RESTORE
80 PRINT "Lukujen tulo on";
90 READ A,E,C,D,E,F 
100 H=A*B*C*D*E*F
110 PRINT H
```
120 DATA 1,2,3 150 DATA 4,5,6

Jos yrität käyttää ohjelmaa ilman RESTORE-lausetta, saat aikaiseksi virheilmoituksen "Out of DATA in 90". RESTORE-lauseessa on mahdollista ilmoittaa myös rivinumero, jolta rivien lukeminen aloitetaan. RESTORE 120 aloittaisi myös ohjelman, sen sijaan RESTORE 130 ei voisi aloittaa.

HUOM.! Huomasithan, että ohjelmamme rivit 70 ja 90 olivat tarpeettomia. Kun A, B, C, D, E ja F ovat jo saaneet arvonsa, ei ole lainkaan tarpeen lukea dataa uudelleen (rivi 90). Ohjelma on kuitenkin laadittu tällaiseksi, jotta RESTOREn käyttö tulisi selväksi mahdolli simman helposti. Kirjan loppupuolella RESTORE löytyy toki hyvinkin mutkikkaista ohjelmista, joissa esimerk kimme käyttötapa on tarpeen.

### RESUME

RESUME-lause ilmoittaa tietokoneelle, mitä sen tulee tehdä virheen korjauksen jälkeen. Mikä tahansa neljästä mallista on käytettävissä sen mukaan, mistä haluat ohjelman jatkavan suoritustaan.

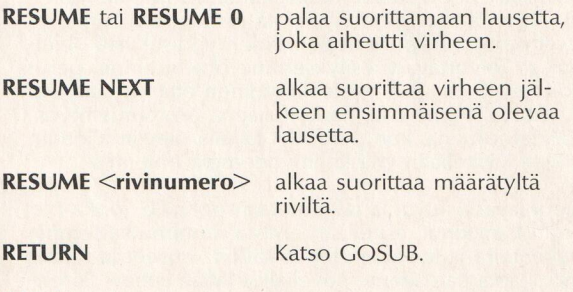

### **STOP**

STOP-lausetta voi käyttää missä kohtaa tahansa suori-

tuksen päättämiseen ja komentotasolle palauttami- seen. Kun STOP tulee esiin ohjelmassa, viesti on:

Break in xxxx

jossa xxxx on STOP-lauseen rivinumero. Suoritukseen<br>voi palata antamalla CONT-käskyn. Voit kokeilla asian<br>lisäämällä:

75 STOP

ohjelmaan, joka on luetteloitu RESTOREen. Toisin kuin END-lause, STOP ei sulje tiedostoa.

### SWAP <muuttuja>,<muuttuja>

SWAP vaihtaa kahden muuttujan arvot, joten kun A =5 ja B = 10, niin SWAP A,B muuttaa ne A = 10 ja B = 5. SWAPilla ovat vaihdettavissa kaikentyyppiset muuttujat, kunhan ne ovat keskenään samaa tyyppiä.

## Yhteenveto

Onneksi olkoon! Olet selviytynyt kirjan vaikeimmasta<br>luvusta! Olet oppinut yli seitsemänkymmentä MSX-<br>BASICin tärkeimmistä käskyistä ja lauseista. Samalla<br>olet hankkinut perustiedot niiden yhdistelystä ohjel-<br>miksi. Toivot

Seuraavassa luvussa rakennetaan pohjalle, jonka olet<br>juuri hankkinut, esitellään entistä monimutkaisempia<br>rakenteita ja kuvataan loput käskyt, lauseet ja toimin-<br>not, jotka katsoimme soveliaiksi jättää siihen. Pereh-<br>dymme

koneen laitteista ja kielestä riittää ohjelmanlaadintaan, jolla kykenet miltei mihin tahansa kuviteltavissa olevaan suoritukseen. Seuraaviin jaksoihin on sisällytetty ohjelman runkoja, joita voidaan soveltaa koearvosanojen suhteuttamisessa, peleissä ja musiikissa ja joita voit soveltaa omiin tarkoituksiisi. Kaksi viimeistä lukua käsittelevätkin sitten grafiikan ja musiikin makrokielten kiehtovaa maailmaa.

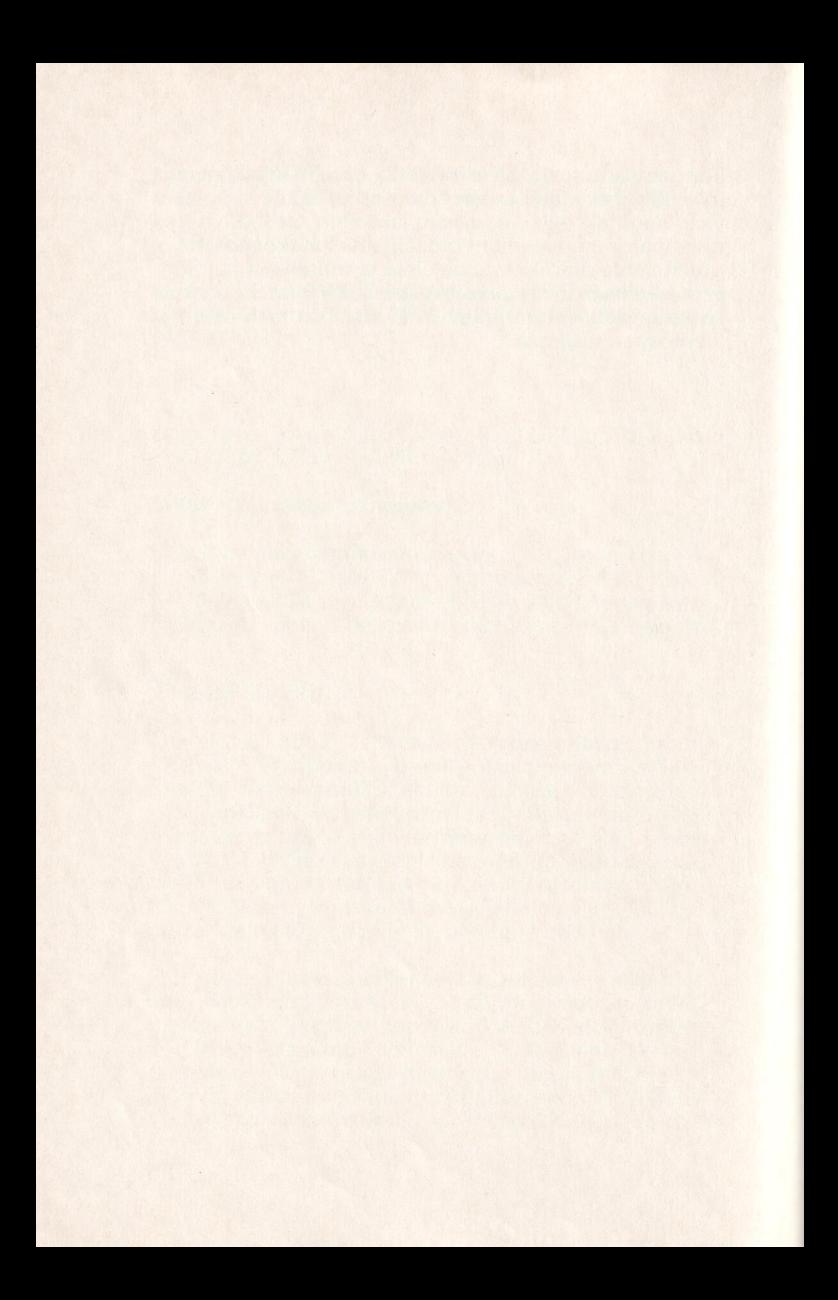

# Numeroilla työskentely

Tietokoneen täytyy siis saada dataa, ennen kuin se kykenee tekemään mitään hyödyllistä. Tässä luvussa tarkastelemme datatyyppejä, joita tietokone kykenee käyttämään, ja niiden soveltuvuuksia.

MSX-BASIC tukee useita datatyyppejä. Niitä on kaikkiaan seitsemän: integer, kiintoluku, liukuluku, heksa desimaali, oktaali, binaari ja merkki. Kukin tyyppi käsi- tellään vuorollaan.

Data voidaan sijoittaa ohjelmaan kahdella tavalla,<br>**vakiona** tai **muuttujana.** Vakion arvo ei muutu ohjel-<br>man edetessä. Muuttujan arvo taas voi vaihtua ohjelmaa suoritettaessa — eli sen arvoa voi muuttaa halua mallaan tavalla.

## Vakiot

Kuinka nuo erityyppiset vakiot sitten määritetään vaki- oiksi? Ensiksi täytyy esitellä jokainen datatyyppi.

Integer tarkoittaa itse asiassa kokonaislukua eli lukua, jossa ei ole desimaalipistettä. Integerluvun arvo voi

olla -32768 – 32767. Luku sijoitetaan ohjelmaan yksinkertaisesti vain kirjoittamalla se MSX-BASIC-lau-seeseen. Esimerkiksi luku 5 voidaan lisätä lukuun 10 seuraavalla ohjelmalla:

### 10 FRINT 10+5

Ajaapa tuon pikku ohjelman kuinka monta kertaa tahansa, lopputulokseksi kirjoittuu aina lauseen 10 + 5 summa 15. Kun siitä on kerran tullut ohjelman vakio, sen arvo säilyy, haluatpa tai et.

Tutustutaan sitten **kiintolukuun.** Kiintoluku on joko<br>positiivinen tai negatiivinen reaaliluku, joka ei välttä-<br>mättä ole kuitenkaan kokonaisluku. Jos kiintolukuun<br>liittyy murto-osa, sen täytyy kuitenkin olla desimaali-<br>mu

Hyväksyttäviä kiintolukuvakioita ovat esimerkiksi —3.645, 123.87, 0.013, —0.56746 ja .78.

On toinenkin vakiotyyppi, jossa voi olla desimaali-<br>piste. Se on **liukuluku**. Myös liukuluku voi olla positii-<br>vinen tai negatiivinen. Se määritetään ohjelmaan seu-<br>raavalla tavalla, jota on toisinaan kutsuttu "tieteelli-<br>

D:n sijoittaminen E:n tilalle lauseeseen tarkoittaa sitä, että luku tallennetaan 14 desimaalin tarkkuudella eikä

ı

6 desimaalin niin kuin E:tä käytettäessä. Hyväksyttäviä esimerkkejä liukuluvuista:

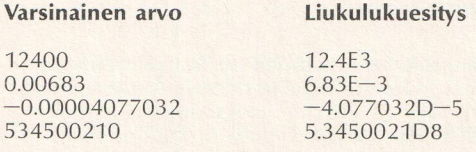

Kaikki numeerisesti esitettävät datatyypit ovat tallennettavissa molemmilla tarkkuuksilla. Yksinkertainen tarkkuus on siis 6 desimaalia ja kaksinkertainen 14 desimaalia. Luvun tarkkuus määritetään kirjoittamalla joko E tai

Kaksinkertainen tarkkuus saadaan liukuluvussa käyttämällä kirjainta D, kiinto- ja integerluvussa taas asetta malla haluttaessa loppuun #-merkki. Merkkiä # ei<br>todellakaan ole pakko käyttää, sillä MSX-BASICin<br>mukaisesti tietokone olettaa heti virran kytkettyä, että<br>kaikkia lukuja käsitellään kaksinkertaisella tarkkuudella,<br>jollei k 5600 on kaksinkertaisella tarkkuudella ilmoitettu arvo, kuten ovat myös 4573.6, 12.93#, -89.9# ja 12314.

**Heksadesimaalinen** vakio on ehkä monelle uusi tutta-<br>vuus. Heksadesimaalilukujen perustana on 16. Tavalli-<br>sesta kymmenjärjestelmästä (jossa yksikköinä ovat<br>kymmenet, sadat jne.) poiketen heksadesimaalin perus-<br>yksikköinä

Desimaaliarvo: 01234567 89 10 1112 13 14 15 16

### Heksadesimaaliarvo: 0123456789

ABCDEF10

Heksadesimaaliluvut muuttuvat siis 9:n jälkeen kirjai- miksi. Niinpä heksadesimaalikoodeissa on sellaisiakin lukuja kuin "FFFF" ja "BCDD". Heksadesimaaleja eli heksoja käytetään usein konekielen ohjelmointiin,<br>eikä sitä kannata turhaan pohtia. Eikä kirjammekaan<br>käsittele niitä muussa yhteydessä. Näin heksat määritetään: aseta etuliite &H luvun eteen, esimerkiksi &H3FA, &H1650 ja &H2FE.

Oktaalinen vakio on tietokoneen kulta-ajan muistojen kummajaisia. Oktaalijärjestelmässä käytetään kantalukuna 8:aa. Sitä tapaa vielä toisinaan, mutta harva enää alkaa käyttää sitä. Jos mielii kokeilla sitä, tässä esi merkki:

### **Desimaali:** 0 1 2 3 4 5 6 7 8 9 10 11 12 13 14 15 16 **Desimaali:** 0 1 2 3 4 5 6 7 8 9 10 11 12 13 14 15 16<br>**Oktaali:** 0 1 2 3 4 5 6 7 10 11 12 13 14 15 16 17 20

Myös oktaalivakion osoittamiseen tarvitaan etuliite, joka on tällä kertaa &O. Esimerkkejä hyväksyttävistä oktaalivakioista ovat &O12, &05643 ja &0129.

**Binaaristen** vakioiden edessä on tunnuksena **&B.**<br>Binaariluvut perustuvat kaksijärjestelmään, kuten<br>ensimmäisessä luvussa kerrottiin. Tietokoneen kanssa<br>siis kommunikoitiin 1:llä ja 0:lla. Sitä yksinkertaisem-<br>paa muotoa

Viimeinen vakiotyyppi on **merkkijono.** Merkkijono on mikä tahansa lainausmerkkien väliin sijoitettu sana- tai numerosarja: sekä kirjaimet A:sta O:hön ja a:sta ö:hön että numerot 0:sta 9:ään ja kaikki muutkin MSX-BA-SICin k

Jonot voivat olla jopa 255 merkin pituisia. Tässä muu- tama malliksi:

"retu", "1234", "\$%<sup>\*</sup>", "Minä olen ketju!", "345,687".

Jonoja käytetään usein PRINT-lausekkeessa, esimer-<br>kiksi kun ohjelmasta tulostetaan viesti:

```
10 PRINT "Terve, minä olen vaki omerkkijo 
no."
20 PRINT "Minua ei voi muuttaa ohjelmaa
käytet-täessä. "
```
Jonovakiokin on nyt esitelty, joten siinä olivat kaikki mahdolliset vakiot. Seuraavassa jaksossa tarkastellaan muuttujia, niiden määrittämistä ja käyttöä.

## Muuttujat

Muuttujien avulla ohjelmassa voi ilmaista tiettyjä arvoja. Niitä voi vaihdella ohjelman käytön aikana. Samoin kuin vakioita, muuttujiakin on monenlaisia kaikkiaan neljää tyyppiä.

Aluksi otamme selvää siitä, kuinka muuttujat määrite-<br>tään. Kuten ohjelmoinnissa ylipäänsä, tulee muuttujien määrittämisessäkin ensin oppia muutamia perussään töjä. Muuttuja voi olla vaikka kuinka pitkä, kunhan se<br>ei vain vie koko käytettävissä olevaa muistitilaa! Muut-<br>tujan *täytyy* alkaa kirjaimella.

Muuttujaan ei saa jättää välilyöntiä. Muuttujaksi ei voi nimetä eikä edes sen osana saa käyttää BASIC-kielelle varattua sanaa. Kun nuo sanat kerran on varattu MSX- BASICin käyttöön, ei tuo kieli järin suvaitse, että siltä<br>näpistetään! Nuo rajoitukset saattavat tuntua turhankin<br>ankarilta, mutta niihin tottuu hyvin nopeasti. Kannattaa<br>varmuuden vuoksi aloittaa käyttämällä pelkästään ki

Muuttujan tyypin voi ilmoittaa käyttämällä muuttujan

ilmoitusmerkkiä. Tuo merkki sijoitetaan muuttujan nimen loppuun. Käytössä ovat nämä merkit:

- % integer-muuttuja
- 
- ! yksinkertainen tarkkuus<br><sub>8</sub> kaksinkertainen tarkkuus<br>5 merkkijono
- 

Seuraavassa on esimerkkejä hyväksyttävistä ja hylättä- vistä muuttujanimistä:

Hyväksyttävä: Paino% AS MSX! Nimi10S Pii%<br>Hylättävä: 15X NAMELISTSS 2PALKAT DIM%

Muuttujat voi nimetä myös DEF-lausekkeen avulla. Se tehdään seuraavasti:

### DEF <muuttujatyyppi>[<lauseke>],[<lauseke>],...

Muuttujatyypiksi voidaan ilmoittaa jokin seuraavista:<br> **INT, SNG, DBL** tai **STR.** Ne edustavat järjestyksessä<br>
integeriä, sitten yksinkertaista ja kaksinkertaista tark-<br>
kuutta ja lopuksi merkkijonoa. Lauseessa käytetty<br>
i

```
10 DEFSTR A-Z:REM Määritä muuttujat merk 
 ki jonomuuttujiksi 
20 E="RETU":S="VIRTA"
30 PRINT E+S
40 PRINT A
50 \, \text{A}2 = 10060 PRINT A%*10
```
Jonoihin S ja R ei siis tarvitse liittää S-merkkiä. Kun<br>muuttuja A tulostuu rivillä 40, se osoittautuu tyhjäksi<br>jonoksi, josta tulee integer rivillä 50.

Viimeinen muuttujatyyppi on taulukkoalaindeksi, josta olikin jo puhe ja jota käsitellään vielä tarkemmin sivulla 103.

Kun olet valinnut muuttujalle nimen, voit sijoittaa sen ohjelmaan ja antaa sille arvon. Arvojen antamista<br>muuttujalle sanotaan **muuttujan määrittämiseksi.** Voit kokeilla sitä seuraavalla ohjelmalla:

```
10 REM Muuttujan arvon sijoittaminen 
20 PRINT NUMERO% 

30 INPUT NUMEROY
40 LET NUMERO%=NUMERO%+1
50 PRINT NUMEROY
```
Ohjelmassa on ainoastaan yksi muuttuja, integertyyp- pinen NUMERO %. Kun sen arvo tulostetaan rivillä 20, vastauksen NUMERO% on 0. Kun MSX-BASIC-ohjel- massa kohdataan uusi muuttujanimi, sen oletusarvo on aina nolla. Riville 30 sijoitettu INPUT-lause kysyy NUMERO%:lle annettavaa arvoa. Rivillä 40 LET lisää arvoon 1:n, ja vastaus tulostuu rivillä 50.

Jos yrität kirjoittaa ?-valmiuden jälkeen kirjaimen tai sanan, BASIC reagoi vastaamalla: ?redo from start. Ja tuohon on syynä se, että antamiesi ohjeiden perus- teella tietokone odottaa integermuuttujaa. Niinpä se odottaa yhä, kunnes annat sille integerin, jota se voi käsitellä.

Muistathan, että LET-osa rivillä 30 ei ole pakollinen. Lause "NUMERO% = NUMERO% + 1" olisi kelvannut aivan yhtä hyvin. Kaikkia muuttujia voi määrittää tällä tavoin.

Yritäpä sitten vaihtaa %-merkki S:ksi, jolloin NUMERO vaihtuu merkkimuuttujaksi. Jos sen jälkeen yrität<br>toteuttaa ohjelmaa, saatkin jälleen viestin MSX-BA-SICilta. Viestiin liittyy beep-äänimerkki, joka ei ole<br>järin miellyttävä. Oletkin itse asiassa saanut aikaan virheilmoituksen "Type mismatch in 30" — yhteensopimaton merkkityyppi rivillä 30 (siitä Kohtalosinfonia!).<br>Tuollaisia raivostuttavia pikku viestejä tulee ohjelmoi-<br>taessa vastaan. Ne on kaikki luetteloitu liitteeseen A.<br>Ilmoitus tulostui, koska tietokone yritti lisätä kirj masi sanan arvoa 1:llä, mikä ei tietenkään onnistunut. Aivan kuin olisi yrittänyt laskea yhteen omenoita ja appelsiineja: kahta erilajista asiaa ei voi käsitellä samoin. Jos poistat häiritsevän rivin 40, kaikki ainekset ovat jälleen oikeissa laareissaan. Kirjoittamasi sana poi

LET NUMBER\$=NUMBERS\$+"1"

Lainausmerkkien asettaminen 1:n molemmin puolin teki siitä jonon, ja senhän tietokone solmii mielihyvin toiseen jonoon.

On hyvä tietää, kuinka paljon muistia tietokone tarvit- see muuttujien arvoja varten. Alla on taulukko, josta selviää, kuinka paljon kukin muuttujatyyppi tarvitsee.

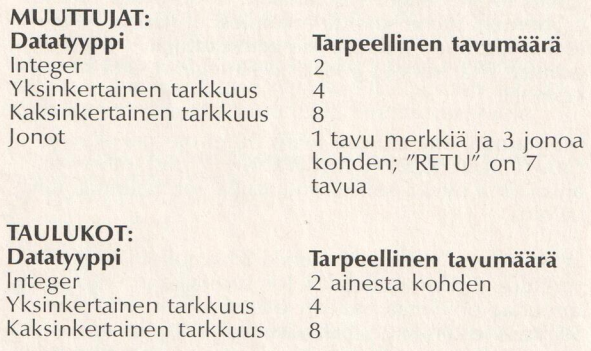

Kun kaikki tyypit on esitelty, tutustutaan kunnolla

ohjelmointipuoleen ja annetaan hieman tilaa helpoh-<br>kolle matematiikalle

## Matemaattisia ilmauksia

Matematiikka ei taida olla kaikkien mieliaihe. Tietoko-<br>neet ovat kuitenkin varsinaisia hakoja matematiikassa,<br>joten aihetta ei toisaalta voi sivuuttaakaan. Helppoon<br>alkuun pääsee kirjoittamalla ensin vain:

PRINT 10410

Tietokone vastaa: "100".<br>Tällä tavoin tietokonetta voi käyttää kuin yksinker-<br>taista taskulaskinta. Pyysit juuri tietokonetta kirjoitta-<br>maan 10 kertaa 10:n tulon. Kun käytettävissä ei ole lainkaan kertomerkkiä (x), tietokone käyttääkin asteriskia (+). Kokeile vielä kolmea muuta tehtävää:

10+10<br>10-5 105 105<br>1071 1072

Siinä käsiteltiin yhteen-, vähennys- ja jakolasku eli tavallisimmat aritmeettiset tehtävät. Sijoitetaan sitten noita ohjelmiin. Seuraava ohjelma suorittaa ainoastaan<br>neljä aritmeettista toimintoa kahdella luvulla, jotka<br>voit valita mielesi mukaan.

```
160 INPUT "Antaisitko kaksi lukua"';A,R 
20 PRINT "A + B = ":A+B
30 PRINT "A - B = ":A-B
40 PRINT "A * B = ":A*B
50 PRINT "A / B = ";A/B
```
Eipä ole järin mutkikas ohjelma, mutta se toimii! Tartu-<br>taanpa vähän vaativampaan ohjelmaan. Uuden ohjel-<br>mamme tarkoituksena on hyväksyä käyttäjältään sanoja<br>ja lukuja, joilla tulee suorittaa yksinkertaisia matemaat-<br>tis

isoilla kirjaimilla ja kaksi lukua. Käyttäjä voi kirjoittaa esimerkiksi: KERRO,5,4 — tulos on 20. Tuon tekemistä varten tulee kuitenkin ensin oppia pari seikkaa.

Ohjelma "tuntee" neljä aritmeettisissa tehtävissä yleisesti käytettävää sanaa. Ne ovat ohjelmassa vakioina.<br>Ohjelman täytyy verrata käyttäjän antamia sanoja omaan vakiosanastoonsa. MSX-BASIC vertaa kahta merkkijonoa yksink

Niinpä tietokone päättää jo selvitetyn IF-lausekkeen<br>perusteella kertomisesta ja jakamisesta sekä yhteen-<br>ja vähennyslaskusta. Jos matematiikkatehtävän nimen<br>sijasta kirjoitetaan sana LOPPU, ohjelma tulostaa<br>kepeät hyvästi

```
\begin{array}{c}\n\text{tan}y \\
10 \text{ }\text{F} \\
20 \text{ }\text{F}\n\end{array}20<br>30<br>409060 PRINT "nimi ja kaksi lukua.":PRINT<br>70 PRINT "Ohje ja luvut erotetaan ";<br>80 PRINT "toisistaan - pilkulla, esim:
\begin{array}{c} 3 \\ 90 \\ 100 \\ t \end{array}TAINEN LASKURI 
 20 REM PRINT OHJESIVU
                "LASKURIOHJELMA":PRINT "------
 50 PRINT "Kirjoita laskutehtävän ";
               "nimi ja kaksi lukua. ":FRINT 

               "Dhje ja luvut erotetaan " 
n u 
90 PRINT "Kerro, 5, 4"
                     ns, .<br>rjoita 'Loppu 0.0', kun ole
t val- mis.": PRINT
110 PRINT: INPUT "Syöttötiedot : ";A$,X,Y
            A$="Lisää" THEN SUM=X+Y:PRINT ;X;

X3 in jat "2n erotus on ":SUM:60TO0 110 150 IF Af="kKerro' THEN SUM=X*Y:PRINT TÄÄ 
120 IF A$="Loppu" THEN GOTO 180
"In ja";Y;"In summa on ";SUM:GOTO 110
140 IF A*="Vähennä" THEN SUM=X-Y:PRINT ;
```

```
"ker<br>160
"ker<br>160<br>aett<br>170
 kertaa":Y:"on":SUM:GOTO 110
             Jaa" THEN SUM=X/Y: PRINT :X:
           Yr 's11ä on"; SUM: GOTO 110 
170 PRINT "Anteeksi, en ymmärtänyt.";A$;
" Yritä uudestaan": GOTO 110
180 PRINT "Hei, hei!"
190 END
```
REM-lauseiden käyttö on varsin hyödyllistä, jos ohjel-<br>maa säilytetään nauhalla pitkään eikä muisteta aivan<br>tarkkaan, mitä sillä tehtiin. Sen avulla kyetään myös<br>seuraamaan ohjelman juonta eli logiikkaa (tai pikem-<br>minkin

Yhteen-, vähennys-, kerto- ja jakolasku eivät ole MSX-BASICin ainoat matemaattiset taidot. Muita ovat luvun **potenssin, modulon** ja **negatiivisen arvon** laskeminen sekä **integerjako.** Kaikki matemaattiset operaattorit noud raattoria, sen täytyy ratkaista operaattorien suoritusjär jestys. Esimerkkilauseketta

 $A=B+C*D$ 

ratkaistessaan MSX-BASICin on vaikea tietää, halu- taanko ensin laskettavan yhteen B ja C, joiden summa sitten kerrottaisiin D:llä, vai halutaanko ensin kerrotta van C ja D, joiden tuloon sitten lisättäisiin B. Jos kor- vaat lauseen kirjaimet luvuilla, huomaat lopputuloksien eron.

Annetaanpa B:lle arvo 2, C:lle 4 ja D:lle 6, ja lasketaan ensin yhteen B ja C, joiden summa sitten kerrotaan D:llä. Silloin suoritus etenee seuraavasti:

 $\n *N*$ Ensin laske yhteen 2 ja 4 = 6. Kerro sitten keskenään 6 ja 6. Niinpä A = 36.

Jälkimmäisessä ratkaisujärjestyksessä C\*D suoritetaan ensin, minkä jälkeen tuloon lisätään B.

Ensin kerrotaan keskenään 4 ja 6 = 24. Sitten lasketaan yhteen 24 ja 2. Niinpä  $A = 26$ .

Aivan mutkattomasta lausekkeesta saadaankin siis kaksi eri tulosta. Itse asiassa MSX-BASIC antaisi vas taukseksi luvun 26, koska kieleen on ohjelmoitu jär- jestys, jonka mukaan kertolasku suoritetaan ennen yhteenlaskua.

Kertolasku saa siis etusijan yhteenlaskulta. Aritmeettisten operaattorien suoritusjärjestys on tämä:

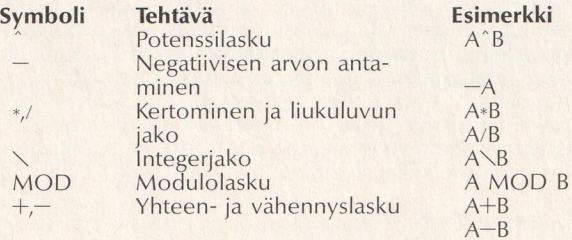

Järjestystä voi muuttaa käyttämällä sulkumerkkejä. Jos edellä olevassa esimerkissä halutaan suorittaa ensin yhteenlasku ja vasta sitten kertominen, täytyyy lau- seke muotoilla näin:

 $A=(B+C)*D$ 

Sulkeissa oleva tehtävä suoritetaan aina ensin. Jos B on 2, C on 4 ja D on 6, vastaus on 36.

Potenssilasku on luvun kertomista itsellään, esimerkiksi:

### **PRINT 10-2**

antaa tulokseksi luvun 100. PRINT-lause siis kehotti tie-<br>tokonetta "laskemaan luvun 10 toisen potenssin".<br>MSX-BASICin käyttämä merkintätapa vastaa tavallisesti<br>käytettyä 10<sup>2</sup>:een. Seuraavassa on lisää esimerkkejä ja<br>niid

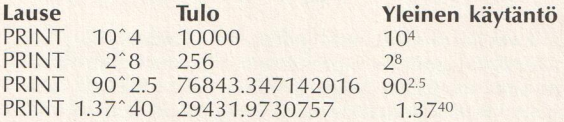

**Integerjako** eroaa tavallisesta liukuluvun jakamisesta.<br>Operandeja katkaistaan integerluvuiksi siten, että<br>ensin suoritetaan jakolasku ja sitten tulos katkaistaan<br>kokonaisluvuksi. Katkaisu tehdään desimaalipisteen<br>kohdalt

Lause: PRINT 345.978 \12.866

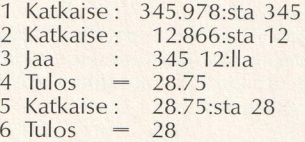

Jos olisimme käyttäneet tavallista jakolaskua (ja sen /- symbolia) tulos olisi ollut aivan toinen (eli 26.890875174879).

Lopulta käsiteltäväksi otetaan **modulolasku.** Modulo osoitetaan MOD-operaattorilla. Sen avulla saadaan in-<br>tegerjaon jakojäännös. Jos kirjoitetaan "PRINT 7.86 MOD 2", tulokseksi kirjoittuu 1. Sen MSX-BASIC saa

aikaan katkaisemalla ensin 7.86:n 7:ksi ja jakamalla 7:n 2:lla, minkä jakojäännös on 1. Alla onkin jälleen joukko esimerkkejä:

### Lause Tulos

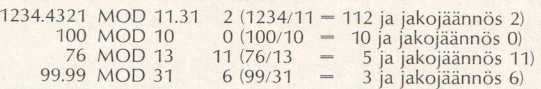

On tärkeää muistaa, että jaatpa mitä tahansa, *älä jaa<br>milloinkaan nollalla!* Tietokone tuottaa virheilmoituk-<br>sen aina, jos jotain lukua yritetään jakaa nollalla. Var-<br>sinkin MOD-operaattorien ja integerjaon kanssa tulee<br> tai 70.45, molempien operaattori 0.45 katkaistaan an voitto, moituinpien operaatton 0.45 katkaistaan<br>0:ksi, mikä aiheuttaa virheilmoituksen. Ole varovainen<br>myös sen käytössä muuttuiissa. Saatat yrittää jakaa lukua muuttujalla, jolle ei ole sijoitettu lainkaan arvoa.

Siihen päättyivät aritmeettiset operaattorit, joten voit huokaista helpotuksesta. Mutta operaattorit eivät vielä<br>loppuneet. Kaksi tyyppiä käsitellään seuraavassa jak-<br>sossa.

## Loogiset ja suhteelliset operaattorit

Nämä operaattorityypit tulevat usein käyttöön pitkiä ohjelmia laadittaessa, ja sinä käyttänet suhteellisia operaattoreita jopa useammin kuin aritmeettisia. Kan nattaa siis tutustua näihinkin.

Suhteelliset operaattorit ainoastaan vertaavat asioita keskenään. Ne tarkistavat, ovatko kaksi asiaa identtisiä, onko toinen suurempi vai pienempi kuin toinen vai ovatko ne tyystin erilaisia.

Suhteellisten operaattorien kenties selkein tiivistelmä<br>syntyy taulukon avulla. Niiden käyttö on erittäin yksin-<br>kertaista. Niitä on yhteensä kuusi, ja ne ja niiden ver-<br>tailutoiminnot näyttävät seuraavilta:

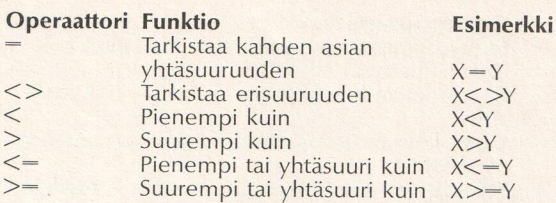

Nämä operaattorit ovat erittäin hyödyllisiä varsinkin IF...THEN-lauseissa, esimerkiksi jos on tarpeen suh-<br>teuttaa luokan koearvosana ja halutaan määrittää kun-<br>kin oppilaan oma arvosana. Tuo toteutetaan seuraa-<br>vassa täys nimet, oppiaine ja koearvosanat syötetään ohjelmaan.<br>Ohjelma tarkistaa syöttötietojen oikeellisuuden, joten on mahdotonta antaa sellaisia arvosanoja kuin  $-34$  tai 230. Ohjelman lopputulokseksi saadaan oppilaan nimi, kunkin kokeen arvosana ja kaikkien aineiden keskiarvo.<br>Kun jokaisen oppilaan tiedot on käsitelty, ohjelma kysyy,

Samalla tapaamme uuden funktion, INTin, joka sie ventää eli katkaisee luvun. (Katso MSX-BASICin koko<br>funktioluetteloa liite A:sta.) Numerotietojen oikeelli-<br>suus tarkistetaan sitten aliohjelman avulla. Koska<br>yhdellä ainoalla aliohjelmalla tarkistetaan kolme koe-<br>arvosana

Ohjelman askeleet voidaan tiivistää sanallisesti. Tuota<br>ohjelmansuunnittelun tapaa nimitetään **algoritmin** laa-<br>timiseksi, mikä on pohjimmiltaan sama asia kuin jo<br>käsittelemämme lohkokaavion laadinta. Ohjelmamme<br>algoritmi

ALKU Syötä oppilaan nimi.

Syötä biologian, kemian ja fysiikan arvosanat. Tarkista tietojen oikeellisuus. Muuta kukin koearvosana oppiaineen arvosa- naksi.

Laske kolmen arvosanan keskiarvo ja sievennä<br>lopputulos.<br>Tulosta nimi sekä biologian, kemian ja fysiikan<br>arvosanat ja kokeiden keskiarvo.<br>Kysy, halutaanko käsiteltävän lisätietoja, ja jos J Syötä oppilaan r<br>Syötä biologian,<br>Tarkista tietojen<br>Muuta kukin koe<br>naksi.<br>Laske kolmen ar<br>lopputulos.<br>Tulosta nimi sekä<br>arvosanat ja kok<br>Kysy, halutaanko<br>halutaan, palaa *A* 

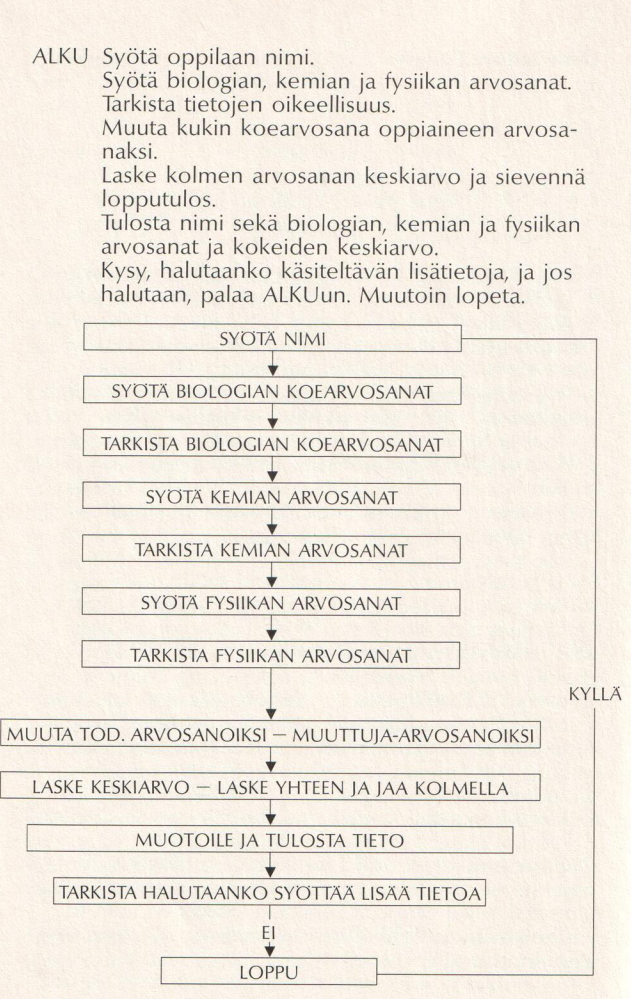

6 Lohkokaavio todistuksen arvosanan määritykseen

Seuraavassa on sitten listattu ohjelma. Selitykset ovat tarkat, jotta kävisi tarkasti selville, kuinka algoritmi on muunnettu MSX-BASICiin.

```
10 REM KOEFISTEET/ARVOSANAT 
20 REM TYHJENNÄ NÄYTTÖ JA ANNA TIEDOT
50 (15 
40 FRINT "Kirjoita oppilaan nimi'":INPUT 
S$
S520 FRINT "Kirjoita biologian pisteet":IN 
PUT BIOL!
60 TEMP !=BIOL!:G60SUB370:BIOL!=TEMF!:REM 
PISTEIDEN TARKISTUS 
70 PRINT'Kirjoita kemian pisteet": INFUT 
KEMI: 
80 TEMP!=KEMI!:50SUB370: KEMI !=TEMP!:REM 
PISTEIDEN TARKISTUS 
90 PRINT"Kirjoita fysiikan pisteet":INPU<br>T FYSI!
T FYSI!<br>100 TEMP!=FYSI!:60SUB370:FYSI!=TEMP!:REM
PISTEIDEN TARKISTUS 
110 REM PISTEIDEN MUUTTAMINEN ARVOSANOIK 
SI
120 TEMP != BIOL !: GOSUB430: G1=ARVO
130 TEMP!=KEMI!: 608UB430: 62=ARVO
140 TEMP = FYSI : GOSUB430: G3=ARVO
150 REM LASKE KESKIARVO 
150 REM LASKE KESKIARVO<br>160 KESKX=INT((BIOL!+FYSI!+KEMI!)/3):KES<br>K=(G1+62+63)/3:KESK=INT(10*KESK+,5)/10
170 REM TULOSTA TIEDOT 
180 CLS:FRINT "OPFILAAN TULOKSET ":PRINT'" 
         n a n mi on s toin a tan n mi a tan n in tan n in tan n in tan n in tan n in tan n in tan n in tan n in tan n 
190 PRINT"OPPILAAN NIMI : ":S$:PRINT
200 PRINT"ARVOSANAT :":PRINT 
210 PRINT"BIOLOGIA : ";G1:PRINT"KEMIA<br>|- ":G2:PRINT"FYSIIKKA : ":G3
220 PRINT
230 PRINT"KESKIARVO: ";KESKÄ;"/";KESK
240 FRINT:FRINT 
250 REM JATKETAANKO 
260 FRINT'KIRJOITATKO LISÄÄ TIETOJA":INF 
UT"K TAI E"; VASTAUS$
270 REM JOS VASTAUS ON "K" JATKETAAN, MU
```
97

```
280 IF VASTAUS$="K" THEN GOTO 30<br>290 IF VASTAUS$="E" THEN GOTO 330
    UUDESTAAN ! 
 310 PRINT "VASTAA 'K' TAI 'E'<br>320 REM VASTAUS OLI 'E'
 320 REM VASTAUS OLI 'E'
 330 PRINT"TIETOJEN ANTAMINEN ON LOPPUNUT
 UTEN LOPETETAAN<br>280 IF VASTAUS$="K" THEN GOTO 30<br>300 REM VASTAUS$="E" THEN GOTO 330<br>300 REM VASTAUS EI OLLUT SALLITTU, YRITA<br>UUDESTAAN!<br>310 PRINT"VASTAA 'K' TAI 'E' !":GOTO 260<br>320 REM VASTAUS OLI 'E'<br>330 PRINT"TIETOJEN AN
 UTEN LOPETETA<br>280 IF VASTAU<br>290 IF VASTAU<br>300 REM VASTAI<br>300 REM VASTAI<br>310 PRINT"VAS<br>320 REM VASTAI<br>"<br>"350 REM ******<br>360 REM ALIOH<br>370 IF TEMP!<<<br>380 REM ALIOH<br>370 IF TEMP!
380 REM MAHDOLLISUUS KORJAUKSEEN<br>390 PRINT"PISTEMÄÄRÄ EI VOI OLLA OIKEIN!
 400 PRINT"ANNA UUDET PISTEET ":INPUT TEM<br>P!<br>410 GOTO 370
470 IF TEMP!>=25 THEN ARVO=6:RETURN<br>480 IF TEMP!>=15 THEN ARVO=5:RETURN
490 IF TEMP!<15 THEN ARVO=4
SØØ RETURN
410 GOTO 370<br>420 REM ALIOHJELMA – PISTEET ARVOSANAKSI<br>430 IF TEMP!>=55 THEN ARVO=10:RETURN<br>440 IF TEMP!>=43 THEN ARVO=9:RETURN<br>450 IF TEMP!>=43 THEN ARVO=8:RETURN<br>460 IF TEMP!>=35 THEN ARVO=7:RETURN
```
a operaattoreita käytet<br>kolmeen tarkoituksee<br>keellisuus, sijoittamaar<br>llta käyttäjän vastaus k<br>ITELITÄVIA OPPILASTIE<br>ITELITÄVIA OPPILASTIE<br>an ohjelma kysyy aine<br>n. Jos kokeiden arvos<br>RI KUIN todistuksen ar<br>ARVOSANAS-muuttu FOR THE TEMP! >=25 THE<br>470 IF TEMP! >=15 THE<br>480 IF TEMP! >=15 THE<br>490 IF TEMP! <15 THEN<br>500 RETURN<br>Suhteellisia operaattoreita laääasiassa kolmeen tarkoit<br>ukujen oikeellisuus, sijoitta<br>1011 Nikliä KÄSITELTÄVIÄ OPPIL/<br>1011 Suhteellisia operaattoreita käytetään tässä ohjelmassa<br>pääasiassa kolmeen tarkoitukseen: tarkistamaan syötelukujen oikeellisuus, sijoittamaan arvosana ja tarkistamaan lopulta käyttäjän vastaus kysymykseen: "ONKO<br>VELA KASIT

Rivillä 370 oleva lause, jolla tarkistetaan annetun arvon kelvollisuus, saattaa näyttää hieman oudolta.

Tuo rivi sisältää sanan AND, joka on **looginen ope-<br>raattori.** Se onkin MSX-BASICissa viimeiseksi käsiteltä-<br>vän operaattorityypin edustaja.

Loogisia operaattoreita käytetään usein IF...THEN operaatioissa. Ne suorittavat loogisia eli **Boolean-tyyp-**<br>**pisiä operaatioita**, ja ne ovat NOT, AND, OR, XOR ja<br>EQV. Tarkastellaan AND-ehtoa, jota käytimme viime<br>ohjelmassamme:

370 IF TEMP!<=100 AND TEMP!>=0 THEN RETU **RN** 

Tuon rivin avulla tarkistettiin molempien ehtojen toteutuminen. Jos molemmat ehdot olivat tosia, silloin (THEN) ryhdyttäisiin joihinkin toimiin eli palattaisiin aliohjelmasta.

Tietokoneen logiikan mukaan "tosi" on "kyllä" ja "epä-<br>tosi" on "ei". Oletetaan muuttuja X:lle arvo 10. Esimerk-<br>kimme avulla käy selville, kuinka tosi- ja epätosi-lau-<br>sekkeita käytetään:

 $X \leq 20$  Tosi  $X = 10$  Tosi X>10 Epätosi

Tuohon voisi vielä lisätä muuttujan Y, jonka arvo olisi vaikka 50. Jos lauseke näyttäisi tältä

 $(X = 10)$  AND  $(Y = 40)$ 

 $X<20$  Tosi<br> $X = 10$  Tosi<br> $X>10$  Epätosi<br>Tuohon voisi vielä lisätä n<br>vaikka 50. Jos lauseke näy<br> $(X = 10)$  AND  $(Y = 40$ <br>ei se olisi tosi vaan epäto<br>toteutunut. Ei voi sanoa, k<br>kun ne molemmat ovat tauseke<br>IF  $X = 10$  OR  $Y = 40$ ei se olisi tosi vaan epätosi, koska toinen ehdoista ei toteutunut. Ei voi sanoa, että X = 10 **ja** Y = 40, paitsi<br>kun ne molemmat ovat tosia. Jos olisikin kirjoitettu<br>lauseke

IF  $X = 10$  OR  $Y = 40$ 

sen antama vastaus olisi tosi, koska edes toinen ehdoista olisi tosi.

Ehtojen tarkistaminen on yksi niistä tavoista, joilla tietokone ikään kuin "ajattelee". Se kykenee vertaamaan kahta arvoa ja näyttää päättelevän vertailun tuloksen pohjalta, mitä tulisi tehdä seuraavaksi. Tämä perustuu kok

Loogisten operaattorien toiminta käy parhaiten selville<br>totuustaulujen avulla. Totuustaulussa tarkistettavien<br>ehtojen tilaa kuvataan joko merkillä "T" (eli "1"), jos<br>ehto on tosi, tai "E" (eli "0"), jos se on epätosi. Loo

NOT on TOSI vain kun ehto on epätosi. Se on siten EPÄTOSI, kun ehto on tosi. Esimerkiksi:

10 x%=0 20 XZ=N0OT(X%)

X% saa arvon —1. Toinen käyttöesimerkki:

 $10 X' = -1$ 10 X<mark>%=-1</mark><br>20 IF NOT X% THEN BEEP

Ohjelma generoi beep-äänen, kun X% on epätosi (0).

NOTin totuustaulu:

X NOT X T F E T

AND on TOSI vain, kun molemmat ehdot ovat tosia:

```
101 \times 501 = 100120 IF (X=50) AND (Y=100) THEN BEEP
```
Kun molemmat ehdot ovat tosia, kuuluu beep-ääni.

ANDin totuustaulu.

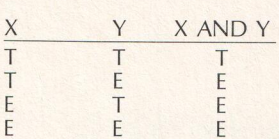

OR on tosi vain kun jompikumpi ehto on tosi:

10 X=10:Y=40 20 IF (X<100) OR (Y>40) THEN BEEP

Vastaus on tosi, koska X:n arvo täyttää toisen ehdoista.

ORin totuustaulu

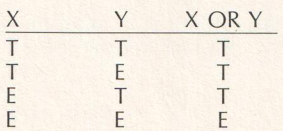

XOR (rajoittava OR) on TOSI, kun toinen ehdoista on tosi ja toinen epätosi, esimerkiksi:

 $10 \text{ X} = 10: \text{Y} = 40$ 20 IF (X<100) XOR (Ys40) THEN BEEP

Tulos on tosi. Jos Y olisi ollut 100, tulos olisi ollut epätosi.

XORin totuustaulu

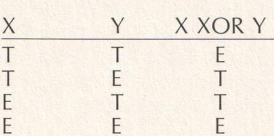

EOV on TOSI, kun molemmat ehdot toteutuvat samalla tavalla, ovat molemmat joko tosia tai epätosia. Kummankin esimerkkimme ehtolauseke on tosi:

IL 20 X=10 EOV Y=10 THEN BEEF

tai

10 X=10:Y=10 20 IF X<>10 EOV Y<>0 THEN BEER

EOV:n totuustaulu

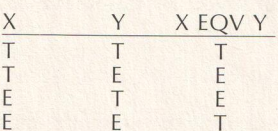

IMP on hieman erikoinen. Ehto on EPÄTOSI vain silloin, kun tarkistetuista ehdoista edellinen on tosi tai jälkimmäinen epätosi. Esimerkiksi:

 $10 \text{ X} = 10: \text{Y} = 50$ 20 IF X=10 IMF Y=10 THEN BEEP

Ohjelma ei anna äänimerkkiä, koska  $X=10$  on tosi ja Y=10 on epätosi.

IMPin totuustaulu

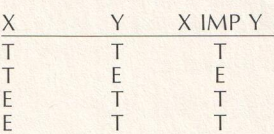

Näin olemme tehneet opasretken MSX-BASICin luku-<br>jen ja operaattorien pariin. Tästedes perehdymme<br>hieman entistä tarmokkaammin ohjelmointiin.

## Taulukoiden käyttö

Tässä jaksossa tarkastellaan **taulukoiden** tietorakennetta yksityiskohtaisten käyttöesimerkkien avulla. Taulukothan määritettiin DIM-lauseiden avulla. DIM-lauseessa ilmoitetaan taulukon nimi ja ulottuvuudet eli siihen sisä

Nimi määrittää lisäksi taulukkoon sijoitettavien tietoai- nesten tyypin. Taulukko voidaan määrittää esimerkiksi näin:

```
DIM A# (5)
```
jolloin taulukkoon voidaan sijoittaa enintään viisi eri<br>ainesta, jotka ovat merkkejä. Samassa taulukossa ei<br>voi käsitellä vain yhtä tyyppiä olevia tietoja, joiden<br>sanotaan olevan taulukon **perustyyppiä.** 

Jokaisen taulukon ainekselle tulee antaa oma alaindeksinsä, tunnuslukunsa, jonka avulla sen löytää vai vattomasti. Seuraavaa lyhyttä ohjelmaa käytetään MSX-BASICin värinumeroinnin muistiapuna.

```
10 DIM A$(16)<br>20 FOR I=0 TO 15
30 READ V#
40 A$(I)=V$
50 NEXT T
```

```
.<br>20 INPUT "Annatko värinumeron ":N%
80 IF N%<0 OR N%>15 THEN BEEP: GOTO 60
90 PRINT 
100 PRINT 
"Väri";N%"on 
"TAS$(NZ) 
110 REM Tiedot
      DATA tummankeltainen
210 FNDä DATA läpinäkyvä, 
musta, vihreä 
       DATA vaaleanvihreä, 
tummansininen 
       DATA vaaleansininen, 
tummanpunainen 
       DATA sinivihreä, 
punainen 
160 DATA vaaleanpunainen
180 DATA vaaleankeltainen
      DATA tummanvihreä, 
sinipunainen 
       DATA harmaa, 
valkoinen 
60 CLS<br>
70 INPUT "Annatko vär<br>
80 IF N%<0 OR N%>15 1<br>
70 PRINT<br>
100 PRINT "Väri";N%"<<br>
110 REM Tiedot<br>
120 DATA lapinäkyvä,<br>
130 DATA vaaleanvihreä,<br>
130 DATA vaaleanvihreä,<br>
140 DATA vaaleanpunai<br>
170 DATA tummankeltai<br>
1
```
Seuraavaksi esitetään taulukko AS:n rakenne. Ennen kuin kirjoittaa luvun, tulee tarkistaa, onko luku hyväk syttävien arvojen alueella. Jos luku on oikea, sen voi kirjoittaa, jotta voisi vilkaista sitä vastaavan värin taulu kosta AS.

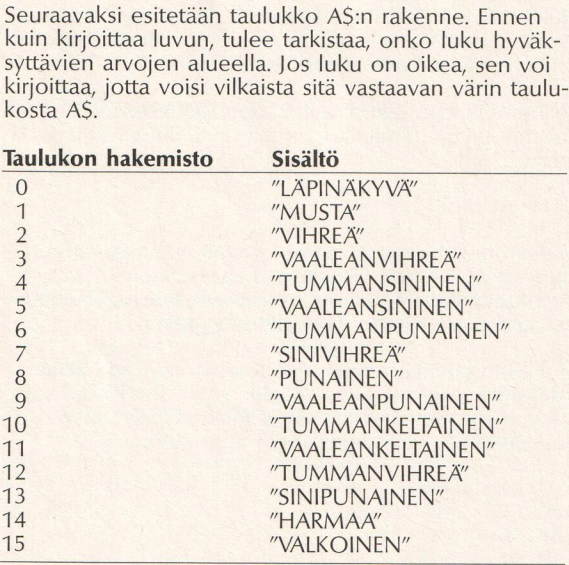

Kuten huomaat, taulukko on todella nimensä mukainen. Sen suurena apuna on nopeus. Kirjoitapa viimei sin ohjelmamme IF...THEN-lauseina, niin nopeusero<br>käy selväksi:

80 IF N%=0 THEN PRINT "VÄRI 1 ON LÄPINÄK<br>YVÄ" 90 1F N4=1 THEN PRINT "VÄRI 2 ON MUSTA"

jne.

Esimerkkimme taulukko oli yksiulotteinen. On mah-<br>dollista laatia myös kaksi-, jopa kolmiulotteisiakin tau-<br>lukoita. Seuraava ohjelma käyttää kaksiulotteista tau-<br>lukkoa kolmen oppilaan kolmen aineen arvosanoja<br>varten, kut (Suluissa olevat luvut osoittavat oppilaiden määrän ja arvosanat.)

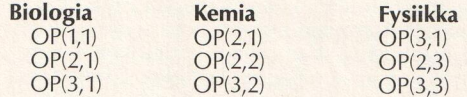

Kahta erillistä taulukkoa, ONS ja AIS, käytetään oppi laiden ja aineiden nimien tallennukseen. Ohjelmalla tallennetaan sekä oppilaiden arvosanat että nimet ja tulostetaan kaikki tiedot ruutuun taulukkona.

```
10 DIM OP(3,3), N$(3), AI$(3)<br>20 FOR N=1 TO 3
30 READ As 
40 AIF (N) =AfF:REM ANNA AINEEN NIMI 
50 NEXT N 
60 DATA BIOLOGIA,KEMIA,FYSIIKKA 
70 FOR I=1 TO 3:REM SYGTTGTIEDOT
80 CLS 
90 INPUT "OFFILAAN NIMI ";S$
100 N&(1)=5$ 
110 FOR J=1 TO 3
```

```
120 PRINT AI*(J);" ARVOSANA ";:INPUT SC<br>130 OP(I,J)=SC<br>140 NEXT J<br>150 NEXT I<br>160 CLS<br>170 REM TULOSTUSTIEDOT TAULUKKONA<br>170 REM TULOSTUSTIEDOT TAULUKKONA<br>180 PRINT "NIMI ";N*(I)<br>200 PRINT AI*(J),OP(I,J)<br>220 PRINT AI*(J),OP(
230 NEXT J<br>240 PRINT
```
## Asioiden saattaminen oikeaan järjestykseen

Tietojen lajittelu on niitä pitkäveteisiä ja rasittavia teh- täviä, joihin tietokoneiden nopeus ja kärsivällisyys soveltuvat mainiosti. Matemaatikot ja tietokonesuun- nittelijat ovat jo vuosia tutkineet lajittelua. Emme turhauta sinua liialla teoretisoinnilla, vaan voit heti tutustua seuraavaan yksinkertaiseen lajitteluoperaatioon. Käytämme samalla taulukoita lajiteltavan tiedon säilytykseen.

Tätä hyvin tunnettua lajittelumenetelmää kutsutaan<br>**kuplalajitteluksi (bubblesort).** Ensiksi lajitteluohjelma,<br>ja sitten selitys.

```
10 CLS 
20 INPUT "LAJITELTAVIEN LUKUMAARA":N 
30 DIM TAULUKKO (N)
40 FOR 1=1 TO N
50 INPUT "ANNA LUKU';X 
60 TAULUKKO(I)=X 
70 NEXT I 
80 CLS 
90 FRINT"LAJITELTAVIEN LUKUJEN ALKUPERAI
```

```
NEN JÄRJESTYS'":FRINT 
100 FOR I=1 TO N: PRINT TAULUKKO(I): NEXT
T.
110 REM TIEDON LAJITTELU 
120 FOR I=2 TO N
110 REM TIEDON EAJITT<br>120 FOR I=2 TO N<br>130 FOR J=N TO 1 STEP
140 IF TAULUKKO(J-1) >TAULUKKO(J) THEN SW
AP TAULUKKO (J-1), TAULUKKO (J)
150 NEXT J 
160 NEXT I 
170 REM TULOSTA LAJITELLUT LUVUT 

180 INT: PRINT "LAJITELLUT LUVUT":PRINT 
190 FOR 1=1 TO N:FRINT TAULUKKO) : NEXT 
I 
200 END
```
Tämän kuplalajitteluversion avulla syöttötiedot lajitel- laan nousevaan järjestykseen. Jos halutaan lajitella las- kevaan järjestykseen, merkki (>) on vaihdettava pie- nempi kuin -merkkiin (<).

Versiomme selaa ainekset taulukon "yläpäästä" toi- seksi alimpaan ja vertaa käsiteltäväksi ottamaansa arvoa heti sen alla olevaan. Jos alla on sitä korkeampi arvo, arvot vaihtavat paikkaa. Kun data on selattu ker taalleen, taulukon alin arvo sivuutetaan ja suoritus<br>alkaa uudelleen ylimmästä arvosta. Otetaanpa esimer-<br>kiksi lajittelematon data:

100791514

Lajittelun välivaiheet näkyvät taulukostamme:

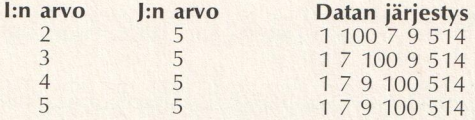

Esimerkistämme näkee, kuinka arvo 100 siirtyy luku- sarjassa ylöspäin. Kuplalajittelu on vaihtolajittelua, sillä taulukon arvothan vaihdetaan (SWAP) oikeaan järjes-
tykseen. Tätä menetelmää voi käyttää myös nimien, osoitteiden tai muiden merkkijonojen lajitteluun, kunhan vaihtaa taulukoiden datatyypin ja syöttää sopivat muuttujat.

Tässä lajittelutavassa on kuitenkin heikkoutensa. Jos käsiteltävänä on vaikka lukusarja 1 2 3 5 4, se aset tuu oikeaan järjestykseen kerralla – kun 5 ja 4 ovat<br>vaihtaneet paikkaa. Mutta siitä huolimatta ohjelma<br>selaa dataa yhä uudelleen, vaikka kaikki onkin jo jär-<br>jestyksessä. Se vertaa turhan monta kertaa silloin kun<br>luvut ov

Miten ohjelman saa ymmärtämään, että kaikki on jo kohdallaan? Voimme ilmoittaa ohjelmalle, että luvut ovat järjestyksessä silloin, kun minkään arvon paikkaa<br>ei tarvitse vaihtaa. Ohjelman viime selauksesta mah-<br>dollisesti aiheutuneen paikanvaihdon osoittava muut-<br>tujan arvo voidaan vaihtaa 0:sta 1:een. Jos arvo on<br>selauksen

Viime ohjelman tehokkuus paranee, jos mukaan lisätään pari riviä:

115 F=0) 155 IF F=0 THEN GOTO 170

ja muutetaan rivi 140:

140 IF ARRAY (J-1) > ARRAY (J) THEN SWAP ARR  $AY$  (J-1),  $ARRAY$  (J) :  $F=1$ 

Lajitteluohjelmia voidaan käyttää kaikenlaiseen. Vaikka<br>kuplalajittelu ei olekaan lyömätön, se on varmaankin<br>alkuun aivan riittävä.

#### Matemaattiset funktiot

MSX-BASIC tarjoaa käyttöön monia matemaattisiin<br>suorituksiin suunniteltuja **funktioita**. Kaikkiin ei kuiten-<br>kaan kannata perehtyä kovin tarkkaan, ja käymmekin<br>läpi ainoastaan yleisimmät. Funktioon sijoitetaan arvo,<br>ja se metrisiä funktioita SIN, COS ja TAN sekä neliöjuurta SOR.

Funktioon täytyy sijoittaa **argumentti.** Argumentti on muuttuja-arvo, jonka funktio laskee. Argumentti kirjoi-<br>tetaan sulkuihin funktion nimen jälkeen.

SIN-funktion avulla lasketaan kulman sinifunktio — jolla ei ole mitään tekemistä värien kanssa! SIN saa kulman radiaaneina ja antaa vastauksen sininä. Jos et ymmärrä radiaaneja vaan haluat mieluimmin käyttää<br>asteita, käytä seuraavaa yhtälöä muuttamaan asteet<br>radiaaneiksi.

Radiaanit = asteet « pii/180

Pii on suunnilleen 3.141593. Jos siis halutaan laskea 45-asteisen kulman siniarvo, muunnetaan asteet ensin radiaaneiksi ja sitten käytetään SIN-funktiota:

```
10A = 4520 R=A*(3.141593#/180)
30 PRINT SIN(R)
```
Ruutuun ilmestyy luku 0.7071. Myös COS- ja TAN- funktiot toimivat samaan tapaan radiaaneilla ja antavat vastaukseksi kosini- ja tangenttikulmat.

aina saatav<br>aina saatav<br>vista lukua<br>moisiin su<br>löytäminen<br>maa: SQR-funktio ilmoittaa luvun neliöjuuren. Neliöjuuri on<br>aina saatavissa, kunhan laskettavaksi ei tarjota negatii-<br>vista lukua tai nollaa. Tietokoneet kykenevät monen-<br>moisiin suorituksiin, mutta mahdottoman neliöjuuren<br>löyt

```
10 PRINT SOR (100)
20 PRINT SQR(4)
30 PRINT SQR(16)
```
Tulokseksi ilmoitetaan arvot 10, 2 ja 4. Liite A antaa yksityiskohtaiset tiedot MSX-BASICin sekä matemaatti- sista että muista funktioista.

#### Käyttäjän määrittämät funktiot

Jos MSX-BASICin tarjoamat matemaattiset funktiot eivät aivan riitä kaikkiin tehtäviisi, voit tietysti laatia lisäfunktioita. Sitä varten on olemassa lause DEF FN, jonka avulla voi luoda käskysarjoja ja antaa niille omat nimet vastaisen varalle. Ehkäpä haluat saada luvun neliön — ilman että x 2:een olisi käytettävissä. Sellainen funktio ilmaistaisiin näin:

Ohje DEF FN rakentuu seuraavasti:

DEF FN<funktion nimi>(<muuttuja>,<muuttuja>,...) = <lauseke>

Esimerkkimme funktion nimi on A, ja lauseke on X\*X. Suluissa oleva arvo tunnetaan funktion **valemuuttu-**<br>**jana.** Valemuuttuja korvataan varsinaisella muuttujalla,<br>jota **kutsutaan.** Kokeile seuraavaa yksinkertaista ohjelmaa:

```
20 INPUT S
20 INFUL 5<br>30 PRINT FNA(S)
```
 Ohjelma ilmoittaa neliöarvon mille tahansa luvulle, joka siihen sijoitetaan. Tällä kertaa X on funktion valearvo, joka korvataan rivillä 30 annetulla arvolla S. Funktion argumenttien määrää ei ole rajattu yhteen. Jos haluat kertoa kaksi arvoa keskenään, riittävät seuraavat toimet:

10 DEF FNA(X,Y)=X\*Y<br>20 INPUT S,T<br>30 PRINT FNA(S,T)

Käyttäjän määrittelemät funktiot toimivat aivan<br>samaan tapaan kuin MSX-BASICin määrittelemät.

Muistatko Pythagoraan teoreeman? Kertaamme sen niillekin jotka eivät muista. Jos kolmio on suorakul mainen, hypotenuusan neliö on yhtä suuri kuin suo-<br>rankulman sivujen summan neliö. Niinpä jos halutaan<br>saada selville hypotenuusan (c) pituus kolmiosta,<br>ionka muut sivut ovat a ja b, käytetään seuraavaa yhtälöä:

 $c = \sqrt{a^2 + b^2}$ 

Pituuden laskemiseen soveltuva funktio on tällä ker-<br>taa sijoitettu seuraavaan ohjelmaan:<br>10 DEF FNA(A,B)=SQR((A^2)+(B^2))<br>20 INPUT "SIVUN A PITUUS ON ":X taa sijoitettu seuraavaan ohjelmaan:

```
10 DEF FNA(A,B)=SQR((A^2)+(B^2))<br>20 INPUT "SIVUN A PITUUS ON ";X<br>30 INPUT "SIVUN E PITUUS ON ";Y<br>40 PRINT "SIVUN C PITUUS ON ";F<br>50 END
30 INPUT "SIVUN B PITUUS ON ";Y<br>40 PRINT "SIVUN C PITUUS ON ":FNA(X,Y)
```
Tämän funktion muunnelmaa käytetään grafiikkaohjel-<br>massa. Funktioiden käytöstä on useita etuja. Jos vaikka<br>pyrit laatimaan yhtälöitä atomin ytimen halkaisuun, voi<br>pitkien yhtälöiden kirjoittaminen käydä sangen ran-<br>kaksi

report<br>tsojalle,<br>niten se Funktiot ovat määrityksen jälkeen hyvin tehokkaita ja<br>yksinkertaisia käyttää. Ne ovat myös nopeampia kuin<br>yhä uudestaan ja uudestaan kirjoitettavat matemaatti-<br>set lausekkeet. BASIC-tulkin ei tarvitse suorittaa uudel-<br>leen tuvat. Funktiot säästävät myös muistitilaa. Ja kaiken kukkuraksi, niiden avulla ohjelmat avautuvat vielä viik-<br>kojen kuluttua entistä helpommin itsellesi ja myös<br>sille viattomalle sivustakatsojalle, joka ohjelmaasi ihas-<br>tellessaan tokaisee: "No miten se sitten toimii?"

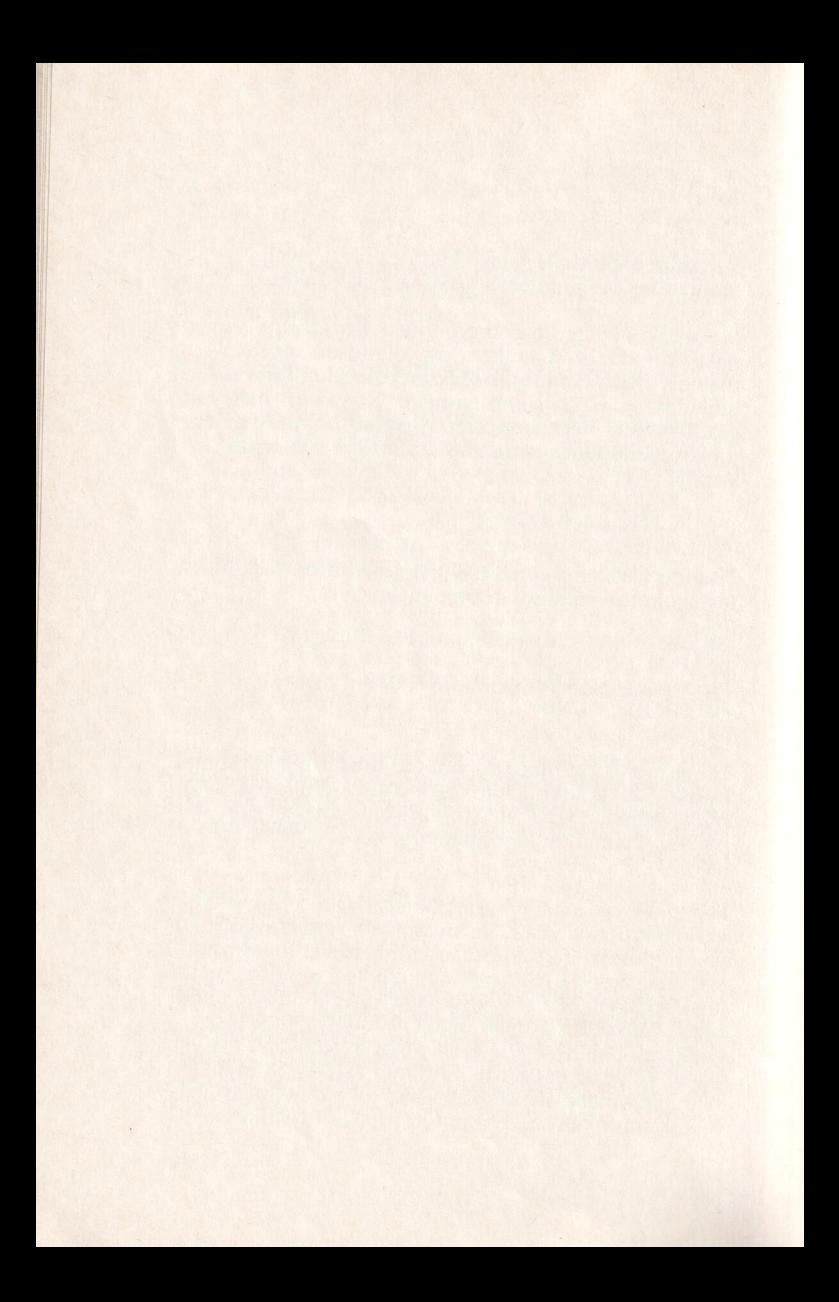

# Ohjelmien käyttö

Tässä jaksossa käsitellään eräitä hyödyllisiä ohjelmia sekä perehdytään datan oikeellisuuteen ja näyttävien ohjelmatulosteiden aikaansaamiseen.

### Tiedon syöttö

Aluksi vilkaisemme muutamia keinoja, joiden avulla syöttörutiinit muotoutuvat helpoiksi, esittelemme LOCATE-käskyn ja INKEYS-muuttujan käyttöesimer- keillä, joilla luodaan valikkopohjaisia ohjelmia.

Valikkopohjainen järjestelmä toimii tietokoneohjel-<br>massa siten, että valitset luettelosta haluamasi asian<br>kuin ravintolan ruokalistasta; valikon englanninkielinen<br>nimi onkin **menu** eli ruokalista. Tietokoneen tarjoa-<br>mat

```
10 REM yksinkertainen valikko<br>20 REM tulosta vaihtoehtoluettelo<br>30 CLS:PRINT "1. TULOSTA VIESTI"<br>40 PRINT "2. PIIRRA YMPYRA"<br>50 PRINT "3. PIIRRA YMPYRA"<br>60 PRINT "4. POISTU"
    50 PRINT "3. PIIRRA YMPYRA"<br>60 PRINT "4. POISTU"
    70 LOCATE 1,20<br>80 PRINT "VALITSE VAIHTOEHTONUMERO";
    90 A$=INKEY$:IF A$="" THEN 90 ELSE PR<br>INT A$
  100 VAIHX=ASC(A$)-48<br>110 IF (VAIHX<1) OR (VAIHX>4) THEN BE<br>EP:LOCATE 22,20:60TO 90<br>120 REM VALITSE TOIMINTAVAIHTOEHTO<br>130 ON VAIHX GOSUB 500,600,700,800<br>500 CLS:PRINT "TERVE, MINA OLEN MSX-T<br>IETOKONE !"
 510 FOR I=1 TO 800:NEXT I<br>520 RETURN 30<br>600 REM SOITA<br>610 PLAY "CDEFG"
 620 FOR I=1 TO 800:NEXT I
700 REM PIIRROS<br>710 SCREEN 2
720 CIRCLE (128,92),70,1<br>730 FAINT (128,92),1<br>740 FOR 1=1 TO 800:NEXT<br>750 SCREEN 0:RETURN 30<br>800 CLS:END:REM LOPETA OHJELMA
```
Rivillä 90 tutustuimme erityiseen INKEYS-muuttujaan, joka tallentaa painettavan näppäimen nimen. Rivin 90 lause sijoittaa INKEYS-muuttujan nykyisen arvon muuttujaan AS. Jos AS on tyhjä (IF AS =  $''$ ), ei mitään näppäintä o

Kun näppäintä on painettu, A\$ tallentaa näppäimen<br>nimen muistiin. Seuraavaksi täytyy tarkistaa, onko pai-

nettu "1", "2", "3" vai "4". Kaikkeen näppäimistön kautta syötettyyn suhtaudutaan kuin merkkiin. Olisi voitu käyttää tavallista INPUT-lausettakin, mutta silloin ohjelmaa voitaisiin käyttää väärin.

Voit esimerkiksi kirjoittaa merkin G, mikä saa BASIC tulkin tuottamaan virheilmoituksen. Ohjelmien tulisi<br>itse tarkistaa syöttötietojen oikeellisuus. BASICia ei<br>tule vaivata sillä.

Ohjelma muuttaa merkin kokonaisluvuksi ja tarkistaa sitten tiedon soveltuvuuden. BASICin ASC-funktio muuttaa merkit kokonaisluvuiksi. Kaikilla MSX-BASICin merkeillä on ASCII-koodin mukainen tunnus (katso lukua 1). ASC-funktio tuottaa jokaisesta merkistä sekä merkkijonosta ASCII-koodin. ASCII-koodit luvuille 1, 2, 3 ja 4 ovat 49, 50, 51 ja 52. Ja rivi 100 muuttaa syöte tyn merkin ASCII-koodin mukaiseksi ja vähentää koodiluvusta 48. Jos siis on painettu näppäintä 1, rivi 100 muuttaa 1:n koodinumeroksi 49, vähentää siitä 48 ja antaa vastaukseksi sen mitä haluttiinkin eli 1:n.

Sitten ohjelma voi tarkistaa syöttöarvon kelvollisuuden eli sen, ettei se ole pienempi kuin 1 tai suurempi kuin 4. Jos arvo ei ole hyväksyttävissä, kuuluu beepääni, ja havaitsemme BASICissa uuden ominaisuuden.<br>Kohdistin si distin sijoitetaan rivin "VALITSE VAIHTOEHTONUMERO" loppuun, ja oikaistu tieto voidaan syöttää. LOCATE<br>22,20 tarkoittaa: "Sijoita kohdistin 20. riville 22. mer-<br>kin kohdalle." Tekstitilassa merkin 0 voi sijoittaa enin-<br>tään 40 paikkaan, koska sen enempää merkkejä ei sil-<br>lo ero on siinä, että ruutua käsitellään 256 merkkiä leve änä ja 192 riviä korkeana.

Kun oikea tieto lopulta syötetään, ohjelman täytyy päätellä, mitä käyttäjä haluaa. Silloin tulee mukaan ON ... GOSUB. Se on kuin rivillinen IF... THEN-lau-

seita. BASIC tarkistaa määritetyt vaihtoehdot — käyttä- jän suorittaman valinnan — ja hyppää uuteen kohtaan ohjelmassa sen mukaan valittiinko 1, 2, 3 vai 4. Kir joittamamme rivin 130 asemesta olisi voitu yhtä hyvin<br>käyttää seuraavaa koodauspätkää:

130 IF VAIH%=1 THEN GOSUB 500 132 IF VAIH%=2 THEN GOSUB 600 134 IF VAIHX=3 THEN GOSUB 700 138 IF VAIH%=4 THEN GOSUB 800

Kun tietokone on toteuttanut käyttäjän toivomuksen,<br>se odottaa näppäimen painallusta ennen kuin palaut-<br>taa jälleen päävalikon. Se tapahtuu INKEYS-muuttujan<br>avulla tapahtuvalla näppäimistö-valinnalla. Kun INKEYS<br>saa arvon, tua, kunnes käyttäjä valitsee luvun 4, joka lopettaa ohjelman.

#### Sauvaohjaimen käyttö

Valikkopohjaista ohjelmaa voidaan käyttää myös sauvaohjaimen avulla, siirtämällä kohdistin ruudussa esi tetyn vaihtoehdon kohdalle. Kun kohdistin on halutun<br>vaihtoehdon kohdalla, painetaan välilyöntinäppäintä,<br>mikä osoittaa valinnan. On mahdollista laatia yksinker-<br>tainen ohjelma, joka pelkästään tulostaa ruutuun sana-<br>luett

```
Wismuuttuja ja la<br>Viiden toiminta laikkopohjaisen<br>10 REM valiikkopohjaisen<br>10 REM määrit<br>10 REM mana ×<br>10 REM mana ×<br>10 REM tulost<br>10 REM tulost<br>116
     10 REM valikko-ohjelma 2
sella. Ohjelmassa<br>tyismuuttuja ja la<br>Niiden toiminta<br>valikkopohjaisen<br>10 REM valikka<br>20 REM määrit<br>30 SCREEN 1:8<br>40 REM anna ><br>50 X=1:Y=1<br>60 REM tulost<br>116
    40 REM anna x ja y<br>50 X=1:Y=1
    60 REM tulosta valikko
```

```
70 LOCATE 18, 12: PRINT "LOPPU"
80 LOCATE 18,16
90 PRINT "SAVELMA"
100 REM AKTIVOI VALILYÖNTINÄPPÄIMEN H
AVAITSEMINEN
110 STRIG(0) ON
120 REM VIE KOHDISTIN X:N JA Y:N OSOI
TTAMAAN KOHTAAN
130 LOCATE X, Y, 1
140 ON STRIG GOSUB 300:REM TARKISTA O
NKO PAINETTU
150 REM TARKISTA SAUVAOHJAIMEN SUUNTA
(IF STICK(0)=3 THEN 200 JNE)160 A=STICK(0)
170 DN A GOTO 190, 195, 200, 205, 210, 215
, 220, 225
180 GOTO 160
190 Y=Y-1 : GOTO 240: REM "YLOS"
195 X=X+1:Y=Y-1:GOTO 240:REM "YLAOIKE
AAN"
200 X=X+1 : GOTO 240: REM "OIKEAAN
\mathbf{H}205 X=X+1:Y=Y+1:GOTO 240:REM "ALAOIKE
AAN"
210 Y=Y+1 : GOTO 240: REM "ALAS"
215 X=X-1:Y=Y+1:GOTO 240:REM "ALAVASE
MPAAN"
220 X=X-1 : GOTO 240: REM "VASEMPA
AN"
225 X=X-1:Y=Y-1:GOTO 240:REM "YLAVASE
MPAAN"
240 REM TARKISTA KOORDINAATTIEN OIKEE
LLISUUS. VAIHDA VIRHEELLISET ARVOT.
250 IF X>40 THEN X=40
260 IF X < 1 THEN X = 1270 IF Y>24 THEN Y=24
280 IF Y<1 THEN Y=1
290 GOTO 130: REM SIJOITA KOHDISTIN UU
TEEN PAIKKAAN
300 REM ALIOHJELMA - VAHVISTAA JA TOT
EUTTAA VAIHTOEHDOT
310 IF CSRLIN=12 THEN GOTO 500
320 IF CSRLIN=16 THEN PLAY "CDEFGGFED
```
C":RETURN<br>330 REM VIRHEEN ILMOITUS – BEEP 340 BEEF:RETURN 500 CLS:FRINT "LOPPU": END

Lause STRIG(0) ON neuvoo tietokonetta odottamaan<br>sauvaohjaimen liipaisimen painallusta. Mikäli sauvaoh-<br>jainta ei ole liitetty, välilyöntinäppäin toimii liipaisimena.<br>ON STRIG GOSUB -lause neuvoo tietokoneelle, mitä<br>tehdä

STICK-funktio tarkkailee sauvaohjaimen liikkeen suuntaa. Jos STICK(0):n antama arvo on 0, sauvaohjainta ei<br>ole liikutettu lainkaan. Jos laitteeseen ei ole yhdistetty<br>sauvaohjainta, voidaan käyttää kohdistinnäppäimiä.<br>Jos e

unktio tuo ruutuur<br>
I horisontaalisen a<br>
olle voi sijoittaa m<br>
entilla ei ole mitä<br>
saadun tiedon kan<br> **ksi.** CSRLIN on eri<br>
timen vertikaalista<br>
timen vertikaalista POS-funktio tuo ruutuun näkyviin kohdistimen kulloisenkin horisontaalisen aseman (rivillä) numeroina.<br>Funktiolle voi sijoittaa minkä tahansa argumentin. Kun<br>argumentilla ei ole mitään varsinaista merkitystä funk-<br>tiolla sa

#### Keskeytysten käyttö

Keskeytykset ovat hyvin käyttökelpoinen käskyjoukko,<br>joka on erittäin harvinainen BASIC-murteissa. Keskey-<br>tys on nimensä mukaisesti jonkin tapahtuman aiheut-<br>tama katkos tavanomaisessa ohjelmankulussa. Keskey-<br>tyksiä käyt

Keskeytys eroaa kiertokyselystä, jolla tarkistettiin tietyn näppäimen painaminen. Ero käy selville seuraavista kahdesta ohjelmasta, jotka molemmat on laadittu soit- tamaan tietty sävel, kun välilyöntinäppäintä painetaan.

```
10 REM kiertokysely
20 PRINT "KIERTOKYSELY"
30 60SUB 90
40 PRINT "EI OLE YHTÄ" 
50 BOSUB 90 
60 PRINT "TEHOKAS" 
70 GOSUB 90
50 GDTO 20 
80 GOTO 20<br>90 REM – TARKISTA ONKO VÄLILYÖNTINÄPPÄ
INTÄ PAINETTU
100 A = INKEY110 IF A$=CHR$(32) THEN PLAY "C":RETU
RN 
120 RETURN
```
Keskeytysten avulla ongelman voi ratkaista näin:

```
PRINT "OVA<br>PRINT "TEH<br>GOTO 40<br>PLAY "CDEF<br>tokyselyssä ti<br>co painettua '
10 REM KESKEYTYS<br>20 STRIG(0) ON<br>30 ON STRIG GOSUB 80<br>40 PRINT "KESKEYTYKSET"<br>50 PRINT "TEHOKKAAMPIA"<br>60 PRINT "TEHOKKAAMPIA"<br>70 GOTO 40<br>80 PLAY "CDEFG":RETURN<br>80 PLAY "CDEFG":RETURN
60 PRINT "TEHOKKAAMPIA"
```
Kiertokyselyssä tietty jakso koodista tarkistaa, tarvit-<br>seeko painettua välilyöntiä kirjoittaa. Jälkimmäisessä

ohjelmassa STRIG(0) ON käskee tietokonetta odotta- maan välilyönnin painamista ja ON STRIG GOSUB määrittää rivin, jolle ohjelman tulee painalluksesta haarautua.

Menetelmien ero selviää ehkä seuraavan kuvitellun<br>tilanteen avulla. Oletetaan vaikka, että täytyisi paistaa<br>kakku uunissa ja kirjoittaa samanaikaisesti kirje ystä-<br>välle. Kiertokyselymenetelmän mukaisesti toimittaessa<br>tuli kistamassa, onko kakku paistunut, ja palata sitten kir jettä kirjoittamaan. Keskeytysmenetelmän mukaisesti toimittaessa lieteen olisi laitettu ajastin ja merkkiääni. Kirjettä voisi silloin kirjoittaa murehtimatta kakun kypsymistä, ja kakku voitaisiin ottaa uunista, kun merkki ääni ilmoittaa sen olevan valmis.

MSX-BASICissa on monia keskeytystapoja. Ne pysäyt- tävät tapahtumia toimintonäppäimen painalluksesta, STOP-näppäimen painalluksesta, virheestä, spriten tör mäyksestä tai muusta. Keskeytyksiä varten on kaksi<br>käskyä – <interrupt>ON (jonka juuri tapasimme) ja<br><interrupt>STOP. Jälkimmäinen muistaa, että jotain on<br>tapahtunut, mutta sen jälkeen ei voi käyttää <interrupt>COSUB-lause

Keskeytyskäskyjä tulee kuitenkin käyttää harkiten. Kun<br>ON ERROR on suoritettu, *kaikki* muut keskeytykset mitätöityvät. Jos siis ON ERROR -lausetta käytetään muiden keskeytysten yhteydessä, on hyvä muistaa,<br>että kaikki muut keskeytykset täytyy virittää uudel-<br>leen.

Keskeytyskäskyjen avulla ohjelmat on helppo jäsentää tiiviiksi. Suurin haitta on se, että niitä on hieman han kala jäljittää ja korjata virhetilanteissa, joten niiden selitysten tulee olla selkeitä.

#### Datan tulostaminen

Tutustuimme jo alkujaksoissa PRINT-käskyyn ja sen käyttöön tulosta ruutuun muotoilevien kaksois- ja puolipisteen kanssa. Mainitsimme myös, että PRINT USING -käskyyn tutustuttaisiin aikanaan läheisesti.

PRINT USING on aivan toista maata kuin PRINT. Tämän lauseen avulla voidaan määrittää tulosteen muotoilu aivan tietyllä tavalla. Siihen käytetään erityi- siä muotoilumerkkejä. Merkkidatan tulostukseen on kolme muotoilumerkkiä, !, & ja a. Ensiksi tutustumme huutomerkkiin. Kokeilehan, mitä seuraava ohjelma saa aikaan:

```
10 INPUT A$<br>20 PRINT USING "!";A$
```
Vain jonon ensimmäinen merkki tulostuu. Tästä on hyötyä varsinkin kun tulostetaan nimiluetteloa. Ohjel- mamme avulla voisi etunimet typistää alkukirjaimeen. Seuraava ohjelma vastaanottaa syötettävät nimet ja tuottaa muotoilluksi tulosteeksi sukunimen ja etuni-

```
mestä ensimmäisen kirjaimen:<br>10 INPUT "ETUNIMI ";E*<br>20 INPUT "SUKUNIMI ";S*<br>30 PRINT USING "!":E*;
                    "<mark>, "ETUNIMI"</mark><br>"SUKUNIMI"<br>"WI USING "!"
40 PRINT ". "; S$
50 GOTO 10
```
Jos syötettäisiin tiedot "HARRI NIEMINEN", "RETU VIR-TANEN" ja "EERO VIITANEN", saataisiin ohjelman tuloksena:

H. NIEMINEN E. VIITANEN R. VIRTANEN

Toinen jonon muotoilumerkeistä on &. Se määritetään hieman toisin:

```
10 FRINT USING "%&"; "RETU"; "EERO" 20 PRINT USING "& %"; "RETU"; "EERD"
```
Tuloste on silloin tämä: RETUEERO RETU EERO

Tämä muotoilija tulostaa jonot ja yhtä monta merkkiä<br>kuin niiden väliin jätetään. Siksipä edelliselle riville tulostui "RETUEERO". Jälkimmäisellä rivillä oli jätetty merkin verran väliä &-merkkien väliin, joten nimien "RETU" ja "EERO" väliin jäi vielä tyhjä tila.

Seuraava ohjelma vastaanottaa syötetietona nimen ja tulostaa sen viestinä:

10 INPUT "MIKÄ SINUN NIMESI ON";N<mark>\$</mark><br>20 PRINT USING "TERVE &, MITÄ KUULUU"<br>:N\$

Jos kirjoitat "RETU VIRTANEN", tietokone vastaa:

"TERVE RETU VIRTANEN MITÄ KUULUU".

Luvuille on myös erityismuotoilijat. Ne ovat  $#, +, -,$ \*\*, \\, \*\*\ ja <sup>^^^^</sup>. Eräistä on tosin harvoin hyötyä, mutta vilkaisemme joka tapauksessa niiden vaikutuksia.

+-merkki ilmaisee numeroa. Jos haluaa tulostaa luku sarjoja hyvin tyylikkäästi, tällä muotoilumerkillä on<br>käyttöä. Kirjoitapa esimerkiksi:

10 PRINT USING "###.##"; 1.646, 134.5,.<br>45, 6.91

Ohjelma antaa seuraavan tulosteen:

1.65 134.50 0.45 6.91

Tarvittaessa luvut pyöristetään tällä muotoilumerkillä.<br>Jos desimaalipiste on määritetty ja luvussa esiintyy<br>piste, sen eteen ilmestyy aina 0. Jos luku on lyhyempi kuin PRINT USING -lause ilmoitti, luvun eteen jää vastaava määrä tyhjää tilaa.

Plus- ja miinusmerkit aiheuttavat luvun eteen tai jäl-<br>keen merkin + tai –

10 PRINT USING "+###.##";12.86,-12.86 20 PRINT USING "###.##+"; 12.86,-12.86 30 FRINT USING "###.##-";12.86,-12.86

Tuloste näyttää silloin tällaiselta:

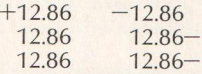

\*s-muotoilija jättää lukua edeltävien tyhjien tilojen kohdalle asteriskeja:

10 PRINT USING "\*\*#.##";12.86<br>20 PRINT USING "\*\*#.##";1.83 30 PRINT USING "\*\*\*. \*\*"; 123.67

Tuon ohjelman tulosteet näyttävät seuraavilta:

\*12.86  $*1.83$ 123.67

Kirjoittimelle tulostettaessa käytetään aivan samoin toimivia käskyjä LPRINT USING ja LPRINT.

### Tiedostojen syöttö ja tulostus

Tiedosto on pohjimmiltaan datakokoelma. MSX-BASIC<br>tarjoaa käyttäjälle monia erityiskäskyjä ja muuttujia<br>tiedoston käsittelyyn. Lisälaitteita on neljää tyyppiä.<br>Vain yhtä voi käyttää sekä tiedon tallennukseen että<br>hakuun: k tää laitevaihtoehdot, niiden nimet (tunnisteet) MSX- BASICissa ja käyttötavat:

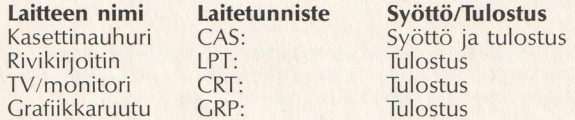

Keskeisimpänä laitteena pidetään kasettinauhuria, sillä se on välttämätön ohjelmien tallennuksessa. Sitä paitsi se on jo monessa kodissa entuudestaan.

MSX-BASICin tiedonkäsittelyä varten täytyy ensin avata tiedosto. Seuraava ohjelma pyytää käyttäjältä vain kolme sanaa tallentaakseen ne nauhalle:

```
"CAS:RETU" FOR OUTPUT AS #1<br>| A$<br>| B$<br>| E$<br>| #1,A$<br>| #1,C$<br>| #1,C$
```
Rivi 10 avaa kasetilta tiedoston "RETU" ja ilmoittaa,<br>että sitä käytetään ohjelman tulostetiedostona. #-mer-<br>kin edessä oleva luku on **tiedostonumero**. Tiedoston<br>numero #1 viittaa koko ohjelman ajan "RETU"-tiedos-<br>toon. Ku

Rivi 30 hoitaa tulostamisen tiedostoon. PRINT # -lause<br>ainoastaan hakee merkkijonon nauhalta. Lause on<br>lähes sama kuin tavallinen PRINT. MSX-BASICista löy-<br>tyy lisäksi PRINT # USING. Ohjelman viimeinen lause<br>sulkee tiedost

Koska olet näin tallentanut merkkijonon nauhalle, haluat ehkä löytää sen vielä joskus. Seuraava ohjelma sijoittaa merkkijonoja RETU-nauhatiedostosta:

```
30 INPUT #1.A$
 10 OPEN "CAS:RETU" FOR INPUT AS #1<br>20 IF EOF(1) THEN GOTO 60
     PRINT A$
     60TO 20
 60 CLOSE #1
```
OPENia muutetaan siten, että data on tällä kertaa syöttötietona. EOF on MSX-BASICin erityismuuttujia. Kun tiedosto luetaan nauhalta, CTRI-Z-merkki havaitaan, jolloin muuttuja EOF saa arvon -1. EOF (End-Of-File) on tiedostonloppu-muuttuja. Jos ohjelma ei totea EOF:n arvon muuttuneen —1:ksi, saadaan virhe ilmoitus "Input Past End".

Noissa yksinkertaisissa esimerkeissä käytettiin kahta kolmesta tiedostokäskystä. INPUT- ja OUTPUT-käsky- jen lisäksi käytettävissä on APPEND. Jos tiedoston avaa APPENDilla, tiedostoa luetaan nauhalta kunnes CTRLZ osuu kohdalle, minkä jälkeen uutta tietoa voi- daan lisätä tiedoston loppuun.

Seuraava hyvin helppo ohjelma on tarkoitettu nimien ja puhelinnumerojen käsittelyyn, jotta nimen avulla löytyisi oikea puhelinnumero.

```
10 CLS
 20 PRINT "1. TIEDOSTON MUODOSTAMINEN"
30 PRINT "2. TIEDONHAKU"
40 PRINT: PRINT
50 INPUT "VALITSE (1 TAI 2)"; A*
55 PRINT "SYSTA NAUHALUKEMA": INPUT "N
RO : ":C
60 IF A$="1" THEN GOTO 100
70 IF A*="2" THEN GOTO 240
80 BEEP: GOID 50
90 REM LAADI/UUSI TIEDOSTO
100 OPEN "CAS: PUH" FOR OUTPUT AS #1
110 CIS
120 PRINT "TIEDOSTO VALMIS"
130 PRINT "--------- ------"
140 FOR I=1 TO 800:NEXT I
150 CLS
160 PRINT "POISTU KIRJOITTAMALLA NIME
N SIJASTA *"
170 PRINT
180 INPUT "KIRJOITA NIMI : ":N#
190 IF N#="*"THEN PRINT "LAADINTA PAA
TTYNYT": PRINT "KELAA NAUHA TAKAISIN
KOHTAAN : ";C:GOTO 340
200 INPUT "KIRJOITA NUMERO : "; P$
210 PRINT: INPUT "ONKO HYVA? (K/E) ":V
生
220 IF \forall*="K" THEN PRINT #1, N*, P*
230 GOTO 150
240 REM TIEDONHAKU
250 OPEN "CAS: PUH" FOR INPUT AS #1
260 CLS: PRINT "ALOITA NAUHA KOHDASTA
";C
270 INPUT "KIRJOITA NIMI: "; N$
280 FRINT "HAEN ": N$: "N NUMEROA"
290 IF EOF (1) THEN 330
300 INPUT #1, A$, B$
305 PRINT A#.B#
310 IF N#=A# THEN PRINT "NUMERO ON ";
B\ddot{x}: F=1320 GOTO 290
330 IF F=0 THEN PRINT "LUETTELOSSA EI
OLE NUMEROA NIMELLA "IN#
```
340 CLOSE #1 350 END

Kasettitiedostojen ongelmia ovat menetelmän uskomaton hitaus ja melkoinen joustamattomuus. MSX-DOS tarjoaa tiedoston käsittelyyn hyvin paljon nopeampia ja käyttökelpoisempia keinoja kuin BASIC ottaen täyden hyödyn levykkei

Tarkista liite A:sta muut muotoilutoiminnot, kuten SPACES ja TAB.

Seuraava luku käsittelee tähänastista eloisampia ohjel- moinnin piirteitä, MSX-tietokoneen musiikillisia omi- naisuuksia.

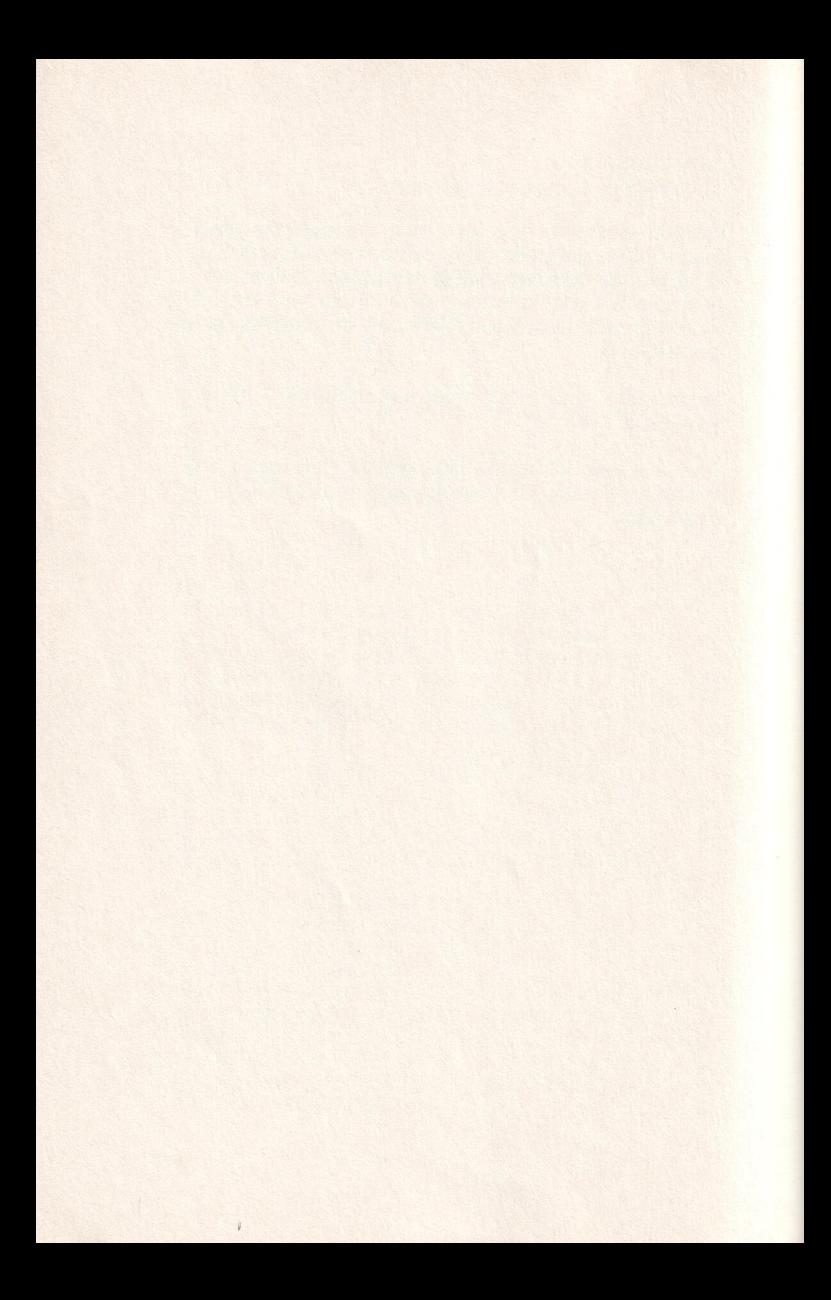

# MSX:n musiikki ja sointi

Tietokoneella voi tuottaa soivia ääniä monin tavoin.<br>Keskuslaitteiden ja minitietokoneiden parissa työskentelevillä ohjelmoijilla oli vuosia sitten tapana luoda<br>musiikkia ovelasti rivikirjoittimia käyttäen. He olivat<br>huoma

Kotimikrojen saavuttua aikoinaan markkinoille säveliä<br>saattoi soittaa lähettämällä sähkösykäyksiä kaiuttimiin.<br>Jos sykkeet lähetetään tarpeeksi nopeasti, syntyy<br>sävelmä. Yleensä BASICin POKE valvoo soittoa. POKE<br>asettaa lu

MSX-mikroilla on vieläkin kehittyneemmät keinot<br>äänien synnyttämiseen. Tarkoitusta varten on oma<br>sirunsa, johon pääsee kahden lauseen ja yhden käs-<br>kyn avulla: SOUND, PLAY ja BEEP. Siru kykenee tuotta-<br>maan kolme eri ääntä

rysähdyksistä ja vinkunoista aina säveliin ja sointuihin asti.

BEEP-käskyyn olemmekin jo tutustuneet. Muistin vir-<br>kistykseksi voit toki kirjoittaa vielä kerran: BEEP.<br>Todella käyttökelpoisia lauseita ovat SOUND ja PLAY.

SOUND on noista kahdesta vaikeampi oppia, mutta sen avulla tuotettavien äänityyppien käyttö on jousta- vampaa. SOUND lähettää lukusarjan suoraan äänisi- rulle. Sirussa on 13 **rekisteriä,** jotka kaikki ovat käytet-tävissäsi valvoo sirun tiettyä toimintoa. Toiminnot ja niitä vas-<br>taavat numerot löytyvät seuraavasta taulukosta. Koh-<br>teena olevan rekisterin ja annetun lukeman arvon<br>mukaan tapahtuu sitten tiettyjä asioita. Sekavaako? No, asia valottunee hieman tutustuttaessa MSX-äänisirun ohjelmointimalliin, General Instrumentsin AY-3-8910:een!

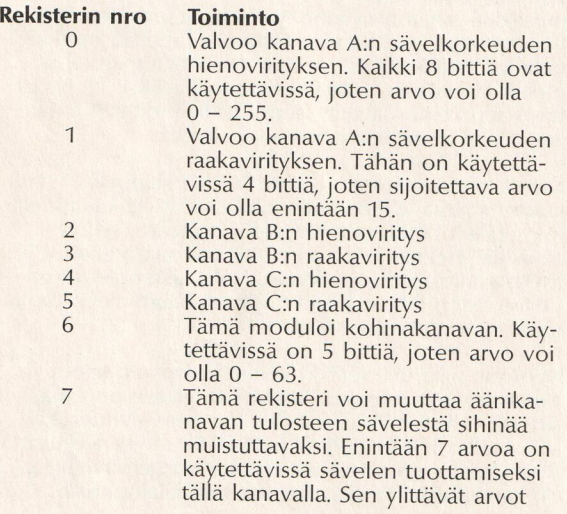

130

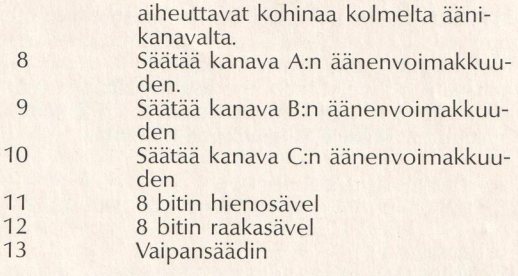

#### Äänirekisterit

Laitteiston osan ohjelmointimalli osoittaa ohjelmoi-<br>jalle, mitä kukin sirun rekisteri valvoo. Se käy selville<br>seuraavan ohjelman avulla.

```
10 REM AANINAYTE<br>20 REM VIRITA AANIKANAVA A. ASETA RAA<br>KAVIRITYS 1 JA HIENOVIRITYS 0<br>30 SOUND 1,0<br>40 REM AVAA KANAVA A:N ÄÄNI
KAVIRITYS 1 JA HIENOVIRITYS 0<br>30 SOUND 1,0
50 SOUND 8,5
60 END
```
Kun käytät ohjelmaa, tulet havaitsemaan kaksi seikkaa. Ensiksi televisiosi kaiuttimesta kajahtaa karmeaa ulinaa, ja toiseksi ruutuun ilmestyy "OK", mikä osoittaa ohjel-<br>man suorituksen päättyneen. "Vai niin!" kuuluu joku<br>hämmästelevän. "Miksi sitten tuo karmea ulina ei<br>päättynyt yhtaikaa ohjelman kanssa?" Hermojanne<br>raastava meteli j ohjelmassa, että sen tulee ulista, mutta lopettamisesta ei ole puhuttu mitään. Ulinasta pääsee eroon kahdella tavalla. Voi kirjoittaa "BEEP" — sillä äänisirua käyttäessään BEEP muuttaa arvot ja katkaisee äänen tuottami sen.

Tämä mahdollinen päänsäryn aihe poistuu myös, kun kirjoitetaan SOUND 8,0. Tällöin kanava A:n äänenvoi-

makkuus laskee nollaan. No, kuinka ohjelma sitten synnytti tuon kauhean äänen? Asettamalla sekä arvon<br>0 rekisteriin 0 että arvon 1 rekisteriin 1 ohjelma sääti<br>kanava A:n sävelkorkeuden. Asettamalla arvon 5<br>rekisteriin 8 ohjelma kohotti kanava A:n äänenvoi-<br>makkuutta. Koke

```
10 SOUND 0,1:SOUND 8,5<br>20 FOR I=1 TO 14:FOR J=1 TO 100:NEXT<br>J<br>50 SOUND 1,I<br>50 SOUND 8,0<br>60 END
```
Tämä ohjelma tuottaa 14 erikorkuista säveltä. Huoma-<br>sithan, että katkaisimme äänen ohjelman lopussa.

Ja sitten härkää sarvista: avataan kaikki äänikanavat samanaikaisesti. Näin syntyy sointu:

```
10 SOUND 0,1:S0UND 1,1 
20 SOUND 2,1:S0UND 3,3 
30 SOUND 4,1:S0UND 5,6 
40 FOR 1=8 TO 10 
SO SOUND 1,5 
60 NEXT I
```
Tässä olivatkin sävelten soittamisen perusmuodot.<br>SOUNDin kiehtovin piirre on useiden erikoisten soin-<br>tien synnyttäminen. Niitä saa helpoiten aikaan käyttä-<br>mällä hienoviritysrekistereitä.

### SOUND-ohjelmien näytteitä

Äänisirun keinot käyvät parhaiten selville harjoittele- malla. Siksi olemme valmistaneet joukon ohjelmia. Niihin kannattaa todella tehdä itse muutoksia, jotta niiden vaikutukset tulisivat tutuiksi.

Tässä jaksossa hairahdumme outojen äänten aiheuttamiseen...

```
10 REM OUTOJA AANIA<br>20 INFUT N<br>30 SOUND 0,1:SOUND 1,1:SOUND 8,5<br>40 FOR I=255 TO 0 STEF -N<br>50 SOUND 0,I<br>60 NEXT I<br>70 GOTO 40
20 INPUT N
```
Annetaanpa N:lle vaikka sellaisia arvoja kuin 5, 15, .5 jne. ja odotellaan mitä tapahtuu.

Kohinakanavan mahdollisuudet ovat valtavat. Rekiste-riä 7 käytetään kohinakanavan aukaisuun. Seuraavien<br>kahden ohjelman tarkoituksena on synnyttää helikopterin ääntä muistuttava ääni.

```
19 SOUND 7,5 20 SOUND 8,7
30 FOR 1=63 TO 1 STEP -1
40 SOUND 6, I
50 NEXT I 
60 GOTO 30
```
Tässä toinen helikopterin möräkkä moottorin ulinoi-<br>neen

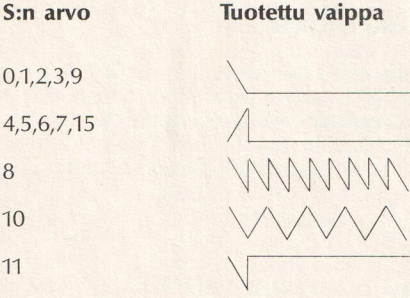

<sup>12</sup><br>MMMM 13 / a  $\frac{12}{13}$  XVVVVVVV<br> $\frac{13}{14}$  XVVV

"S"-käskyn tarjoamat vaippamallit

```
 10 SOUND 0,20: S0UND 1,0: SOUND 2,230 20 SOUND 3,0: SOUND 4,0: SOUND 5,9 
SOUND 8,16 
30 SOUND 6,0:SOUND 7,48:8 
44 SOUND 9,4:SOUND 18,6: S0UND 11,100 
50 SOUND 12,2: SOUND 13,10 
60 GOTO 30
```
Pikku ohjelmamme käyttää hyväkseen äänigeneraattorin vaipanmuodostuskeinoja. Vaippa määrittää tuotet tavan aallon muodon. Siihen on käytettävissä 8 eri<br>muotoa. Edellä esitetty taulukko osoittaa nuo muodot<br>ja rekisteri 13:lle annettavat arvot.

SOUND-lausettakin täytyy kokeilla aikansa ennen kuin siihen tottuu. Jos haluat musiikkia, SOUNDin tarjoa mat mahdollisuudet ovat liian aikaavieviä ja edellyttä- vät ajattelemaan lukuja nuottien sijasta. Eikö olisikin mutkattominta vain pyytää tietokonetta soittamaan jokin sävel, kuten E tai C?

#### Musiikkimakrokieli

PLAY-käskyn avulla voit sitten pyytää konetta soitta- maan jotain säveltä ja esittämään paljon muutakin. Korkeuden lisäksi voidaan määritellä niiden kesto, aal tomuoto ja äänenvoimakkuus. Äänisirun ohjeet anne- taan merkkijonoina. Seuraava helppo lause saa kuuluviin soinnun.

```
PLAY "C", "A", "E"
```
Kanava A soittaa C:n, kanava B A:n ja kanava C E:n.

Sävelten korkeusala C:stä C:hen on 8 oktaavia. Merk-<br>kijonoihin sisältyy PLAY-käskyn tunnistamia ohjeita.<br>Tästä muodostuu BASICin sisäinen pienoiskieli. **musiikkimakrokieli (Music Macro Language),** josta<br>käytetään lyhennystä **MML** ja jonka ohjeet ovat:

MML-käsky **Toiminto** 

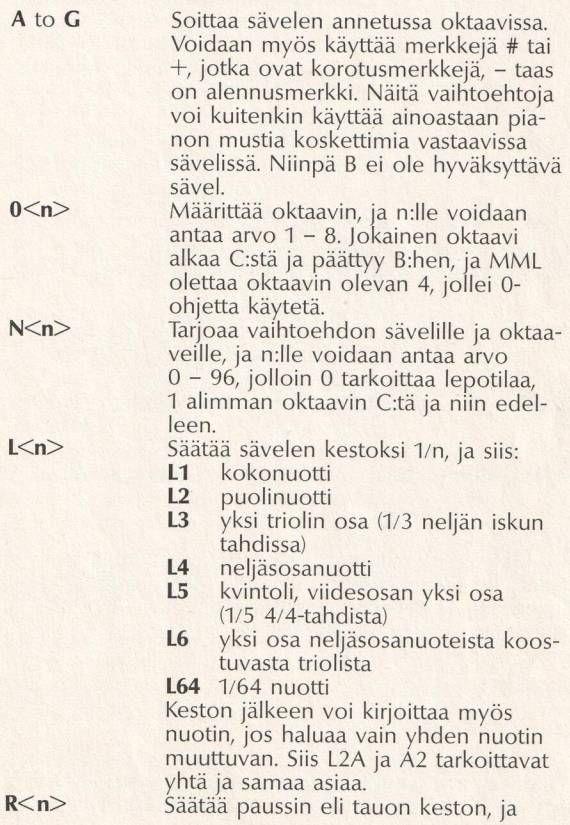

n:lle voidaan antaa arvo 1 – 64 ja se toimii aivan samoin kuin L:n tapauk-<br>sessa. Oletusarvo on 4. A. nuotin jäl-<br>jessä saa sävelen soimaan pidennettynä eli tavalliseen kestoonsa nähden 3/2-kertaisena. Nuotin jälkeen voidaan kirjoittaa monta pistettä, ja kesto asettuu sen mukaisesti: esimerkiksi A... soi 27/8 kertaa normaalia pitempään. Tauon jälkeen voidaan myös kirjoittaa pisteitä, jolloin sen pituus säätyy vastaavalla tavalla.

Säätää sävelmän tempon määrittämällä, kuinka monta neljäsosanuottia tulee soida minuutissa, jolloin n:lle voidaan antaa arvo 32 — 255. Oletusarvo on 120.

Säätää äänenvoimakkuuden, jolloin n:lle voidaan antaa arvo O — 15. Oletusarvo on 8.

Säätää aallon keston, jolloin n:lle voidaan antaa arvo 1 — 65535. Oletusarvo on 255.

Säätää aallon muodon, jolloin n:lle voidaan antaa arvo 1 — 15. Oletusarvo on 1.

**X<merkkimuuttuja>** suorittaa tietyn ketjun säveliä,<br>taukoja jne.

MML-käskyissä n:n arvo voi olla joko muuttuja tai<br>vakio. Jos käytetään muuttujia, ne täytyy sijoittaa käs-<br>kyjonossa. Kokeilepa esimerkiksi seuraavaa lyhyttä<br>ohjelmaa, joka toimii arvoilla 1 – 8:

10 INPUT X 20 PLAY "O=X;C" 30 GOTO 10

Huomasithan puolipisteen muuttujan nimen jäljessä. Jos sitä ei muista, BASIC ilmoittaa "ILLEGAL FUNC-

 $T \leq n$ 

 $V\leq n$ 

 $M \leq n$ 

 $S\leq n$ 

TION CALL". Ohjelma soittaa C:n haluamassasi oktaa- vissa.

Tässä pikku melodia, jonka tahdissa voit pyöritellä<br>peukaloitasi.

```
10 FLAY "L4OSAECO4", "LAOSAEBA", "LBAEC 
OZADJAECOSA" 
20 PLAY "LAOSBECO4G+" , "LA4O2G+","LB0XSG 
+04CEBBECOSG+" 
30 PLAY "L406CO5EC04G", "L402G", "L804G
OSCED6CCOSECO4G"
40 FLAY "L405F+D04AD'" , "L403D'", "LBOSF+ 
DO4ADOSF+D04AD'" 
50 GOTD 10
```
Kaikki kolme ääntä otettiin siis leikkiin mukaan. Sävel ten kesto on myös yksilöity. Seuraava ohjelma tuottaa näennäisesti satunnaisia säveliä RND-toiminnon avulla.

```
10 REM NAENNAISSATUNNAISIA SAVELIA TU
OTTAVA OHJELMA 
20 FITCH=INT(RND (10) +100) 
30 IF (PITCH>96) THEN GOTO 10 ELSE PL
AY "S8M1500L24N=PITCH;":GOTO 20
```
RND on kuin onnenpyörä. Kun sitä käytetään, tuote taan jokin arvo 0 – 1. Ohjelma on nimetty näennäis-<br>satunnaiseksi, koska se tuottaa joka käytön aikana<br>aina saman jakson satunnaislukuja. Tällä kertaa S- ja<br>M-ohjeita käytetään PLAY-jonossa. S määrittää tuotetta-<br>van äänia

Seuraava ohjelma vuorostaan käyttää kaikkia kolmea ääntä tuottaessaan satunnaissointuja. Sauvaohjainta käytetään nopeuttamaan sävelten esittämistä lyhentä- mällä ja pidentämällä säveliä.

10 REM NAENNAISSATUNNAISIA SAVELIA TU OTTAVA KOLMIAANINEN NOPEUSSAADETTY OH JELMA

```
20 REM OLETETTU SAVELEN KESTO<br>30 L=12<br>40 REM SAUVAOHJAINVALINNAT<br>50 IF STICK(0)=1 THEN L=L+1:IF L>64 T<br>HEN L=64<br>60 IF STICK(0)=5 THEN L=L-1:IF L<1 TH<br>50 IF STICK(0)=5 THEN L=L-1:IF L<1 TH<br>50 IF STICK(0)=5 THEN L=L-1:IF L<1
                                                                                      2 = P1 - 10: P386) OR
```
Tämän jakson viimeinen ohjelma käyttää X-ohjetta.<br>Ohjelman alussa esitellään kolme merkkimuuttujaa,<br>jotka sitten käsitellään X-ohjeen avulla.

X mahdollistaa musiikkijonon suorittamisen PLAY-lau-<br>seessa. Niinpä jos kappaleessa toistuu sävelsarjoja,<br>niitä ei tarvitse kirjoittaa joka kerta erikseen. Oletetaan, että haluttaisiin toistaa sävelsarja "04BGBO5CEG", jolloin tuosta jonosta tehtäisiin muuttuja AS, jota kut- suttaisiin sitten PLAY-lauseissa X-ohjeella. Lyhyt ohjelmamme osoittaa, kuinka X-ohjetta käytetään.

```
10 A$="04BGOSCEG" 20 PLAY "XAfz" 30 END
```
Puolipiste on merkkimuuttujan jäljessä välttämätön.

```
10 A$="L2405BGB06CEG05BGB06CEG05BGB06
CEG"
20 B$="L2404BGB05CEG04BGB05CEG04BGB05<br>CEG"<br>30 C$="L2403BGB05CEG04BGB05CEG04BGB04
CEG"
CEG"
40 FOR 1= 1 TO 4
```

```
50 PLAY "V4XA$;","V4XB$;","V4XC$;"
60 NEXT I
70 FOR I= 1 TO 2
80 PLAY "V10L103D;", "V9L24XA$;", "V10L
102A''90 PLAY "03D", A$, "02G"
100 PLAY "03C", A$, "02E"
110 PLAY "03C", A$, "02A"
120 NEXT I
130 FOR I=1 TO 2
140 PLAY "V12L1203DAC026036A", "V10L20
4C", "V10L205C"
160 PLAY "L2404CDEFGB05CDEFGB", "036",
"056"
170 PLAY "04BGB05CEG04BGB05CEG", "O3F"
. "OSF"
180 PLAY "SM150003CCCCCCCO5CCCCCC", "04
C", "D5C"
190 PLAY "L404DG", "O3B", "L205D"
200 PLAY "L12CDEFGB", "L806DC05AF", "05
G<sup>H</sup>210 PLAY "04BGB05CEG", "SM15000L2407CC
CCGGGGDDDD", "F"
220 NEXT I
230 PLAY "L2404CDEFGB05CDEFGB"
240 PLAY "L2403CDEFGB04CDEFGB"
250 PLAY "L2402CDEFGB03CDEFGB"
260 PLAY "V10L12036", "V10L1204B", "V10
L1204D"270 PLAY "03A", "04E", "05C"
280 END
```
Seuraavan ohjelman avulla yritämme esittää "hallelujakuoron". Rivien 120 - 180 nuottisarjat ovat kuultavissa kajutettuina

```
10 A* = "R8L40T255DR24DR24T120L8ER24D
20 B$ = "T120R18L12DR24ER24D"
30 C$ = "R8L603GR18AR18B04L6CR2403G04
C<sup>n</sup>40 PLAY "T120L6G.", "T120L6G.", "T120L6
G_{n} "
50 PLAY B*. "R18XB*: ". "R16XB*: "
```

```
60 PLAY A*, "R18XA*; ", A*
70 PLAY A$, "R18XA$;", A$
80 PLAY "R6", "R6", "R6"
90 PLAY "T120L6G.", "T120L6G.", "T120L6
G."
100 PLAY B*, "R18XB*; ", "R16XB*; "
110 PLAY A#, "R18XA#; ", A*
120 PLAY A#, "R18XA*; ", A*
130 PLAY C$, "R18XC$;", C$
140 PLAY A$, "R18XA$;", A$
150 PLAY A$, "R18XA$; ", A$
160 PLAY C$, "R18XC$; ".C$
170 PLAY A$, "R18XA$; ", A$
180 PLAY A*, "R18XA*;", A*
```
Seuraava musiikkinäyte on yksinkertainen yritelmä 12tahdin blues-soinnuttelusta C:ssä.

```
10 FOR I=1 TO 4
 20 PLAY "L1203D", "04F+", "04A"
30 PLAY "03D", "046", "04B"
40 PLAY "03D", "04A", "04C"<br>50 PLAY "03D", "04G", "04B"
60 NEXT I
70 FOR I=1 TO 2
80 PLAY "036", "048", "05D"
90 PLAY "036", "05C", "05E"
100 PLAY "036", "05D", "05F"<br>110 PLAY "036", "05C", "05E"
120 NEXT I
130 FOR I=1 TO 2
140 PLAY "O3D", "O4F+", "O4A"
150 FLAY "03D", "046", "04B"
160 PLAY "03D", "04A", "04C"<br>170 PLAY "03D", "04G", "04B"
180 NEXT I
190 FOR I=1 TO 2
200 FOR J=1 TO 4
210 PLAY "L1205EC+04A", "06E", "05C+"
220 NEXT J
231 FOR J=1 TO 4
240 PLAY "05D04BG", "06D", "05B"
250 NEXT J
```

```
260 NEXT I<br>270 PLAY "O3D","O4F+","O4A"<br>280 PLAY "O3D","O4G","O4B"<br>290 PLAY "O3D","O4A","O4B"<br>300 PLAY "O3D","O4B","O4B"
```
MML:n viehätys perustuu siihen, että se muistuttaa melkoisesti yleistä musiikin merkintätapaa. Musiikkia opiskelleet saavat pian tuntuman siihen, ja muutkin havaitsevat musiikin opiskelun varsin helpoksi.

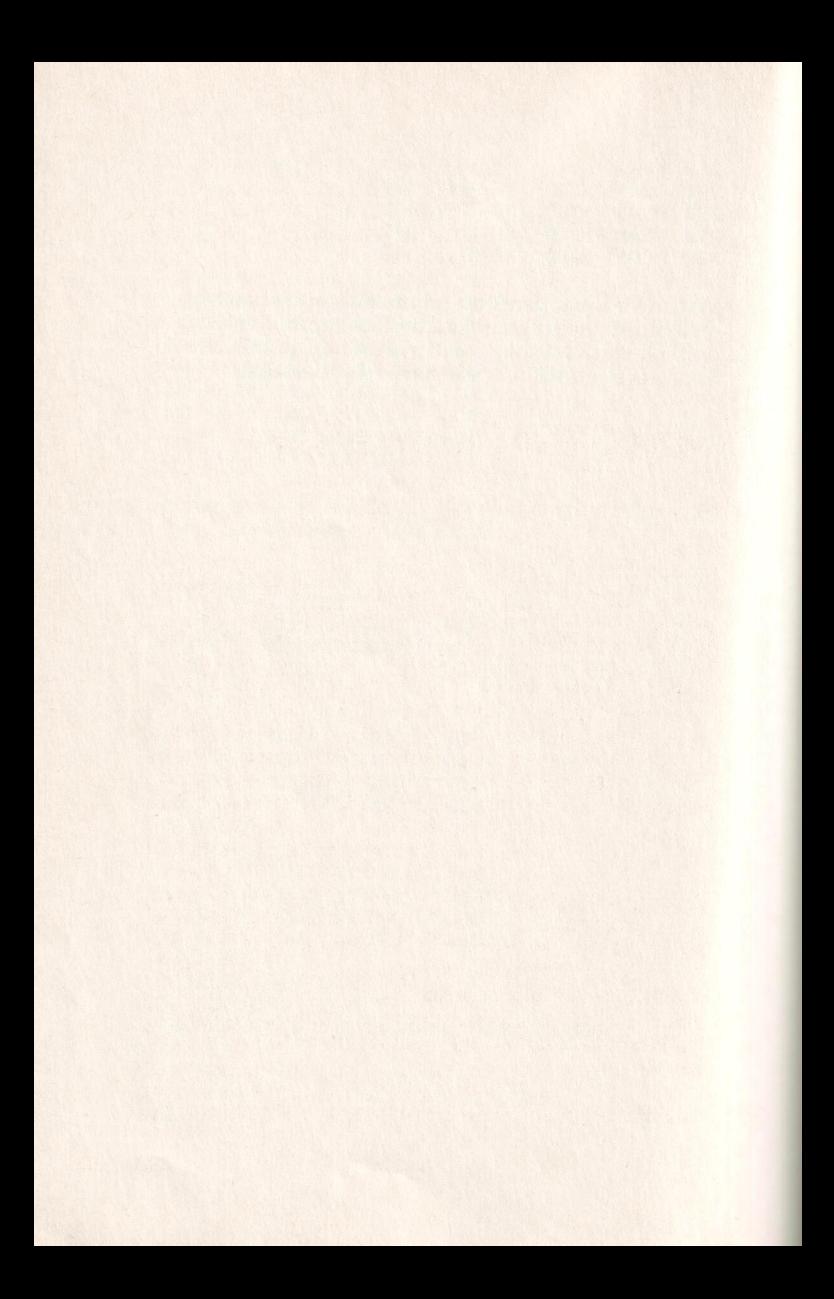

## MSX-BASICin grafiikka

Tietokoneen kiehtovimpia ominaisuuksia on piirustustaito. Ohjelmoijat ympäri maailmaa ovat viehättyneet<br>piirrosmenetelmään, jossa kuva saadaan aikaan asette-<br>lemalla tiedoston teksti halutun kuvan näköiseksi. Tietokoneasen

Kaikissa MSX-tietokoneissa on ruudun grafiikkaesityk-<br>seen erikoistunut siru, jonka yhteyteen pääsee monin<br>tavoin. Dataa voi esimerkiksi lähettää näyttösuorituk-<br>seen suoraan VPOKElla (ks. lukua 2). Se on kuitenkin<br>yleensä

Grafiikkatilojahan oli kaksi: pien- ja suurresoluutio.
Tässä luvussa keskitytään noista kahdesta tarkemmin<br>erottelevaan ruutuun 2. Ruutu 2 koostuu yhteensä<br>49152 pienestä pikselistä. Ruudun erottelukyky perus-<br>tuu 256 vaaka- ja 192 pystypikseliin. Nuo pikselipis-<br>teet säätyvät

# PSET- ja PRESET-grafiikka

PSET ja PRESET ovat yksinkertaisimmat grafiikkakäskyt. PSET virittää pikselin ja PRESET poistaa sen. Pikselin väri voidaan määrittää PSETin värivaihtoehtojen ja PRESET-käskyjen avulla. Seuraava lyhyt ohjelmalistaus virittää kaikki pikselit.

```
10 SCREEN 2 
20 FOR 1=0 TO 256 
50 FOR J=6 TO 192 
40 PFSET(1,J),15 
50. NEXT J 
60 NEXT I
```
Jokainen pikseli muuttuu valkoiseksi (väri 15). Kaikkien pikselien asemahan määriytyi kahden koordinaatin mukaan. PSETiä ja PRESETiä käytettäessä voi virittää yksittäisiä pikseleitä ja siten vetää viivoja tai piirtää<br>mitä tahansa kuvioita. Viritettävät pikselit voidaan<br>rajata helposti sauvaohjaimen avulla. Seuraava ohjel-<br>mamme osoittaa, kuinka yksittäisiä pikseleitä voidaan<br>sau piirtäen.

```
10 REM PIIRUSTELUOHJELMA<br>20 SCREEN 2<br>30 REM ILMOITA ALKUKOORDINAATIT<br>40 X=128 : Y=96<br>50 STRIG(0) ON<br>60 D = 1 : E = 0<br>70 ON STRIG GOSUB 200<br>80 IF D=1 THEN PSET (X,Y),15 ELSE LOC<br>ATE X.Y
```

```
90 REM VALINTA SAUVAOHJAIMELLA
100 IF STICK(0) = 1 THEN Y=Y-1
105 REM 6-158
110 IF STICK(0)=2 THEN Y=Y-1:X=X+1.10 IF STICK(0)=2 THEN Y=Y-1<br>.20 IF STICK(0)=3 THEN X=X+1
150 IF STICK(0)=6 THEN Y=Y+1:X=Y-1130 IF STICK (0) = 4 THEN Y=Y+1:X=X+1140 IF STICK(0)=5 THEN Y=Y+1160 IF STICK (0) =7 THEN X=X-1170 IF, STICK(0)=8 THEN Y=Y-1:X=X-1180 GDTO 80 
200 REM VAIHDA D:N ARVO 
210 SWAP D,E:RETURN
```
Muuttujan D avulla ruudussa voidaan siirtyä paikasta toiseen jälkeä jättämättä. Kun välilyöntinäppäintä painetaan, D:n arvo vaihtuu SWAP-lauseella O:sta 1:een tai T:stä O:aan. Jos D:n arvo on 1, pikselit syttyvät, mutta jos arvo on O, pikselit eivät syty vaan kohdistin siirtyy.

PSETin ja PRESETin esittelyn jälkeen olemmekin val-<br>miit laatimaan ensimmäisen "animaatio-ohjelmamme".<br>Ensin kuitenkin vilkaisemme liikkeen jäljittelemistä<br>ruudussa.

Kaikkien animaatioiden pohjana on kuvan esittäminen, sen muuttaminen jollain tavoin ja uuden kuvan esittäminen niin nopeasti, että katsoja luulee näkevänsä yhtenäistä liikettä. PSETin ja PRESETin avulla mekin voimme jäljit

Ensiksi valitaan ruudusta piste – esimerkiksi PSET<br>(10,10). Sitten asetetaan sen viereinen piste ja alkuperäinen piste häivytetään samalla PRESETin avulla.<br>Niinpä ohjelma virittää pisteen ja häivyttää sen naapurin. Tämä to

```
10 SCREEN 2<br>20 FOR I=10 TO 250<br>30 PRESET (I-1,100)
```

```
250 FSET (1,100) 
50 NEXT I 
60 FOR 1=250 TO 10 STEP -1 
70 PRESET (I+1,100)
80 PSET (I,100)
   NEXT I
100 GOTO 20
```
Tämä saa pisteen siirtymään ruudun vasemmasta reu-<br>nasta oikeaan ja palaamaan sitten takaisin. Panithan<br>merkille, että vasemmalle ja oikealla siirryttiin eri<br>FOR...NEXT-silmukoilla. Katsopa vielä kerran myös<br>PRESETin raken

Tee tästäkin ohjelmasta kokeilemalla muunnelmia! Yritä saada tietokone antamaan äänimerkki suunnan vaihtuessa. Tai yritä saada piste siirtymään joka suun- nanvaihdossa uudelle riville (siihen tarvitaan ehkä uusi muuttuja).

Myös LINE on näppärä grafiikkalause. Sen avulla voi-<br>daan määrittää alku- ja loppupisteen koordinaatit, joi-<br>den väliin LINE vetää yhdistävän viivan, esimerkiksi<br>näin:

```
10 SCREEN 2<br>20 LINE (50,50)-(100,50),15<br>30 LINE (100,50)-(100,100),15<br>40 LINE (100,100)-(50,100),15<br>50 LINE (50,100)-(50,50),15<br>60 GOTO 60
```
Tällä ohjelmalla piirtyy valkoinen neliö. On vieläkin helpompi tapa piirtää laatikko vain yksirivisellä LINE-lauseella. Kuten hetki sitten havaitsit, ruutuun piirtyy vinoviiva, jos määrittää vasemman ylänurkan alku-koordin

```
10 SCREEN 2<br>20 LINE (20,20)-(40,40), B
30 GOTO 30
```
LINE-lauseen loppuun sijoitettu B osoittaa, että haluat-<br>kin neliön etkä viivaa. LINEn avulla voidaan myös<br>värittää neliö samalla kun se piirtyy. Silloin tulee käyt-<br>tää B:n sijasta BF:ää lauseen lopussa. Se saa tietokoneen "maalaamaan" neliön.

Seuraava ohjelmamme piirtää neliöitä, joiden koko ja väri ovat sattumanvaraisia.

```
10 SCREEN 2<br>20 DEFINT A-Z
30 V=INT (RND (1) *256) : W=INT (RND (1) *192
\lambda40 X=INT(RND(1)*192): Y=INT(RND(1)*192
\lambda50 C=INT (RND (1) * 15)60 LINE (V, W) - (X, Y), C, BF
70 GOTO 30
```
Se neliömäisistä aiheista. Voimme myös piirrellä<br>ympyröitä, kuten jo kävi ilmi. Tässä muutamia ohjel-<br>mia, jotka piirtävät eräitä mielenkiintoisia kuvioita<br>CIRCLE-lauseen avulla

```
MHA, JOKA PHIAVAL PRIMA<br>CIRCLE-lauseen avulla.<br>10 REM syöTTöTIEDOT<br>30 INPUT "X:N VALIT<br>40 INPUT "Y:N VALIT<br>40 INPUT "Y:N VALIT<br>55 SCREEN 2<br>2<br>80 FOR I=1 TO 256 5<br>70 FOR J=1 TO 192 5<br>90 FOR J=1 TO 192 5<br>90 FOR V=100 TO 5 5<br>1
10 REM ornamenttia
20. REM SYÖTTÖTIEDOT 
30 INPUT "XIN VALIT "IX
40 INPUT "YIN VALIT "IY
50 INPUT "HALKAISIJAN SUPISTUMINEN "; 
90 CIRCLE<br>100 NEXT<br>110 NEXT<br>120 NEXT<br>130 GOTO
SØ FOR I=1 TO 256 STEP X<br>70 FOR J=1 TO 192 STEP Y<br>80 FOR K=100 TO 5 STEP -Z<br>90 CIRCLE(I,J),K,15<br>100 NEXT J
120 NEXT I 
150 GOTO 130
```
Sijoita aluksi vaikka 50, 30 ja 10. Ohjelman avulla syn-<br>tyy mukavia kehäkuvioita. Tässä sitten toinen riipus-<br>telu:

```
10 REM YMPYRAN PIIRUSTELUA<br>20 SCREEN 2<br>30 FOR 1=1 TO 192<br>40 CIRCLE(128,1),I,15<br>50 NEXT I
60 GOTO 60
```
Voidaan tietysti käsitellä muitakin muotoja kuin ympy- röitä. Ellipsi voidaan määritellä CIRCLEn mittasuhde- vaihtoehtojen avulla, kuten jo olet havainnut. On vain määritettävä ympyrän korkeuden ja leveyden välinen suhde. Jos siis valitset luvun 1/3, saat tulokseksi litteän ellipsin, jos taas valitset luvun 3/2, ellipsi on korkea<br>ja kapea. Seuraavassa ohjelmassa esitellään CIRCLEn<br>käyttöä eri mittasuhteiden avulla:

```
10 SCREEN 2 
20 FOR 1=1 TO 32
30 CIRCLE (128, 96), 70, 15, ,, I/8
40 NEXT 1 
50 GOTO S50
```
CIRCLEn keinoihin kuuluu vielä kaaren piirtäminen. CIRCLE-lause tarvitsee silloin kaaren alku- ja loppu- kohdan radiaaneina. Kokeilepa seuraavaa:

```
10 SCREEN 2<br>20 CIRCLE(128,92),70,15,5,4<br>30 CIRCLE(128,92),50,15,4,3<br>40 CIRCLE(128,96),40,15,3,2<br>50 GOTO 50
```
Nähtäväksi piirtyy kolme vajaata ympyrää. Jokainen<br>niistä on eri kohdasta vajaa. Syynä on kunkin alku- ja<br>loppukohdan radiaanierot.

Kun olet piirtänyt ympyrän, ellipsin tai neliön, voit värittää sen PAINT-lauseen avulla. Ainoa ehto on se,

että suurresoluutiotilassa muodon maalaamiseen *täy-<br>tyy käyttää samaa väriä kuin sen piirtämisessä alunpe-*<br>rin käytettiin. Tämä ohjelma piirtää ympyrän ja maalaa<br>sen mustaksi.

```
20 CIRCLE(128,96),70,1<br>30 PAINT(128,96),1<br>40 GOTO 40
10 SCREEN 2
```
Yritä sitten piirtää valkoinen ympyrä mustan sijaan.<br>Koko ruudun pitäisi pyyhkiytyä valkoiseksi. Tietoko-<br>neen näet tulisi lopettaa maalaaminen vasta kun kohdataan valkoinen rajaus. Pienresoluutiotilassa PAINT<br>maalaa kaikk

Väreistä puheen ollen, ruudun jokaisen pikselin väri selviää POINT-toiminnon avulla. POINT ilmoittaa värin,<br>joka ruutukoordinaatilla määritetyllä pikselillä on. Se<br>on myös näppärä apu helppojen pelien ohjelmoin-<br>nissa. Sillä voidaan esimerkiksi osoittaa ohjuksen osuminen maa

```
10 SCREEN 2
20 CIRCLE (50,50), 25,15
10 SUREEN 2<br>20 CIRCLE(50,50),2<br>30 CIRCLE(100.100)
40 CIRCLE (150, 150), 25, 1
40 CIRCLE(130,130),23,1<br>50 PAINT(50,50),15:REM VALKOINEN<br>60 PAINT(100.100).8:REM PUNAINEN
70 PAINT(150,150),1:REM MUSTA<br>80 FOR I=1 TO 5000:NEXT I:REM HETKEN<br>VIIVE<br>90 X=POINT(50,50)<br>100 Y=FOINT(100,100)<br>110 Z=FOINT(150,150)<br>120 SCREEN 0<br>130 PRINT X,Y,Z
110 Z=POINT (150,150)
```
# Spritet

Spritet ovat vekkuleita pikku grafiikkahahmoja, joita<br>voi määritellä ja liikutella molemmissa grafiikkaruu-<br>duissa. Niiden olemassaolo ei näytä lainkaan riippu-<br>van muista kuvioista, jotka on piirretty CIRCLEn,<br>LINEn, PSET

Ensiksi tulee kuitenkin hieman perehtyä sprite-sanas-<br>toon. Grafiikkaruutuihin voi suhtautua kuin pöytäle-<br>vyyn, johon voi sommitella kuvia tavallisilla grafiikka-<br>käskyillä. Tuota kutsutaan **nollatasoksi**. Kuvitellaanpa<br>s

Spritet koostuvat 8 binaariluvusta, ne ovat joukkoja joissa on yhteensä 64 kappaletta 1:iä ja O:ia. Kun nuo luvut asetetaan 8 x 8 ruudukoksi, muodostuu kuvan 7 mukainen perusluonnosvihko, johon voi piirtää spri- teja.

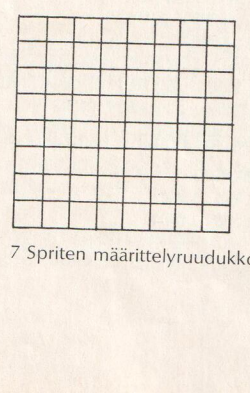

7 Spriten määrittelyruudukko.

Jos sitten tuollaiseen ruudukon neliöön sijoittaisi "1":n,<br>tuo spriten osa syttyisi eli tulisi näkyviin ruutuun. Jos<br>neliöön sijoitetaankin nolla, tuo spriten osa ei tule<br>näkyviin ruutuun. Otetaan valmiin esimerkin avulla<br>

```
10 SCREEN 2,0,0
20 FOR I=1 TO 8
30 READ B$
40 SHAPE *= SHAPE *+ CHR * (VAL ("&B" + B *))
50 NEXT I
60 SPRITE$(0)=SHAPE$
70 PUT SPRITE 0, (128, 96), 15,0
80 GOTO 80<br>90 DATA 11111111
100 DATA 11111111 
110 DATA 11111111 
120 DATA 11111111 
150 DATA 11111111 
140 DATA 11111lli 
150 DATA 1111111
160 DATA 11111ilii
```
Rivin 60 SPRITES on h<br>muuttuja. Sitä käytetää<br>lyyn. FOR-silmukka otti<br>yksi kerrallaan ja liittää<br>yksi kerrallaan ja liittää<br>varmaan huomasit, rivi<br>muuttamista. Siinä **VAL**<br>vät merkit numeerisiks<br>antaisi yksinkertaisen t<br>na Rivin 60 SPRITES on hyvin erikoinen MSX-BASICin muuttuja. Sitä käytetään erityisesti spritejen määritte lyyn. FOR-silmukka ottaa DATA-lauseiden lukusarjat<br>yksi kerrallaan ja liittää ne merkkimuuttujaan. Kuten<br>varmaan huomasit, rivillä 40 tapahtuu melkoisesti muuttamista. Siinä VAL-toiminto muuttaa lukuja esittävät merkit numeerisiksi, esimerkiksi PRINT VAL("1232") antaisi yksinkertaisen tarkkuuden mukaisesti tulokse-<br>naan luvun 1232.

Ensin rivi 30 lukee kunkin DATA-lauseen luvut merkkijonoksi, sitten rivi 40 liittää binaariluvun etuliitteen &B, muuttaa jonon varsinaiseksi binaariarvoksi ja muuttaa<br>lopulta vielä koko binaariluvun merkkijonoksi CHRS( )<br>-toiminnon avulla. Kun FOR-lauseeseen on tuotu SHAPES-muuttujan arvo, sitä voi käyttää erityisessä

SPRITES-muuttujassa. Tuossa vaiheessa sprite täytyy<br>numeroida. Valittavana on 32 numerointivaihtoehtoa<br>0 – 31. Valinnan mukaista numeroa käytetään sen jäl-<br>keen aina tuon spriten yhteydessä. Rivi 60 sijoittaa<br>tunnusnumeron

Kun sprite on määritetty, se varmaankin halutaan<br>sijoittaa grafiikkaruutuihin. Sen voi tehdä PUT SPRITE<br>-lauseella. Lause ei pelkästään määritä mihin kohtaan<br>ruutua sprite sijoittuu, vaan se määrittää myös mikä<br>sprite sijo

Laita SPRITE tasoon numero XX asemaan (XY) YY:n värisenä, ja käyttöön otettavan SPRITEn numero on <sup>Z</sup>

Ruutuun sijoittuminen määriytyy spriten vasemman yläkulman eikä suinkaan sen keskustan mukaan, joten tuo kulma tulee esimerkissämme ruudun keskelle. Tämä on jokseenkin tärkeää muistaa!

Jos yrität sijoittaa kaksi spritea samalle tasolle, tapahtuu melko mielenkiintoinen seikka. Spritet syttyvät ja sammuvat vuorotellen. Spritet välkkyvät, koska samalla tasolla voi kulloinkin olla vain yksi sprite. Näyttösir

Käytämme oppimaamme sauvaohjainmenetelmää<br>spriten siirtelyyn. Ensimmäisen keskustassa on paikoil-<br>laan yksi sprite. Näet mustan ristin liikkuvan valkoisen<br>ristin *yli*. Jos mustan ristin sijoittaa ensimmäiselle<br>tasolle sam

Jos ohjelman datalauseita tarkastelee oikeassa valossa,

niin kykenee hämärästi erottamaan ykkösistä muodostuvan ristin. Ja sitten ohjelmaan:

```
10 SCREEN 2,0,0
20 FOR 1=1 TO 8
30 READ B$
40 SHAPE#=SHAPE#+CHR#(VAL ("&B"+B#))
50 NEXT I
60 SPRITE (D) = SHAPE \overline{\phantom{a}}70 PUT SPRITE 0, (128, 96), 15, 0
80 SPRITE # (1) = SHAPE #
90 PUT SPRITE 0, (128, 96), 15, 0
100 X=128:Y=92<br>110 DIR=STICK(0):IF DIR=0 THEN 110<br>120 GOSUB 150<br>130 PUT SPRITE 1,(X,Y),1,0<br>140 GOTO 110 IF DIR=1 THEN Y=Y-1
160 IF DIR=2 THEN Y=Y-1:X=X+1<br>170 IF DIR=3 THEN Y=Y+1:X=X+1<br>180 IF DIR=4 THEN Y=Y+1:X=X+1<br>190 IF DIR=5 THEN Y=Y+1:X=X-1<br>200 IF DIR=6 THEN Y=Y+1:X=X-1<br>210 IF DIR=8 THEN Y=Y-1:X=X-1<br>230 IF X>256 THEN Y=Y-1:X=X-1<br>230 IF X>25
270 RETURN
DATA 10000001 
290 DATA 01000010
300 DATA 00100100
310 DATA 00011000
DATA 06811008 
330 DATA 00100100
DATA B1008018 
DATA 1000000i
```
SCREEN-käskyyn sijoitetulla valinnalla voi spriteja suu- rentaa 16 x 16 pikselin kokoisiksi. Vaihda sitten rivi 10 muotoon SCREEN 2,1,0. Siten suurennat ohjelman ristejä.

On toki mahdollista määrittää erillisiä 16 x 16 pikselin spriteja ilman että tarvitsisi suurentaa 8 x 8 spriteja. Ensiksi, täytyy valita ruututila, joka hyväksyy 16 x 16 spritejen käytön. Sen saa aikaan kirjoittamalla SCREEN 2,2,0. Jos jotakuta ihmetyttää näppäinkilahduksen vai- mentaminen SCREEN-käskyssä, niin syynä on yksinkertaisesti se, että sauvaohjainta reippaasti käytettäessä syntyvä meteli on äärimmäisen ärsyttävää!

16 x 16 spritejen määrittelyyn tarvitaan 32 DATA-lausetta. Ensimmäiset 16 määrittävät spriten vasemman puoliskon muodon ja toiset 16 oikean.

Muutoin asettelu tapahtuu jokseenkin samalla tavalla<br>kuin 8 x 8 spriteilla. Spriteja voi suurentaa jopa 32 x<br>32 pikselin kokoisiksi käyttämällä käskyä SCREEN  $2.3.0.$ 

Sitten seuraakin muutamia sangen alkeellisia pelejä,<br>joiden avulla pääset jyvälle asiasta. Ensimmäisessä<br>pelissä käytetään 16 x 16 spritea avaruusaluksena, 8 x<br>8 spritea ohjuksena ja maaleina punaisia neliöitä. Peli<br>jatkuu liikuta mihinkään suuntaan, alus poukkoilee satunnai sesti.

```
10 REM DEMD PELI 
20 DEFINT A-Z 
25 SCREEN 2, 2, 0: COLOR 15, 15, 15:CLS
30 REM MUUTTUJIEN ALKUARVOT 
25 ON STRIG GOSUB 860:REM POMMIN PUDO 
TUS<br>40 SC=0:REM OSUMIEN LKM<br>50 X=128: Y=30:REM AVARUUSALUKSEN PAIK<br>KA ALUSSA<br>60 REM PIIRRA LAATIKOT<br>70 LINE(40,180)–(50,190),6,EF<br>80 LINE(80,180)–(90,190),6,EF<br>90 LINE(120,180)–(130,190),6,EF
```

```
100 LINE(160,180)-(170,190),6,BF
110 LINE(200,180)-(210,190),6,BF
115 LINE(0, 96) - (256, 96), 1
120 REM ALUS-SPRITE
130 FOR I=1 TO 32
140 READ A*
150 S$=S$+CHR$(VAL("&B"+A$))
160 NEXT I
170 SPRITE *(0) = 5 *180 REM POMMI-SPRITE
190 REM RESTORE 1260
200 FOR K=1 TO 8
210 READ B \pm220 T#=T#+CHR#(VAL("&B"+B#))
230 NEXT K
240 SPRITE\pm(1)=T\pm250 REM VALILYÖNNIN TARKISTUS
260 STRIG(0) ON
270 REM ALUS PAIKALLEEN
280 PUT SPRITE 0, (X, Y), 1, 0
300 REM ONKO PELIOHJAINTA LIIKUTETTU?
310 REM JOS EI, LASKE SATUNNAINEN SUU
NTA
320 N=STICK(0): IF N=0 THEN N=INT(RND(
1) * (B)330 REM LASKE SIIRTYMA
340 IF N=0 THEN GOTO 280
350 ON N GOSUB 760,770,780,790,800,81
0,820,830
360 REM TARKISTA X:N JA Y:N ARVOT
370 IF X>256 THEN X=256
380 IF X<1 THEN X=1
390 IF Y>104 THEN Y=104
400 IF Y<1 THEN Y=1
410 GOTO 280
420 REM ALIOHJELMAT/LIIKKUMISSUUNTA
760 Y=Y-1:RETURN
770Y=Y-1:X=X+1:RETLIRN780 \text{ X} = \text{X} + 1: RETHRN
790 X=X+1:Y=Y+1:RETURN
800 Y=Y+1:RETURN
810 Y=Y+1:X=X-1:RETURN
820 X=X-1: RETURN
830 X=X-1:Y=Y-1:RETURN
```

```
840 REM ALIOHJELMA/VALINAPPAIMEN TARK
  ISTUS,
  850 REM POMMIN PUDOTUS JA OSUMISEN TA
  RKISTUS
  860V = Y + 1870 PUT SPRITE 1, (X+4, V), 1, 1
 880 IF POINT((X+12), (V+8))=6 THEN PLA
 Y"SM1500L2406CDEFG": SC=SC+1: IF SC>4 T
 HEN SCREEN 0: COLOR 15, 4, 7: CLS: END ELS
 E : RETURN
 890 IF V=192 THEN PLAY "C", "F+", "B":R
 ETURN
 900 V=V+1:GOTO 870
 910 REM SPRITETIEDOT
 920 REM 1-AVARUUSALUS
 930 DATA 11110000
 940 DATA 11110000
 950 DATA 11000000
 960 DATA 01000010
 970 DATA 01000111
 980 DATA 01001010
990 DATA 01111111
1000 DATA 01101011
1010 DATA 01101010
1020 DATA 01111111
1030 DATA 01001010
1040 DATA 01000111
1050 DATA 01000000
1060 DATA 11000000
1070 DATA 11110000
1080 DATA 11110000
1090 DATA 00001111
1100 DATA 00001111
1110 DATA 00000011
1120 DATA 10000010
1130 DATA 11100010
1140 DATA 01010010
1150 DATA 11111110
1160 DATA 01010110
1170 DATA 01010110
1180 DATA 11111110
1190 DATA 01010010
1200 DATA 11100010
1210 DATA 10000010
```

```
220 DATA 00000011<br>230 DATA 00001111<br>240 DATA 00001111
 1240 DATA 000011<br>1250 REM 2-POMMI<br>1260 DATA 000110
1260 DATA 00011000<br>1270 DATA 11111111<br>1280 DATA 11111111
1290 DATA 10000001
              DATA 01000<mark>010</mark><br>DATA 00100100
1320 DATA 00111100
1300 DATA 01000012<br>1310 DATA 00100100<br>1320 DATA 00111100<br>1330 DATA 00111100
1310 DATA 00100100
```
Seuraava ohjelma on kuuhunlaskeutumispeli, jossa<br>pyritään kolmelle valkoiselle laskeutumisalustalle. Väli-<br>lyöntinäppäimen painaminen hidastaa laskeutumista,<br>mutta kuluttaa samalla polttoainetta. Yrityksessä on<br>tietenkin o -käsky täytyy antaa ensin, jotta BASIC kykenee havait-<br>semaan sprite-törmäyksen. SPRITE OFF ja SPRITE STOP ovat samanlaisia käskyjä kuin STRIG ON ja STRIG OFF Näiden lauseiden käyttöperiaatteet selviävät seuraavan ohjelman avulla:

10 SFRITE ON :REM TORMAYKSEN HAVAITSE MINEN FAALLE

<sup>70</sup>ON SFPRITE GOSUB 100:REM ONKO SFRIT E TÖRMANNYT

100 REM TORMAYKSEN KASITTELYRUTIINI 110 SPRITE OFF:REM TÖRMÄYKSEN HAVAIT SEMINEN PAALTA POIS

```
180 SPRITE ON: REM TORMAYKSEN HAVITSEM
INEN UUDELLEEN PAALLE
190 RETURN
```
Tässä luvattu ohjelma:

```
10 REM KUUHUN LASKEUTUMINEN
20 REM
30 SCREEN 2,0,0
40 CLEAR
50 FLAG=1
60 COL=15
70 DIR=4:K=63
80 STRIG(0) ON
90 ON STRIG GOSUB 1500
100T \text{ INC} = 1110 FUEL=100
120 FFLAG=0
130 K=100
140 F = 0150 ACC=3
160 \text{ X} = 128 \text{ Y} = 10170 COLOR 15, 4, 1
180 REM SPRITEARVOJEN LUKEMINEN
190 N = R200 GOSUB 820
210 N=1:RESTORE 1050:OBJ#="":GOSUB 820
220 N=2:RESTORE 1140:OBJ#="":GOSUB 820
230 GOSUB 350
240 X=128: Y=10: PUT SPRITE 0, (X, Y), 8, 1: TL
=Q: SPRITE IN250 ON SPRITE GOSUB 1570
260 REM PELIOHJAIN
270 SOUND 6, K: S=STICK(0): IF S=0 OR S=1 0
R S=8 THEN S=DIR
280 GOSUR 880
290 GOSUB 1230
300 GOSUB 1270
310 GOSUB 1440
320 REM
330 GOTO 270
340 REM MAISEMAN PIIRTAMINEN
350 LINE (0, 160) - (24, 184), 1
```
360 LINE(24,184)-(32,144),1 370 LINE(32, 144) - (40, 160), 1 380 LINE(40, 160) - (48, 152), 1 390 LINE(48,152)-(56,168),1 400 LINE(56, 168) - (64, 152), 1 410 LINE(64, 152) - (56, 144), 1 420 LINE(56, 144) - (80, 144), 1 430 LINE(80, 144) - (72, 152), 1 440 LINE(72, 152) - (88, 160), 1 450 LINE(88, 160) - (96, 104), 1 460 LINE(96, 104) - (104, 128), 1 470 LINE(104, 128) - (120, 128), 1 480 LINE(120, 128) - (112, 144), 1 490 LINE(112, 144) - (128, 168), 1 500 LINE(128, 168) - (136, 152), 1 510 LINE(136, 152) - (144, 168), 1 520 LINE(144, 168) - (160, 136), 1 530 LINE (160, 136) - (160, 160), 1 540 LINE (160, 160) - (176, 120), 1 550 LINE(176, 120) - (184, 144), 1 560 LINE(184, 144) - (200, 128), 1 570 LINE(200, 128) - (216, 128), 1 580 LINE(216, 128) - (232, 144), 1 590 LINE(232, 144) - (236, 128), 1 600 LINE(236, 128) - (208, 96), 1 610 LINE(208, 96) - (224, 80), 1  $620$  LINE (224, 80) - (256, 136), 1 630 LINE(56, 142) - (80, 142), 15 640 LINE(104, 126) - (120, 126), 15 650 LINE(200, 126) - (216, 126), 15 660 REM PAIKALLAAN OLEVAT LOHKAREET 670 PUT SPRITE 10, (32, 56), 3, 2 680 PUT SPRITE 12, (40, 92), 3, 2 690 PUT SPRITE 13, (148, 54), 3, 2 700 PUT SPRITE 14, (104,50), 3,2 710 PUT SPRITE 15, (208,50), 3,2 720 PUT SPRITE 16, (112, 92), 3, 2 730 PUT SPRITE 17, (184, 90), 3, 2 740 PUT SPRITE 18, (160, 20), 3, 2 750 CIRCLE (0,0), 70, 8: PAINT (1,1), 8 760 PAINT (128,191),1 770 LINE(200, 184) - (224, 192), 15, B 780 LINE (208, 184) - (208, 192), 15 790 LINE(216, 184) - (216, 192), 15

```
800 RETURN
 810 REM SPRITEARVOT
 820 FOR I=1 TO 8
 830 READ A*
 840 OBJ$=OBJ$+CHR$(VAL("&B"+A$))
 850 NEXT I
 860 SPRITE # (N) = OBJ $ : RETURN
 870 REM PELIOHJAIMEN LUKEMINEN
 880 IF S=4 THEN 900
 890 DIR = S
 900 IF S=3 THEN X=X+2:RETURN
 910 IF S=4 THEN X=X+1:Y=Y+ACC:RETURN
920 IF S=5 THEN Y=Y+ACC: RETURN
930 IF S=6 THEN Y=Y+ACC: X=X-1: RETURN
940 IF S=7 THEN X=X-1: Y=Y+1: RETURN
950 REM AVARUUSALUS
960 DATA 00011000
970 DATA 00011000
980 DATA 00111100
990 DATA 00111100
1000 DATA 00111100
1010 DATA 11111111
1020 DATA 10000001
1030 DATA 10000001
1040 REM MIES
1050 DATA 00000000
1060 DATA 00011000
1070 DATA 00011000
1080 DATA 01111110
1090 DATA 00011000
1100 DATA 00111100
1110 DATA 00111100
1120 DATA 00000000
1130 REM LOHKARE
1140 DATA 00111000
1150 DATA 01111101
1160 DATA 00111110
1170 DATA 01111111
1180 DATA 1111111
1190 DATA 01111100
1200 DATA 00111110
1210 DATA 00011111
1220 REM AVARUUSALUKSEN JA LOHKAREIDEN S
IJOITTAMINEN
```

```
1230 IF X<0 THEN X=0:RETURN
1240 IF Y<0 THEN Y=0:RETURN
1250 IF X>256 THEN X=256; RETURN
1260 IF Y>192 THEN Y=192: RETURN
1270 REM LIIKKUVAT LOHKAREET
1280 PUT SPRITE 0, (X, Y), 8, 0
1290 PUT SPRITE 2, (F,80), 3, 2: F=F+1
1300 PUT SPRITE 3, (F+100, 100), 3, 2
1310 PUT SPRITE 4, (F+10, 40), 3, 2
1320 PUT SPRITE 5, (F+60, 128), 3, 2
1330 PUT SPRITE 6, (F+112, 116), 3, 2
1340 PUT SPRITE 7, (F+224, 124), 3, 2
1350 PUT SPRITE 8, (F+72,72), 3,2
1360 IF FLAG=1 THEN RETURN
1370 GOTO 1400
1380 PUT SPRITE 1, (X, Y+4), 15, 1
1390 PUT SPRITE 1, (X, Y+4), 0, 1
1400 FUEL=FUEL-2:K=K-4:IF K<0 THEN K =63
1410 IF FUEL=0 THEN GOTO 1570
1420 REM
1430 REM ONKO AVARUUSALUS LASKEUTUNUT ?
1440 IF (POINT(X, Y+9)=15) AND (POINT(X+9
(Y+9)=15) THEN BEEP: PLAY"L2006CDEFG": X=1
28: Y=10: FFLAG=0: FLAG=1: FUEL=100: SC=SC+1
1450 IF SC=1 THEN PUT SPRITE 23, (200,184
1,15,11460 IF SC=2 THEN PUT SPRITE 23, (208, 182
1,15,11470 IF SC=3 THEN PUT SPRITE 23, (216,184
), 15, 1: SC=0
1480 IF POINT (X, Y+9) = 1 OR POINT (X+9, Y+9)=1 THEN GOTO 1570
1490 RETURN 330
1500 SWAP FLAG, FFLAG: SOUND 7, 5: SOUND 8.7
1510 ACC=1:IF FFLAG=0 THEN PUT SPRITE 1,
(\emptyset, \emptyset), \emptyset, 1
1520 IF FFLAG=0 THEN ACC=3:SOUND 8.0
1530 RETURN
1540 END
1550 REM TÖRMÄYKSEN TARKASTAMINEN
1560 TL=1
1570 BEEP
1580 FOR I=1 TO 4
1590 PUT SPRITE 0, (X, Y), 1, 0
```

```
1600 PUT SPRITE 0, (X, Y), 15,0
1610 FOR J=1 TO 255 STEP 5: SOUND 8.9: SOU
ND 0,J:SOUND 8,0:NEXT J 

1620 NEXT 
1650 IF TL=1 THEN GOTO 240 
1640 X=126:Ys=10:FUEL=100:FLAG=1:FFLAG=0 
1650 RETURN
```
# Draw

DRAW-käskyä käytetään piirtämiseen grafiikkamakro-<br>kielessä (GML). Se toimii samoin kuin edellisessä<br>luvussa oppimamme MML. Piirrosohjeet esitetään<br>GML-käskyjä sisältävinä merkkijonoina.

Kokeile esimerkkiämme:

```
10 SCREEN 2 
20 DRAW "R100D100L100U100"
30 GOTO S0
```
Tämä ohjelma siis piirtää ruutuun neliön. Neliö sijoittuu sen mukaan, oletko jo käyttänyt jotain grafiikkatilaa. Jos syötät tämän ohjelman ensimmäiseksi koneen käynnistämisen jälkeen, neliö piirtyy ruudun vasempaan yläkulm

DRAW-käskyllä tietokone piirrättää joukon viivoja:<br>ensin 100 pikseliä oikealle, sitten 100 alas ja vasem-<br>malle ja lopuksi takaisin ylös, ja niin päädytään takai-<br>sin lähtöpisteeseen – siinä kaikki! Muuta nyt rivi 20<br>kokee

20 DRAW"D100F100E1008410851 00"

Ensin piirtyy 100 pikselin pystyviiva alaspäin, sitten vinoviiva alaoikeaan, yläoikeaan, ylävasempaan ja lopuksi alavasempaan, missä käytettiin neljää uutta GML:n merkintää: F E, H ja G. Täydellinen GMLluet- telo:

U<n> Ylöspäin<br>D<n> Alaspäin |  $\langle \rangle$  <n> Vasempaan<br>
R <n> Oikeaan<br>
E <n> Yläoikeaan<br>
F <n> Alaoikeaan<br>
G <n> Alavasempaan<br>
H <n> Ylävasempaan

Jokaisen käskyn liike alkaa viimeiseksi mainitusta kohdasta. Niinpä liike alkaa ruudun vasemmasta yläkulmasta ja jatkuu sitten aina viimeksi suoritetun käskyn päätöskohdasta.  $\langle n \rangle$ ilmoittaa piirrosmatkan, joten R100 tark

Jos halutaan aloittaa piirtäminen muualta kuin vasem masta yläkulmasta, voidaan käyttää seuraavaa käskyä:

## $M < x,y >$

jolloin x ilmoittaa liikkeen vaaka- ja y pystytasossa. Muuta kokeeksi rivi 20 tähän muotoon:

20 DRAW "Mi880,10R108D100L 1000180"

Tällä kertaa piirtäminen alkaakin kohdasta, joka on<br>100 pikseliä ruudun vasemmasta reunasta ja 10 pikseliä yläreunasta.

Kaikkiin noihin käskyihin voidaan kirjoittaa etuliite B<br>tai N. B siirtää, mutta ei jätä merkkiä mihinkään koh-<br>taan, N vuorostaan palaa piirtämisen jälkeen aina<br>alkupisteeseensä. Muut käskyt ovat seuraavat:

A<n> Tämän avulla voidaan määrittää, mihin kulmaan viiva piirretään. <n>:lle voidaan antaa arvo O — 3, jolloin 0 on 0,1 on 90, 2 on 180 ja 3 on 270 astetta.

$$
\begin{array}{c}\n0 \\
1 - + -3 \\
2\n\end{array}
$$

C<n>
säätää piirrettävän viivan värin, joka voi COLOR-käs-<br>kyn mukaan olla 0 – 15.

S<n>
säätää U,D,L,R,E,F,G,H- ja Mkäskyjen liikkeiden pituu- den.

X<merkkimuuttuja> mahdollistaa toisen piirroskäskyn DRAW-käskyn sisällä.<br>Se on käyttökelpoinen esi-<br>merkiksi kun halutaan erot-<br>taa jokin osa koko piirroksesta tai toteuttaa DRAW käskyjä, joissa on yli 255 merkkiä.

# Värilaatikko-ohjelma

Seuraava ohjelma on nimensä mukaisesti yksinkertainen, monikäyttöinen piirrosohjelma. Grafiikkaruutu jaetaan siinä kahteen alueeseen: piirustus- ja värivalinta-alueeseen. Kohdistinta ohjataan joko sauvaohjaimella tai kohdi

Värivalinta-alue sisältää värilaatikon, josta ohjelman nimi on peräisin. Paletissa on neljätoista väriä, joista haluttu osoitetaan sijoittamalla kohdistin sen ylle ja painamalla välilyöntinäppäintä. Paletista puuttuvat värit 0 (läpinäkyvä) ja 15 (valkoinen).

Käytettävissä on maalisivellin, suorakulma, harppi, neliönpiirrin ja pyyhin. Kuvioiden täyttämiseen voi- daan käyttää PAINT-vakiokäskyn lisäksi neljää välinettä: sumutinta, vaaka- ja pystyviivoitusta ja pisteyttämistä. Kohdistin vaihtaa haluttuun kuvion piirtämis- tai täyttämisvälineeseen, kun sitä siirrellään piirrosalueella. Mainittakoon, että kohdistimen hallitsemia kuvioita kutsu taan ikoneiksi.

Nuo yhteensä 20 piirrostoimintoa ovat näppäimistöllä valittavissa. Käskyjen tunnuskirjaimet ovat seuraavassa luettelossamme (ne ovat kaikki suuraakkosina). Käsky- kirjaimen tulisi vastata englanninkielistä toimintoa, mutta siinä tuli laatijoille lopulta seinä vastaan!

### Siveltimen käyttö

- **D** valitsee siveltimen ja painaa sen alas ("down").<br>Kohdistinta alaspäin ohjaavaa näppäintä painet-<br>taessa piirtyy sitten viiva. Aluksi sivellin vetää<br>hyvin kapean viivan, mutta kun D:tä painetaan<br>toistamiseen, väri leviä
- U poimii siveltimen ylös ("up") jälkeä jättämättä.

Sumuttimen käyttö<br>**A** valitsee sumuttimen (spraymaalin).<br>**Välilyöntinäppäin** sumuttaa maalia.

#### Harpin käyttö ympyrän piirtämiseen

- 
- C valitsee harpin ja määrittää piirrettävän ympyrän<br>keskiön siihen kohtaan, jossa kohdistin on.<br>R määrittää ympyrän säteeksi viivan, joka piirtyi C:n<br>painamiskohdan ja kohdistimen uuden aseman<br>väliin. Ympyrä piirtyy sen jä

- Suorakulman käyttö viivan piirtämiseen<br>1 valitsee suorakulman ja määrittää kohdistimen ase-<br>1 man viivan alkupisteeksi.<br>1 määrittää viivan loppupisteen ja vetää viivan.
- 

### Neliömallin käyttö

- B valitsee neliön ja määrittää neliön piirtämisen aloi- tuspisteeksi yhden neliön kulmista. X määrittää neliöstä aloituskulmaan vinottaisesti ole- van kulman ja piirtää sitten neliön.
- 

### Neliön tai muun rajatun alan maalaaminen

P maalaa kokonaan rajatun alan, johon kohdistin on sijoitettu. Mikäli alaa ei sitten olekaan rajattu, koko ruutu muuttuu samanväriseksi.

Neliöiden sävyttäminen<br>Näitä käskyjä näppäilemällä valitaan pieniä kuviosävy-<br>tyskeinoja. Välilyöntinäppäimen painaminen sävyttää<br>kohdistimen alla olevan neliön valitulla kuviolla.<br>V pystyviivoitus täytekuviona

- 
- Y vaakaviivoitus täytekuviona
- K pisteytys täytekuviona

Pyyhkimen käyttö<br>W valitsee pyyhkimen. Kohdistimen siirto pyyhkii<br>maalaten kaiken valkoisilla pikseleillä.

### Muut käskyt

- 
- 
- 
- **Q** valitsee valkoisen värin (piirrosalueella oltaessa).<br> **T** kiepauttaa kohdistimen muuttaa sen värin valkoisesta mustaksi tai mustasta valkoiseksi.<br> **H** "kotiin" siirtää värivalinta-alueelle.<br> **S** "ruutuun" siirtä
- 

Tämä ohjelma käyttää spriteja tyhjentävästi määrittä-<br>mään kohdistinmuotoja, joita on yhteensä kymmenen<br>kappaletta. Jokaisen kohdistinmuodon viitekohta on<br>vasen yläkulma. Neliön piirtäminen alkaa siitä koh-<br>dasta, jossa ko

Yhtä käyttäjän määrittämää toimintoa käytetään laske- maan ympyrän säde Pythagoraan teoreeman avulla.

Kun kohdistin siirretään värivalinta-alueelle, se muut- tuu nuoleksi. Kun se palautetaan piirrosalueelle, se

muuttuu viimeksi käytetyn piirrosvälineen näköiseksi. Perusoletuksena on, että piirrosvälineenä on sivellin.

Ohjelmassa suoritetaan melkoisesti tarkistuksia, joilla varmistetaan, että vain piirrosalueella olevat kohteet<br>piirtyisivät. Useimmiten käskykirjaimet kelpaavat vain<br>kun kohdistin on piirrosalueen rajojen sisällä.

Jos kohdistin on ruudun jotain alaa maalattaessa vaikka yhdenkin sellaisen pikselin yllä, joka on samanvärinen kuin maalattava väri, ei maalaamista huomaa. Ennen alan värittämistä kohdistin tuleekin nostaa ja siirtää toisenväristen pikselien kohdalle.

Alaa maalattaessa ohjelma havaitsee vain ne viivat, jotka ovat samanvärisiä kuin ääriviivat. Niinpä tulee varmistaa, että väritettävän kuvion ääriviivat ovat samanvärisiä kuin käyttöön on valittu. Jotta ohjelma ei<br>värittäisi muuta kuin piirrosalueen, rajaus piirtyy auto-<br>maattisesti uudelleen valitun väriseksi ennen kuin alu-<br>een värittäminen alkaa. Jos P:tä painetaan ennen kui

```
10 REM PAINTE0X 20 DEFINT A-Z 
30 REM JOYSTICK-ARVOT 
40 DIM Z(8,2) 
50 FOR I=1 TO 8
60 FOR J=1 TO 2
76 READ ArZ(I,J)=A 
80 NEXT J 
90 NEXT I<br>100 DATA 0,—1,1,—1,1,0,1,1,0,1,—1,1,—1,0<br>,—1,—1
,-1,-1<br>110 SCREEN 2,0,0
120 COLOR 15, 15, 15: CLS
120 STRIG(8) ON 
140 REM PYTHAGORAAN LAUSE 
150 DEFFNC(M,N,O,P)=SQR((ABS((M-0)^2))+(
ABS((N-F)*2)))
```

```
160 F=1:M=2:N=1:Q=1:P1=0:P2=1
170 ON STRIG GOSUB 1400
180 \text{ X} = 40 \text{ eV} = 177190 GOSUB 320:REM NAYTTO
200 GOSUB 410: REM SPRITET
210 W = 15220 REM KOHDISTIN
230 C5 = 1240 PUT SPRITE 1, (X, Y), Q, N
250 IF N=3 THEN PSET(X,Y), 15
260 IF X>57 AND FLG=1 AND N=2 THEN GOSUB
 2090
270 IF STICK(0)=0 THEN GOTO 290
280 GOSUB 1470
290 B#=INKEY#: IF B#="" THEN GOTO 240
300 GOSUB 1560
305 GOTO 240
310 REM NAYTON PIIRTAMINEN
320C = 1330 FOR 1=8 TO 32 STEP 24
340 FOR J=8 TO 152 STEP 24
350 LINE (I, J)-(I+16, J+16), C, BF: C=C+1
360 NEXT J
370 NEXT I
380 LINE (56,8)-(248,184),1,B
390 RETURN
400 REM SPRITEARVOJEN LUKEMINEN
410 FOR I=1 TO 10
420 S$=""
430 FOR J=1 TO 8
440 READ A$: S$=S$+CHR$(VAL("&B"+A$))
450 NEXT J
460 SPRITE (1) = S \pm470 NEXT T
480 RETURN
490 REM NUOLI
500 DATA 11110000
510 DATA 11000000
520 DATA 10100000
530 DATA 10010000
540 DATA 00001000
550 DATA 00000100
560 DATA 00000010
570 DATA 00000001
```

```
REM MAALARIN SIVELLIN
590 DATA 11110000
600 DATA 11110000
DATA 11110000 
620 DATA 00000000
DATA 11110080 
640 DATA 01100000
650 DATA 01100000
660 DATA 01100000
670 REM PYYHEKUMI
DATA 11110006 
690 DATA 10011000
DATA 10018188 
DATA 11110010 

DATA VP1008080i 
730 DATA 00100001
740 DATA 00010001
750 DATA 00001111
760 REM KOMPASSI
770 DATA 11000000
780 DATA 00100000
790 DATA 00010010
800 DATA 00001111
B10 DATA 00001111
820 DATA 00010010
         00010010
840 DATA 11000000
850 REM SUMUTIN
DATA 11100008 
870 DATA 00111110
880 DATA 00100010
890 DATA 11111010
900 DATA 10001000
DATA 10001000 
DATA 10001008 
920 DATA 11111000 
940 REM VIIVA 
950 DATA 190800080 
7960 DATA 1008000GG 
970 DATA 180080000 
780 DATA 1900BBDBA 
990 DATA 10000000
1000 DATA 10000000
1010 DATA 10000000
rac{12}{820}<br>rac{12}{830}
```

```
1020 DATA 10000000
1030 REM LAATTKKD
1040 DATA 11111111
1050 DATA 10000001
1060 DATA 10000001
1070 DATA 10000001
1080 DATA 10000001
1090 DATA 10000001
1100 DATA 10000001
1110 DATA 11111111
1120 REM VAAKASUORAT PYLVÄÄT
1130 DATA 00000000
1140 DATA 11111111
1150 DATA 00000000
1160 DATA 11111111
1170 DATA 00000000
1180 DATA 11111111
1190 DATA 000000000
1200 DATA 11111111
1210 REM PYSTYSUORAT PYLVAAT
1220 DATA 10101010
1230 DATA 10101010
1240 DATA 10101010
1250 DATA
          101010101260 DATA 10101010
1270 DATA 10101010
1280 DATA 10101010
1290 DATA 10101010
1300 REM TAPLIKAS KOHDISTIN
1310 DATA 10101010
1320 DATA 01010101
1330 DATA 10101010
1340 DATA 01010101
1350 DATA 10101010
1360 DATA 01010101
1370 DATA 10101010
1380 DATA 01010101
1390 REM VALI/KESKEYTYSRUTIINI
1400 IF X>57 AND N=5 THEN GOSUB 1930:RET
HRN
1410 IF X>57 AND N=8 THEN V1=1:V2=2:GOSU
B 2000:RETURN
1420 IF X>57 AND N=9 THEN V1=2:V2=1:GOSU
B 2000: RETURN
```

```
1430 IF X>57 AND N=10 THEN V1=2:V2=2:GOS
 UB 2000: RETURN
 1440 IF X>57 THEN RETURN
 1450 IF POINT(X, Y)=15 THEN PLAY "L1402C"
 :RETURN
 1460 C5=POINT(X,Y):PLAY "L2405C06C":RETU
 RN
 1470 X=X+Z(STICK(\emptyset), 1): Y=Y+Z(STICK(\emptyset), 2)1480 IF X>246 THEN X=246
 1490 IF Y>183 THEN Y=183
 1500 IF Y<9 THEN Y=9
 1510 IF X<9 THEN X=9
 1520 IF X<56 THEN N=1
 1530 IF X>56 THEN N=M:F=0
 1540 RETURN
 1550 REM KOMENTOSANAT
1560 IF (ASC(B$)<65) THEN RETURN
1570 IF B*="F" THEN BEEP:E1=E1+1:IF E1=2
 THEN SCREEN Ø: COLOR 15,5,4: END
1580 IF X<56 AND B*="S" THEN X=152:Y=96:
N=M: RETURN
1590 IF B$="T" THEN SWAP Q, W: RETURN
1600 IF X<56 THEN RETURN
1610 CL=CW
1620 IF B$="Q" THEN C5=15: RETURN
1630 IF B$="U" THEN FLG=0:N=2:M=2:SWAP P
1, P2: RETURN
1640 IF B#="D" THEN FLG=1:N=2:M=2:SWAP P
1, P2: RETURN
1650 IF B$="H" THEN X=40:Y=176:N=1:RETUR
N
1660 IF B#="R" AND F2=1 THEN GOSUB 1810:
F2=0: RETURN
1670 IF B$="P" THEN LINE(56,8)-(248,184)
, C5, B: PAINT (X, Y), C5: RETURN
1680 IF B$="Z" THEN BEEP: Z=Z+1: IF Z>1 TH
EN LINE(56,8)-(248,184),15,BF:LINE(56,8)
-(248, 184), 1, 8: Z=0:RETLRN1690 IF B$="C" THEN C1=X:C2=Y:M=4:N=4:F2
=1: RETURN
1700 IF B$="Y" THEN M=8:N=8:RETURN
1710 IF B#="V" THEN M=9:N=9:RETURN
1720 IF B$="K" THEN M=10:N=10:RETURN
1730 IF B$="W" THEN N=3:M=3:CW=CL:CL=15:
```

```
FLG=1:RETURN
1740 IF B$="L" THEN L=1:L1=X:L2=Y:N=6:M=
6: RETURN
1750 IF B$="B" THEN B=1:B1=X:B2=Y:N=7:M=
7: RETURN
1760 IF B$="X" AND B=1 THEN LINE(B1, B2)-
(X, Y), CS, B:B = 0; RETURN1770 IF B#="E" AND L=1 THEN LINE(L1, L2)-
(X, Y), CS: L = \emptyset: RETURN
1780 IFB$="A" THEN N=5:M=5
1790 RETURN
1800 REM SATEEN LASKEMINEN
1810 R = FNC(X.Y.C1.C2)
1820 D1=C1:D2=C2
1830 GOSUB 1860
1840 CIRCLE (C1, C2), R, C5,,,8/7
1850 RETURN
1860 REM SATEEN TARKISTUS
1870 IF D1+R>246 THEN BEEP: RETURN
1880 IF D1-R<57 THEN BEEP: RETURN
1890 IF D2+R>183 THEN BEEP:RETURN
1900 IF D2-R<9 THEN BEEP:RETURN
1910 RETURN
1920 REM SUMUTTAMINEN
1930 IF (X-8(57) OR (Y-8(9) THEN RETURN
1940 RV=5*RND (1): IF RV<2 THEN 1940
1950 FOR I=1 TO RV
1960 PSET(X-(8*RND(1)), Y-(8*RND(1))), C5
1970 NEXT I
1980 RETURN
1990 REM VIIVA/TAPLA-RUTIINI
2000 IF (X+8)>246 OR (Y+8)>183 THEN BEEP
ERETHRN
2010 FOR I=X TO X+7 STEP V1
2020 FOR J=Y+1 TO Y+7 STEP V2
2030 PSET(I.J).C5
2040 NEXT J
2050 NEXT I
2060 RETURN
2070 REM PIIRTO
2080 IF P1=1 THEN PSET(X,Y), C5: RETURN
2090 W = 32100 IF X+WL>246 THEN WL=WL-1:GOTO 2120
2110 FOR 1=0 TO WL
```

```
2120 PSET (X+I, Y), C5
2130 NEXT I
2140 RETURN
```
# Värilaatikon parannusehdotuksia

C-käskyä käytettäessä voi piirrosalueella piirtää vain<br>täysiä ympyröitä. Piirrosalueen rajalla ympyröitä voi<br>jokseenkin rouheasti mutta myös tehokkaasti leikata<br>piirtämällä sen toisella kertaa alueen *ulkopuolelle*.<br>Seuraa

```
3000 REM PEITERUTIINI<br>3010 LINE(0,0)-(56,192),15,BF<br>3020 LINE(56,0)-(256,8),15,BF<br>3030 LINE(56,184)-(256,192),15,BF<br>3040 LINE(248,0)-(256,192),15,BF
3050 GOSUB 320
3060 RETURN
```
Ympyrän mittoja tarkistava aliohjelma (rivit 1860 — 1900) tulee sitten muuttaa tällaiseksi:

```
1860 REM YMPYRAN SATEEN TARKISTUS
1870 IF D1+R>246 THEN FC=1:RETURN
```
Rivi 1910 poistetaan. Viimeinen muutos on rivin 1845 lisäys, jolla kutsutaan aliohjelma:

1845 IF FC=1 THEN GOSUB 3000:FC=0

1890 IF D2+R>183<br>1900 IF D2-R<9 TH<br>Rivi 1910 poistetaan.<br>Rivi 1910 poistetaan.<br>Ilsäys, jolla kutsutaan<br>1845 IF FC=1 THEN<br>Vaikka ruudun uudelle<br>saasti grafiikkavoimia,<br>nopeasti.<br>Toinen parannus olisi<br>osoittaisi virheen pelk Vaikka ruudun uudelleen piirtämiseen käytetään run-<br>saasti grafiikkavoimia, aliohjelma toimii yhä hyvin nopeasti.

Toinen parannus olisi virhetarkistus. Siinä ohjelma osoittaisi virheen pelkän äänimerkin sijasta jotenkin kuvallisesti. Kullekin virheelle voisi määrittää omat spritensa. Sitten vastaava sprite ilmestyisi ruudun vasempaan alakulmaan aina virheen sattuessa. Jos esi- merkiksi yrittäisit maalata jotain alaa, kun kohdistin on samanvärisellä alustalla, näkyviin voisi tulla oikealle osoittava nuoli, joka kehottaisi siirtämään kohdistinta.

Kehittynyt väritysvaihtoehto saataisiin siten, että neliöiden ja ympyröiden väritykseen voitaisiin käyttää vaaka- ja pystyviivoja tai pisteitä. Joskin neliöille sen voitahti helposti, mutta ympyröiden kanssa tulee aika-<br>mo

```
liöiden värittämiseen. Ensin muutetaan rivi 1:<br>1760 IF B#="X" AND B=1 THEN LINE (E<br>2) – (X, Y) , C5, B: B=0: GOSUB4000: RETURN
1760 IF B$="X" AND B=1 THEN LINE (B1, B
4000 C*=INKEY*: IF C*="" THEN 4000<br>4010 IF ASE(C*)<48 OR ASE(C*)>51 THEN
  BEEP: RETURN
4020 IF C#="0" THEN RETURN: REM EI TE
4020<br>KSTIA<br>4030<br>00:RE<br>4040<br>00:RE
4030 IF C$="1" THEN V1=1:V2=2:60SUB50
                               THEN V1=2:V2=1:GOSUB5000: RETURN
00:RETURN<br>4050 IF C$="3" THEN
00: RETURN 
4060 RETURN 
5000 IF B1>X THEN V1=-V1<br>5010 IF B2>Y THEN V2=-V2<br>5020 FOR I=B1 TO X STEP V1
5030 FOR J=B2 TO Y STEP V2<br>5040 PSET (1,J),C5<br>5060 NEXT J<br>5060 NEXY 1<br>5060 RETURN
```
Kun X-käsky on annettu, ohjelma odottaa, että kirjoitetaan luku O — 3. Ne vastaavat seuraavia:

- 0 Älä väritä neliötä.
- 1 Väritä vaakaviivoilla.
- 2 Väritä pystyviivoilla.
- 3 Väritä pistekudoksella.

Aliohjelman rivit 5020 — 5070 ovat miltei samat kuin 2010 — 2060. Jotta rivit eivät toistuisi, kannattaa yrittää muuttaa sekä aliohjelmaa kutsuvia rivejä 1410, 1420 ja<br>1430 että riviltä 4000 alkavaa aliohjelmaa. Uuden ali-<br>ohjelman rivit 5000 ja 5010 täytyy kuitenkin säilyttää.

Ympyröiden värittäminen tällä tavoin aiheuttaa valta-<br>via ongelmia. Niihin liittyy melko raskasta laskentaa, mutta sopii yrittää, jos rahkeissa tuntuu olevan varaa!

Olet varmasti huomannut, että tätä ohjelmaa voi laa jentaa melkoisesti. Toivottavasti se auttaa alkuun.<br>Näyttää soveliaalta lopettaa tähän kirjan viimeiseen (ja<br>pisimpään) ohjelmaan.

# Liite A

# MSX-BASICin funktiot

## ABS(X)

Ilmoittaa lausekkeen X itseisarvon.

# ASC(X\$)

Ilmoittaa jonossa XS ensimmäisenä olevan merkin arvon ASCII-koodissa. Jos XS on tyhjä jono, ilmoite- taan "Illegal function call".

# ATN(X)

Ilmoittaa radiaaneina sen kulman, jonka tangentti on X. Tulos on väliltä —pii/2 — +pii/2. Lauseke X voi olla mitä tahansa numeerista tyyppiä. Tämä funktio toteu- tuu aina kaksoistarkkuudella.

**BINS(X)**<br>Ilmoittaa desimaaliluvun binaariarvon jonona. X:n täy-<br>tyy olla numeerinen lauseke väliltä  $-32768 - +65535$ .<br>Jos n on negatiivinen, käytetään kahden komplement-<br>timuotoa – – BINS(–n) on BINS!(65536 – X).

# CDBL(X)

Muuttaa X:n kaksoistarkkuuden mukaiseksi luvuksi.

### CHRS(X)

Ilmoittaa X:ää vastaavan ASCII-koodijonon.

### CINT(X)

Muuttaa X:n integerluvuksi. "Overflow"-virhe ilmenee, kun X ei ole lukuarvojen —32768 — +32767 mukainen.

#### COS(X)

Ilmoittaa kulman X kosinin arvon; X on radiaaneina. Se lasketaan kaksoistarkkuuden mukaan.

#### CSNG(X)

Muuttaa X:n kertatarkkuuden mukaiseksi luvuksi.

## **CSRLIN**

Ilmoittaa kohdistimen pysty(sarake)koordinaatin.

#### ERL/ERR

Virhemuuttujat. Kun virhe on saatu tavoitetuksi, ERR saa virhekoodin arvon ja ERL sisältää virheellisen rivin rivinumeron. Jos virheen aiheuttanut lause oli suoran käyttötavan seurausta, ERL on 65535.

#### EXP(X)

Eksponenttifunktio, kantalukuna Neperin luku e = 2.72, matematiikassa vastaava merkintä e\*.

FIX(X) Ilmoittaa X:n (katkaisussa poistetun) kokonaisosan.

#### $FRE("")$

Ilmoittaa niiden muistissa olevien tavujen määrän,<br>jotka ovat BASIC-ohjelmien, -muuttujien ym. käytettävissä.

**HEX\$(X)**<br>Ilmoittaa X:n heksadesimaalijonona. X:n arvon täytyy<br>olla —32768 – +65535

### INKEYS

Ilmoittaa joko yksittäisen merkin, joka on syötetty näppäimistöllä, tai tyhjän jonon.

### INPUTS(X)

Ilmoittaa näppäimistöltä syötetyn jonon, joka on X- merkkimäärän pituinen.

#### $INSTR(IX, IAS, BS)$

Hakee ensimmäisenä AS:sta löytyvän jonon BS ja ilmoittaa AS:n kohdan, josta vastaavuus havaittiin. X on käytettävissä haun aloituskohdan määritystä var- ten. X:n täytyy olla arvoalueella 0 — 255.

#### INT(X)

Ilmoittaa suurimman kokonaisluvun <=X.

#### LEFTS(AS,X)

Ilmoittaa jonon AS vasemmanpuoleisimmat X merk- kiä. X:n täytyy olla arvoalueella 0 — 255.

#### LEN(XS)

Ilmoittaa XS:n merkkien määrän. Kaikki nekin merkit ja välit, joita ei voida kirjoittaa, lasketaan.

LOG(X) Ilmoittaa X:n luonnollisen logaritmin. X:n täytyy olla suurempi kuin nolla.

### LPOS(X)

Ilmoittaa kohdan, jossa rivikirjoittimen kirjoitinpää<br>puskurin mukaan on. Tämä funktio ei kuitenkaan vält-<br>tämättä ilmaise kirjoitinpään todellista sijaintia. X on<br>valeargumentti.

#### MIDS(AS,XI,YI)

Ilmoittaa AS:sta jonon, joka on Y-merkkiä pitkä ja alkaa X:nnen merkin kohdalta. Sekä X:n että Y:n täy- tyy olla arvoalueella 1 — 255. Jos Y:tä ei käytetä tai X:nnen merkin oikealla puolella on merkkejä vähem-

män kuin Y:n verran, kaikki oikeanpuoleiset merkit ilmoitetaan.

OCTS(X) Ilmoittaa desimaaliargumentin X oktaaliarvojonona. X:n täytyy olla numeerinen arvo —32768 — +65535.

## PEEK

Ilmoittaa muistipaikassa X olevan tavun (kokonaisluku- arvo O — 255). X:n täytyy olla arvoalueelta —32768 — +65535.

### POS(X)

Ilmoittaa kohdistimen sijainnin vaakatasossa. Vasem- manpuoleisin kohta on 0. X on valeargumentti.

# RIGHTS(AS,X)

Ilmoittaa jonon AS oikeanpuoleisimmat X merkkiä. Funktiota käytetään samoin kuin LEFTS:ia.

### RND(X)

Ilmoittaa satunnaisen luvun O — 1. Sama satunnaisluku sarja generoituu joka kerta ohjelmaa käytettäessä.

### SGN(X)

Ilmoittaa 1 (kun X $>$ 0), 0 (kun X $=$ 0) tai  $-1$  (kun X $<$ 0).

### $SIN(X)$

Ilmoittaa kulman X sinifunktion arvon; x on radiaaneina. SIN(X) lasketaan kaksoistarkkuuden mukaan.

#### SPACES(X)

Ilmoittaa jonon, jossa on X:n pituudelta välejä. X:n täytyy olla arvoalueelta O — 255.

SPC(X) Tulostaa ruutuun X:n verran tyhjiä merkkejä. SPC:tä saa käyttää ainoastaan PRINT- ja LPRINT-lauseissa. X:n täytyy olla arvoalueelta 0 — 255.
**SQR(X)**<br>Ilmoittaa X:n neliöjuuren. X:n täytyy olla  $>=$  0.

### STRS(X)

Muuttaa numeerisen arvon X merkkijonomuotoon.

### STRINGS (X,Y) ja STRINGS (X,A\$)

Joko XS on STRINGS(XY), jolloin jonoon XS otetaan X kappaletta merkkejä joiden ASCII-koodi on Y tai XS on STRINGS(X,AS), jolloin jonoon tulee X kappaletta jonon AS ensimmäistä merkkiä.

TAB(X) Tulostaa välejä konsolin kohtaan X asti. Jos kirjoitus- kohta on jo siirtynyt X:n ohi, TAB ei tee mitään. X:n täytyy olla arvoalueella 0 — 255. TABia saadaan käyt- tää ainoastaan PRINT- ja LPRINT-lauseiden yhteydessä.

### TAN(X)

Ilmoittaa kulman X tangentin arvon; X on radiaaneina. TAN(X) lasketaan kaksoistarkkuuden mukaan.

USRI<**luku>**](X)<br>Kutsuu käyttäjän assemblerkielisen aliohjelman, jossa on argumentti X. <luku> on arvoalueella 0 – 9 ja vas-<br>taa ohjelman DEFUSR-lauseen lukemaa. Jos <luku> jää antamatta, oletetaan tarkoitettavan USR(0):aa.

**VAL(X\$**)<br>Ilmoittaa jonon X\$ numeerisen arvon. Funktio karsii<br>myös jonon alusta tyhjät merkit, tabuloinnit ja rivijaot.

# VARPTR(<muuttujan nimi>) ja VARPTR(£<tiedoston n:o>)

Ilmoittaa <muuttujan nimi> -datan ensimmäisen tavun osoitteen. Arvo tulee sijoittaa <muuttujan nimeen> ennen kuin VARPTR suoritetaan, muutoin<br>tulokseksi saadaan jälleen "illegal function call". Ilmoitettava integerarvo on väliltä - 32768 – +32767. Jos ilmoitetaan negatiivinen arvo, siitä saa todellisen osoitteen, kun siihen lisätään 65536.

# Liite B

## Virhekoodit ja -ilmoitukset

1 **NEXT without FOR**<br>Et muistanut sijoittaa FORia silmukan FOR... NEXT alkuun. NEXT-lauseen muuttuja ei vastaa mitään jo suoritettua paritonta FOR-lauseen muuttujaa.

### 2 Syntax error

Ohjelmassa on tavattu rivi, jossa on jokin virheellinen merkkisarja, esimerkiksi pariton sulkumerkki, väärin kirjoitettu käsky tai lause, virheellinen välimerkki tms.

### 3 RETURN without GOSUB

Ohjelmassa on kohdattu RETURN-lause, jolle ei löydy edeltävää paritonta GOSUB-lausetta.

### 4 Out of DATA

Ohjelmasta ei löytynyt suoritetulle READ-lauseelle DATA-lausetta, jossa olisi lukematonta tietoa.

5 Illegal function call<br>Laskenta- tai jonotoiminnolle on annettu arvoaluee-<br>seen sopimaton parametri. Virheilmoituksen voi aiheuttaa myös:

- 
- 
- 

1. negatiivinen tai suhteettoman suuri indeksi<br>2. negatiivinen tai nolla argumentiksi LOGiin<br>3. negatiivinen argumentti SQR:ään<br>4. sopimaton argumentti jollekin seuraavista: MIDS,<br>LEFTS, RIGHTS, INP, OUT, PEEK, POKE, TAB,

**6 Overflow**<br>Laskennan tulos ylittää BASICin lukuilmauksen rajat.

### 7 Out of memory

Ohjelma on liian laaja, sisältää liian monta tiedostoa,<br>FOR-silmukkaa tai GOSUBia, muuttujaa tai ilmausta,<br>jotka ovat liian mutkikkaita.

8 Undefined line number<br>GOTO, GOSUB tai IF...THEN... ELSE viittaa riville,<br>jota ei ole ohjelmassa.

9 Subscript out of range<br>Taulukossa on yritetty käyttää indeksiä, joka joko ylit-<br>tää taulukon mitat tai jonka numerointi ei sovi.

10 Redimensioned array<br>Samalle taulukolle esitetty kaksi DIM-lausetta tai tau-<br>lukolle on asetettu oletusarvo 10 jo ennen kuin DIM-<br>lause esitetään.

11 Division by zero<br>Lausekkeessa on havaittu nollalla jakaminen tai olet<br>yrittänyt korottaa nollan negatiiviseen potenssiin.

12 Illegal function call<br>Suorassa käyttötilassa yritetty syöttää siihen soveltu-<br>maton käsky.

**13 Type mismatch**<br>Lukuarvolle on yritetty antaa merkkimuuttujan nimi tai<br>päinvastoin; numeerista argumenttia edellyttävälle toi-<br>minnolle on tarjottu merkkiargumentti tai päinvastoin.

14 Out of string space<br>Merkkimuuttujat ovat saaneet MSX-BASICin ylittämään<br>vapaan muistitilan. MSX-BASIC käyttää merkkijonojen<br>tilaa dynaamisesti, kunnes muisti täyttyy.

**15 String too long<br>On yritetty laatia jono, jonka pituus on yli 255 merk-**<br>kiä.

16 String formula too complex Jonolauseke on joko liian pitkä tai mutkikas. Lauseke tulisi jakaa osiin.

### 17 Can't continue

On yritetty jatkaa ohjelmaa joka on

- 1. pysäytetty virheen vuoksi,
- 2. muutettu suorituksessa tapahtuneen katkon aikana
- 3. tai jota ei ole ensinkään olemassa.

### 18 Undefined user function

On kutsuttu FN-toimintoa määrittämättä sitä ensin DEF FN -lauseella.

### 19 Device I/O error

Syöttö/tulostusvirhe nauhurin, kirjoittimen tai näyttölaitteen kanssa. Se on kohtalokas virhe, toisin sanoen BASIC ei selviä siitä.

20 Verify error<br>Käytössä oleva ohjelma poikkeaa kasetille tallenne-<br>tusta ohjelmasta.

### 21 No RESUME

Syötetyssä virheentavoittamismenettelyssä ei ole RESUME-lausetta.

### 22 RESUME without error

On kohdattu RESUME-lause, jota ennen ei ole syö- tetty virheentavoittamismenettelyä.

### 23 Unprintable error

Virheen aiheuttajalle ei ole omaa virheilmoitusta. Syynä on yleensä ERROR, jolle ei ole määritetty virhe- koodia.

### 24 Missing operand

Jossain lausekkeessa on operaattori, jonka perään ei ole sijoitettu operandia.

### 25 Line buffer overflow

Syötetyssä rivissä on liian monta merkkiä.

**26 – 49 Unprintable errors**<br>Näitä koodeja ei ole määritetty ja ne tulisikin varata<br>BASICin laajennuksia varten.

### 50 FIELD overflow

FIELD-lause yrittää sovittaa useampia tavuja kuin OPEN-lauseessa oli hajasaantitiedostoon määritetty, tai FIELD-puskurin loppu tulee vastaan, kun yritetään suo- rittaa peräkkäis-I/O (PRINT # tai INPUT #) hajasaantitie-dost

### 51 Internal error

Sisäinen virhetoiminto; ehkä olisi tarpeen antaa asian- tuntijan tarkistaa laite.

### 52 Bad file number

Lauseen tai käskyn viitenumeron mukainen tiedosto ei ole auki tai sitten viite ei mahdu MAXFILE-lauseen määrittämien tiedostonumeroiden alueelle.

### 53 File not found

Lause (LOAD, KILL tai OPEN) viittaa tiedostoon, jota ei ole muistissa.

### 54 File already open

Peräkkäistulostustilan OPENia käytetään tiedostoon, joka on jo avattu, tai KILLiä käytetään avoinna olevaan tiedostoon.

### 55 Input past end

INPUT-lause on suoritettu, kun tiedoston kaikki tiedot on jo syötetty tai tiedosto on tyhjä. Virheen välttää<br>käyttämällä tiedoston loppumerkintänä EOF-toimintoa.

### 56 Bad file name

On yritetty käyttää sellaista tiedoston nimeä, jota ei voi käyttää esimerkiksi LOADin, SAVEn, KiLLin, NAMEn tai muun kanssa.

### 57 Direct statement in file

ASCII-muotoista tiedostoa ladattaessa on kohdattu suoran käyttötilan lause. LOAD suoritetaan päätökseen.

**58 Sequential I/O only**<br>Hajasaantilause on osoitettu peräkkäistiedostoon.

### 59 File not OPEN

PRINT#:ssä, INPUT#:ssä tai muualla määritettyä tiedostoa ei ole avattu.

### 60 — 255 Unprintable Errors

Koodeja ei ole määritetty. Käyttäjä voi määrittää omat virhekoodinsa luettelon lopusta alkaen.

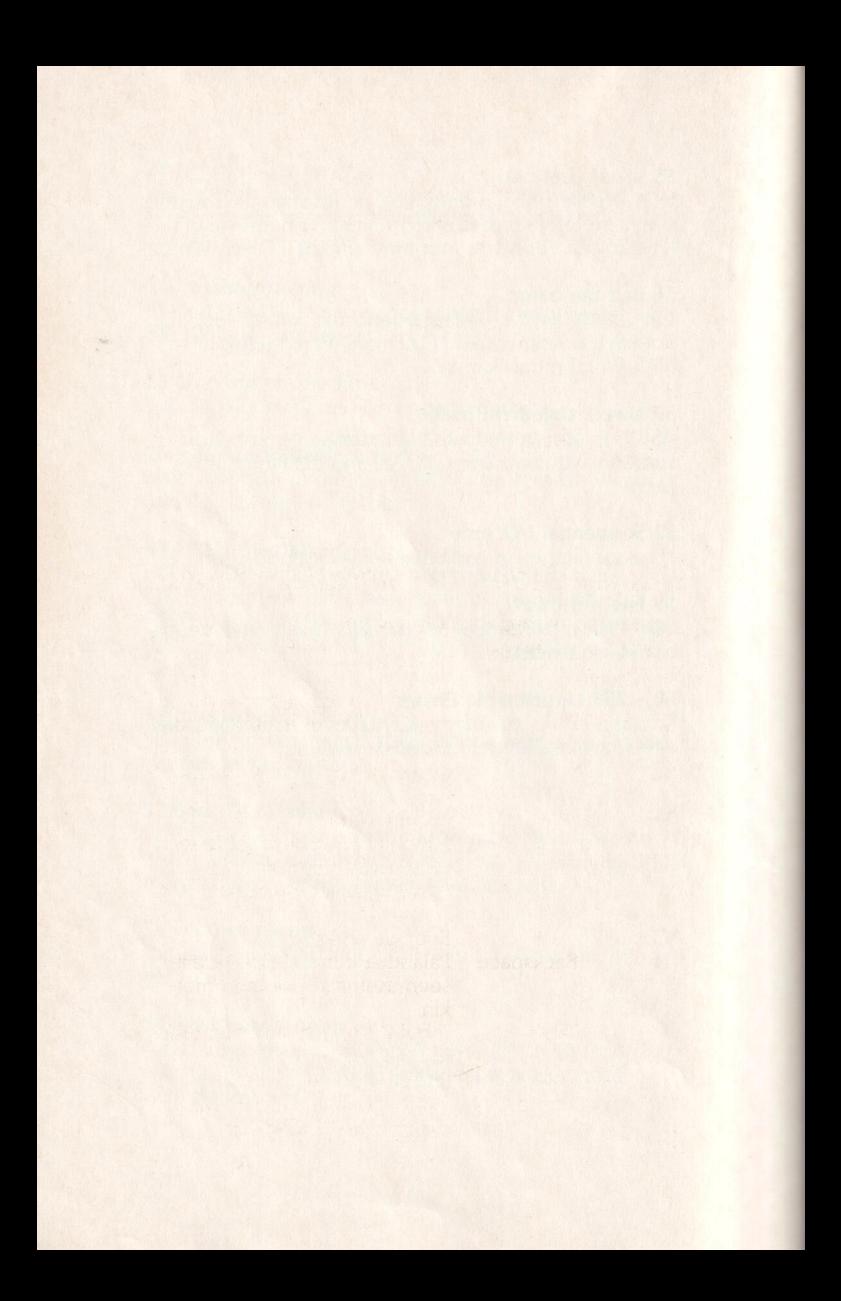

# Liite C

# Ruutueditorin toimintonäppäimet

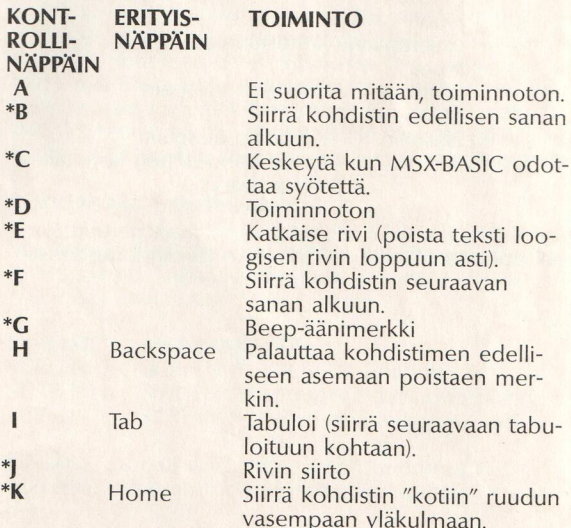

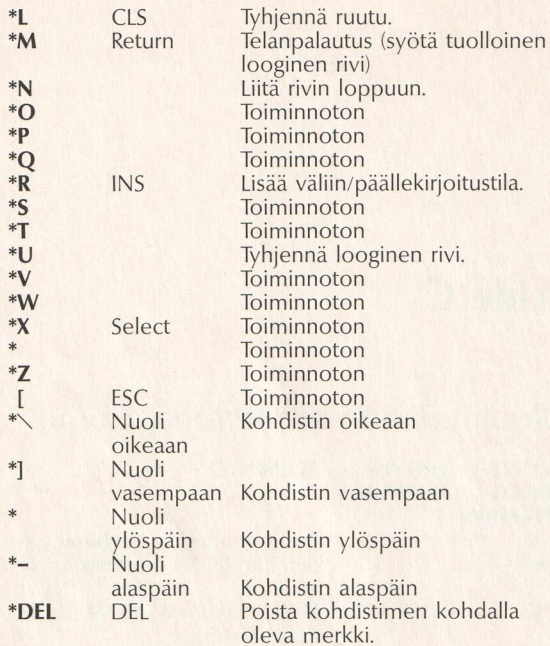

Kaikki asteriskilla (\*) osoitetut näppäimet peruuttavat väliinkirjoitustilan, kun editori on väliinkirjoitustilassa.

## Liite D

## SV-BASICin ja MSX-BASICin erot

Spectravideon tietokoneiden SV318 ja SV328 kieli-<br>määritykset ovat miltei samat kuin MSX-BASICin. Eroja<br>on vain kahdeksan. SV-BASIC käsittelee hieman eri<br>lailla ruututiloja, ruudun leveyttä, toimintonäppäimiä,<br>äärikanavaa,

### SCREEN<tila>[,<vaihtoehto>]

Vaikka MSX-BASICissa voi käyttää neljää ruututilaa, SV- BASICissa voi käyttää ainoastaan kolmea, jotka on määritelty seuraavasti:

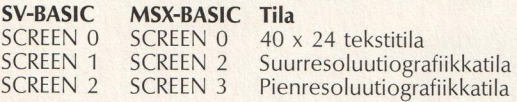

SV-BASIC tarjoaa vain yhden vaihtoehdon SCREEN- käskyssä. Vaihtoehto on käytettävän ruututilan mukai- nen.

Tekstitilan nollavaihtoehdossa toimintonäppäinnäyttö poistuu. Jos arvoksi annetaan jokin toinen, toiminto- näppäinnäyttö on havaittavissa. Ja jälkimmäinen vaihtoehto onkin oletusarvona.

Kummassakin grafiikkatilassa vaihtoehdon avulla vali-<br>taan esitettävien spritejen koko.

O valitsee 8 x 8 suurentamattomat spritet.

- 1 valitsee 8 x 8 suurennetut spritet.
- 2 valitsee 16 x 16 suurentamattomat spritet.
- 3 valitsee 16 x 16 suurennetut spritet.

Grafiikkaa käsittelevässä luvussa selvitetään tarkasti, mitä tarkoittavat spritet 8 x 8, 16 x 16 suurennettu ja suurentamaton.

### WIDTH [39][40]

MSX-BASICissa on tekstitilaan valittavissa mikä tahansa<br>rivileveys nollasta neljäänkymmeneen merkkiin. SV-<br>BASICissa leveydeksi on ainoastaan vaihtoehdot 39 ja 40 merkkiä.

### KEY [ON][OFF]

MSX-BASICissa KEY-käskyn avulla vaihdetaan näppäin- ten toimintaa osoittava rivi ruudun alareunasta joko näkyviin tai pois näkyvistä. SV-BASICissa käytetään edellä mainittuja ruutuvaihtoehtoja.

**SOUND[ON][OFF]**<br>SV-BASICin SOUND-kanavan voi kytkeä pois, mikä ei ole mahdollista MSX-BASICissa. Jälkimmäisessä SOUND on rajattu tuottamaan outoja, kiehtovia ääniä!

**CLICK**[**ON**][**OFF**]<br>MSX-BASICin SCREEN-käsky mahdollistaa näppäinää-<br>nen kytkemisen ja poistamisen. SV-BASICissa tätä tar-<br>koitusta varten on oma käskynsä: CLICK ON saa<br>äänen kuuluviin ja CLICK OFF poistaa sen.

### PRINT

SV-BASICissa voi PRINT-lauseen avulla kirjoittaa mihin<br>tahansa ruutuun mitä mieleen tulee. MSX-BASICin<br>PRINT toimii tekstiruuduissa, mutta grafiikkaruuduissa<br>se ei toimikaan, ja silloin täytyy turvautua tavallista<br>mutkikka

**GET**( $\langle x1,y1 \rangle$ )--( $\langle x2,y2 \rangle$ ), $\langle \langle x1 \rangle$ **lukon nimi** $\rangle$ <br>Kun SV-BASICin grafiikkaruutuun on piirretty kuva, voi<br>osan kuvasta tallentaa GET-käskyn avulla taulukkoon.<br>Kun sitä käytetään PUTin kanssa, voi tuon tallennetun<br>

```
10 SCREEN 2
20 DIM A(45,45)
30 FOR X=10 TO 100 STEP 10
40 CIRCLE (X,X),X
50 NEXT X
60 GET (10,10) - (100,100), A
70 PUT (125,100), A, PSET
80 GOTO 80
```
kiön kohta 20,20<br>
ympyrän säde or<br>
60 käskee sitten<br>
100,100 – ja talle<br>
A asetetaan takai<br>
kohtaan 125,100.<br>
vistä vaihtoehdoi<br>
kattavissa ruutuu Rivi 10 valitsee käyttöön suurresoluutiografiikan. Rivi 20 määrittää A-nimiselle taulukolle niin suuret mitat, että siihen mahtuu ruudusta tallennettava osa. Rivit 30 — 50 kertovat tietokoneelle, että sen tulee piirtää sarja ympyröitä, joista ensimmäisen säde on 10 pikse liä ja keskiö kohdassa 10,10; toisen säde on 20 ja keskiön kohta 20,20 ja niin edelleen, kunnes piirrettävän<br>ympyrän säde on 100 ja keskiön sijainti 100,100. Rivi 60 käskee sitten ottamaan osan kuvasta — 10,10 — 100,100 — ja tallentamaan sen taulukkoon A. Rivillä 70 A asetetaan takaisin ruutuun vasempaan yläkulmaan kohtaan 125,100. PSET on yksi PUTin kanssa käytettävistä vaihtoehdoista, joilla tallennettu kuvio on muo kattavissa ruutuun palauttamista varten.

### $PUT \leq x,y$  \  $\leq$ taulukon nimi \  $\leq$ vaihtoehto \  $\leq$

PUT-käsky jäljentää kuvasta GETillä määritetyn osan<br>haluttuun paikkaan ruutuun. PUTin rakenne on melko<br>helppo: x ja y määrittävät ruudun vasemmasta yläkul-<br>masta kohdan, johon jäljennettävä kuvio on sijoitet-<br>tava, ja tied

### **PSFT**

PSET palauttaa kuvion ruutuun juuri sellaisena kuin se<br>tallennettiin taulukkoon.

### PRESET

PRESET piirtää kuvion ruutuun aivan samoin kuin PSET, paitsi että se vaihtaa taustan ja etualan värit.

### AND

AND yhdistää kuvion värin ruudun väriin siten, että kuvio piirtyy vain niillä kohdin, missä molempien väri on sama.

### OR

Piirrettävä kuvio limittyy entuudestaan ruudussa olevan kuvion kanssa siten, että molemmat ovat nähtävissä.

### XOR

Jos piirrettävän kuvion pikseli on sama kuin ruudussa entuudestaan olevan, näkyviin tulee taustan väri. XOR on vaihtoehdon oletusarvo.

Vaikka vaihtoehdot tuli näin selvitettyä sanallisesti, ne käsittää parhaiten kokeilemalla itse. Helpoiten se käy palaamalla GETin näyteohjelmaan ja vaihtamalla rivin 70 PSET vuoron perään muihin vaihtoehtoihin.

MSX-standardi on kiistatta tärkeä tapahtuma kotitietokoneiden kehityksessä.|Sen ansiosta jollekin MSX-tietokoneelle laaditut ohjelmat ja pelit sopivat kaikkiin muihin koneisiin, sillä ne kaikki ymmärtävät samaa MSX-BASICia.

Kaikkien MSX tutustuttaa sekä aloittelijat että kokeneet ohjelmoijat MSX-koneisiin, MSX-BASICin käskyjen nimiin, merkityksiin ja kykyihin sekä MSX-makrokieleen. Grafiikan käyttöön ja musiikin tuottamismahdollisuuksiin perehdyttyään kuka tahansa voi itse laatia pelejä ja säveltää.

Kokeilemalla kirjan piirros- ja maalausohjelmia, spriteja ja hyödyllisiä vihjeitä saa lisätietoja MSX:n vallankumouksellisista ominaisuuksista. | |

61